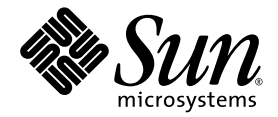

# Netra<sup>™</sup> T2000 伺服器 安裝指南

Sun Microsystems, Inc. www.sun.com

文件號碼:819-7365-10 2006 年 9 月,修訂版 A

請將您對本文件的意見提交至:<http://www.sun.com/hwdocs/feedback>

Copyright 2006 Sun Microsystems, Inc., 4150 Network Circle, Santa Clara, California 95054, U.S.A. 版權所有。

Sun Microsystems, Inc. 對於本文件所述技術擁有智慧財產權。這些智慧財產權包含 http://www.sun.com/patents 中所列的一項或多項美國專 利,以及在美國與其他國家/地區擁有的一項或多項其他專利或申請中專利,但並不以此為限。

本文件及相關產品在限制其使用、複製、發行及反編譯的授權下發行。未經 Sun 及其授權人 (如果有) 事先的書面許可,不得使用任何方法、任 何形式來複製本產品或文件的任何部份。

協力廠商軟體,包含字型技術,其版權歸 Sun 供應商所有,經授權後使用。

本產品中的某些部份可能源自加州大學授權的 Berkeley BSD 系統的開發成果。UNIX 是在美國及其他國家/地區的註冊商標,已獲得 X/Open Company, Ltd. 專屬授權。

Sun、Sun Microsystems、Sun 標誌、Java、AnswerBook2、docs.sun.com、SunStore、Netra、SunInstall 與 Solaris 是 Sun Microsystems, Inc. 在美國及其他國家/地區的商標或註冊商標。

所有 SPARC 商標都是 SPARC International, Inc. 在美國及其他國家/地區的商標或註冊商標, 經授權後使用。凡具有 SPARC 商標的產品都是採 用 Sun Microsystems, Inc. 所開發的架構。

OPEN LOOK 與 Sun™ Graphical User Interface (Sun 圖形化使用者介面) 都是由 Sun Microsystems, Inc. 為其使用者與授權者所開發的技術。<br>Sun 感謝 Xerox 公司在研究和開發視覺化或圖形化使用者介面之概念上,爲電腦工業所做的開拓性貢獻。Sun 已向 Xerox 公司取得 Xerox 圖形<br>化使用者介面之非獨占性授權,該授權亦適用於使用 OPEN LOOK GUI 並遵

美國政府權利 - 商業用途。政府使用者均應遵守 Sun Microsystems, Inc. 的標準授權合約和 FAR 及其增補文件中的適用條款。

本文件以其「 原狀 」 提供,對任何明示或暗示的條件、陳述或擔保,包括對適銷性、特殊用途的適用性或非侵權性的暗示保證,均不承擔任何 責任,除非此免責聲明的適用範圍在法律上無效。

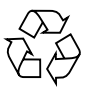

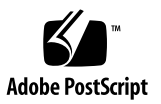

目錄

[伺服器視圖](#page-18-0) 1 [伺服器功能](#page-20-0) 3 [晶片多重執行緒的多核心處理器和記憶體技術](#page-21-0) 4 [增強的效能](#page-22-0) 5 [預先安裝的](#page-22-1) Solaris 作業系統 5 預先載入的 [Java Enterprise System](#page-22-2) 軟體 5 [硬體輔助加密](#page-23-0) 6 使用 ALOM [進行遠端伺服器管理](#page-23-1) 6 [系統穩定性、可用性和服務性](#page-24-0) 7 [可熱抽換的元件](#page-24-1) 7 [電源供應器備援](#page-24-2) 7 [風扇備援](#page-25-0) 8 [環境監視](#page-25-1) 8 [錯誤修正與同位檢查](#page-25-2) 8 [錯誤管理與預測性自我修復](#page-26-0) 9 [機架裝配式附件](#page-26-1) 9 [需要的工具](#page-28-0) 11 [出貨套件清單](#page-28-1) 11 [安裝簡介](#page-29-0) 12 [安裝空氣過濾器](#page-31-0) 14

[安裝選用元件](#page-32-0) 15

[滑軌組件說明](#page-33-0) 16

[安全性預防措施](#page-35-0) 18

4 [柱機架裝配選用元件](#page-37-0) 20

在 19 英吋 4 [柱機架中固定裝配伺服器](#page-38-0) 21

▼ 使用固定裝配 19 英吋 4 [柱機架來安裝伺服器](#page-38-1) 21 [將伺服器裝配至滑軌裝配](#page-41-0) 19 英吋 4 柱機架中 24

▼ 在 19 英吋 4 [柱機架中,對伺服器進行滑軌裝配式安裝](#page-41-1) 24 在 600 毫米 4 [柱機架中固定裝配伺服器](#page-48-0) 31

▼ 在 600 毫米 4 [柱機架中,對伺服器進行固定裝配式安裝](#page-48-1) 31 在 19 英吋 4 [柱機架中對伺服器進行固定裝配安裝](#page-55-0) (搭配使用整線組件) 38

▼ [安裝滑軌組件](#page-56-0) 39

▼ [安裝整線組件](#page-61-0) 44

▼ [確認滑軌和](#page-64-0) CMA 的作業 47

[雙柱機架裝配選用元件](#page-67-0) 50

在 23 [英吋雙柱機架中固定裝配伺服器](#page-67-1) 50

▼ 在 23 [英吋的雙柱機架中,對伺服器進行固定裝配式安裝](#page-67-2) 50 [將伺服器固定裝配於](#page-75-0) 19 英吋的雙柱機架上 58

▼ 在 19 [英吋的雙柱機架中,對伺服器進行固定裝配式安裝](#page-75-1) 58 [資料連接埠與配線說明](#page-83-0) 66

[連接埠位置](#page-83-1) 66

[配線說明](#page-84-0) 67

[連接纜線](#page-85-0) 68

▼ [連接乙太網路網路纜線](#page-85-1) 68

▼ 連接 SC [串列管理埠](#page-86-0) 69

▼ 連接 SC [網路管理埠](#page-87-0) 70

[輸入電源纜線](#page-87-1) 70

TTYA [串列埠](#page-88-0) 71

USB [連接埠](#page-89-0) 72

[警報連接埠](#page-89-1) 72

使用 CMA [管理纜線](#page-90-0) 73

▼ [開啟和關閉一個纜線扣夾](#page-90-1) 73

▼ [移動纜線扣夾](#page-91-0) 74

首次開啓伺服器電源 75

▼ [首次開啟伺服器電源](#page-93-0) 76 [啟用系統控制器網路管理埠](#page-95-0) 78

[登入至系統控制器](#page-95-1) 78

- ▼ [使用串列管理埠登入至系統控制器](#page-95-2) 78
- ▼ [配置系統控制器網路管理埠](#page-96-0) 79
- ▼ [重設系統控制器](#page-99-0) 82

▼ [使用網路管理埠登入至系統控制器](#page-100-0) 83 [使用系統控制器進行常用作業](#page-101-0) 84

- ▼ 開啓伺服器電源 84
- ▼ [連接到系統主控台](#page-101-2) 84

▼ [執行一般的伺服器初始化](#page-102-0) 85

啟動 Solaris [作業系統](#page-103-0) 86

- ▼ 啟動 Solaris [作業系統](#page-104-0) 87
- ▼ [重設伺服器](#page-105-0) 88
- ▼ 關閉並重新啓動伺服器 88

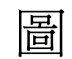

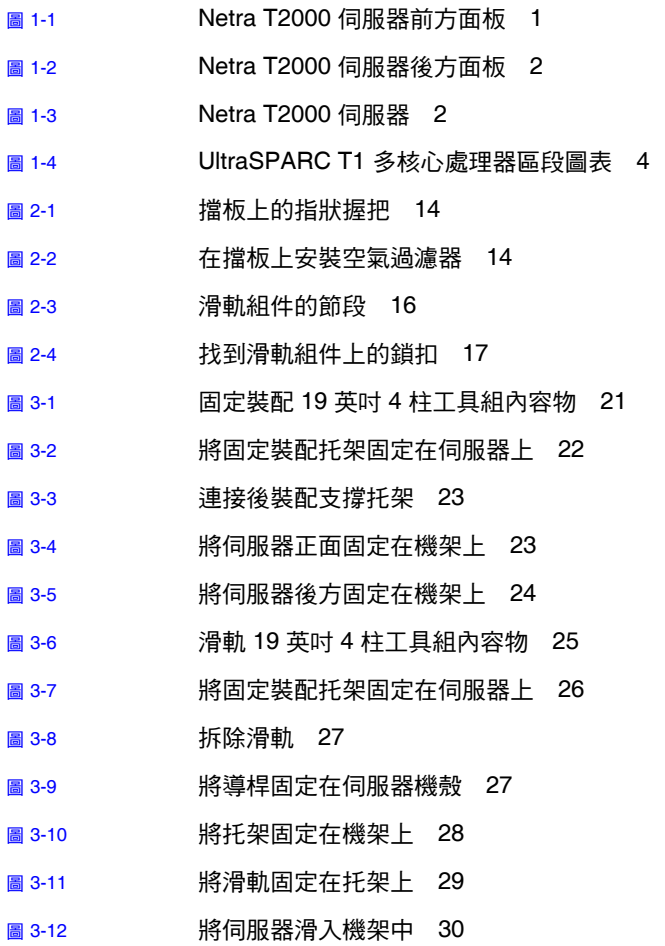

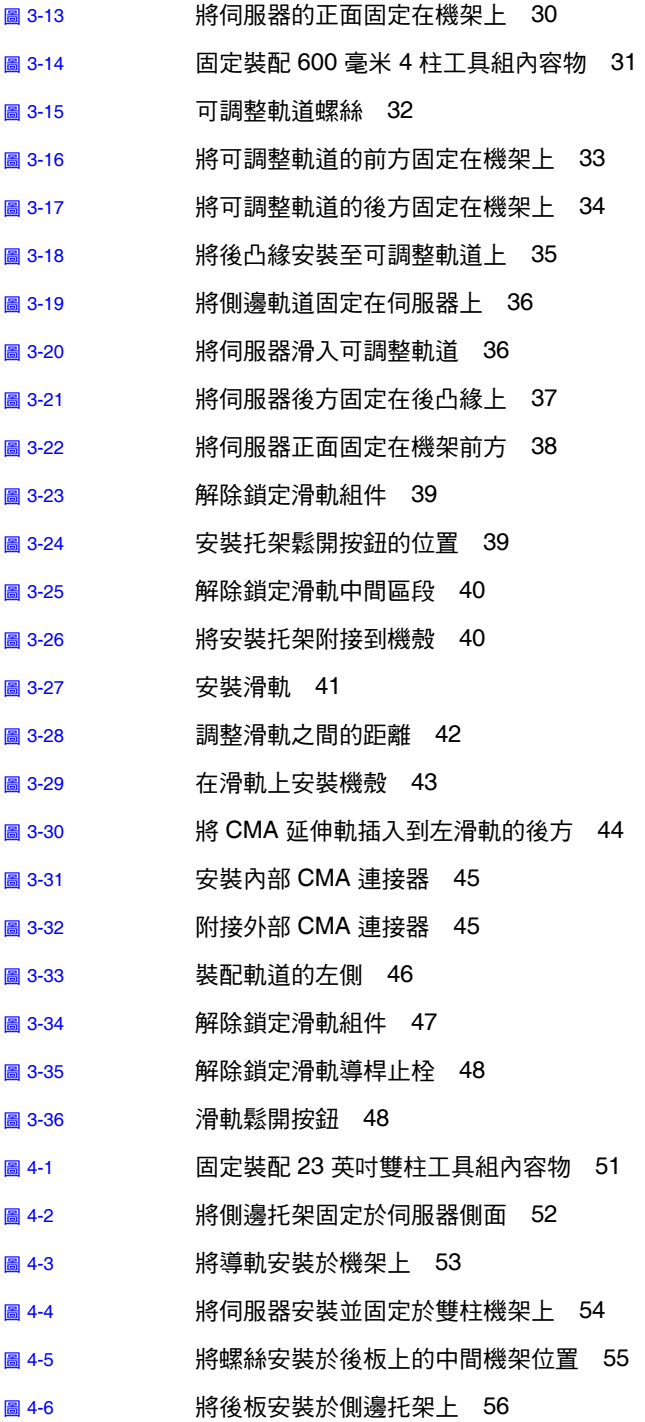

- 圖 [4-7](#page-74-0) 將後板固定於側邊托架上 57
- 圖 [4-8](#page-75-2) 固定裝配 19 英吋雙柱工具組內容物 58
- 圖 [4-9](#page-76-0) 將側邊托架固定於伺服器側面 59
- 圖 [4-10](#page-77-0) 將伺服器安裝並固定於雙柱機架上 60
- 圖 [4-11](#page-78-0) 將螺絲安裝於後板上的最佳機架位置 61
- 圖 [4-12](#page-79-0) 將後板安裝於側邊托架上 62
- 圖 [4-13](#page-80-0) 將後板固定在機架上 63
- 圖 [5-1](#page-83-2) 後方面板功能 66
- 圖 [5-2](#page-85-2) 乙太網路網路連線 68
- 圖 [5-3](#page-86-1) 系統控制器串列連接 69
- 圖 [5-4](#page-87-2) 系統控制器網路連線 70
- 圖 [5-5](#page-88-1) 串列埠 71
- 圖 [5-6](#page-89-2) USB 連接埠 72
- 圖 [5-7](#page-89-3) 警報連接埠 72
- 圖 [5-8](#page-90-2) 開啟纜線扣夾 73
- 圖 [5-9](#page-91-1) 移除纜線扣夾 74
- 圖 [5-10](#page-91-2) 安裝或移動纜線扣夾 74
- 圖 [6-1](#page-93-1) 後方面板電源連接器 76

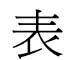

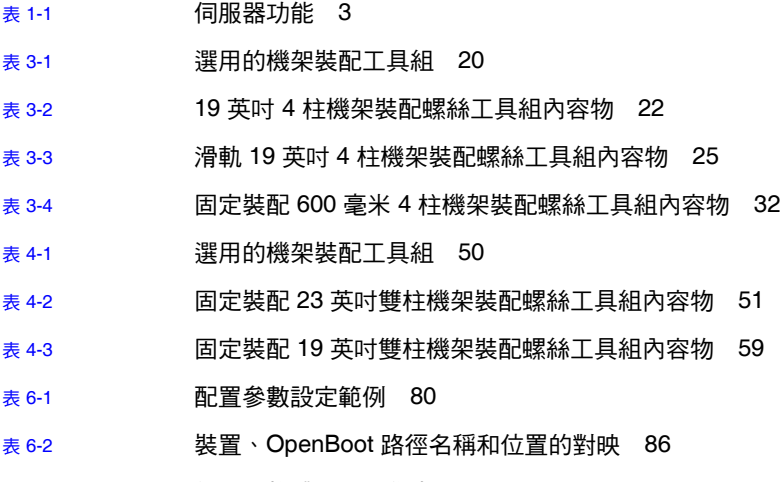

表 [A-1](#page-108-0) 伺服器軟體配置工作表 91

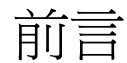

「Netra T2000 伺服器安裝指南」所提供的程序與資訊,可以協助您將伺服器安裝於機 架中。本文件是為技術人員、系統管理員、授權服務提供者 (ASP),以及有安裝和配置 硬體經驗的使用者而撰寫的。

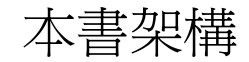

第 [1](#page-18-2) 章提供 Netra™ T2000 伺服器的功能簡介。

第 [2](#page-28-2) 章提供伺服器安裝程序的背景資訊。

第 [3](#page-36-0) 章提供在開放式四柱機架或閉合式機櫃中安裝伺服器的指示。

第 [4](#page-66-0) 章提供在開放式雙柱機架中安裝伺服器的指示。

第 [5](#page-82-0) 章提供伺服器佈線方式的指示。

第6章包括啓動伺服器和啓用系統控制器網路管理埠的指示。

[附錄](#page-108-1) A 提供軟體配置工作表。

## 使用 UNIX 指令

本文件可能不包含基本的 UNIX® 指令和操作程序之資訊,如關閉系統、啓動系統與配 置裝置。請參閱以下文件以取得詳細資訊:

- 系統隨附的軟體文件
- Solaris™ 作業系統之相關文件,其 URL 為:

<http://docs.sun.com>

### Shell 提示符號

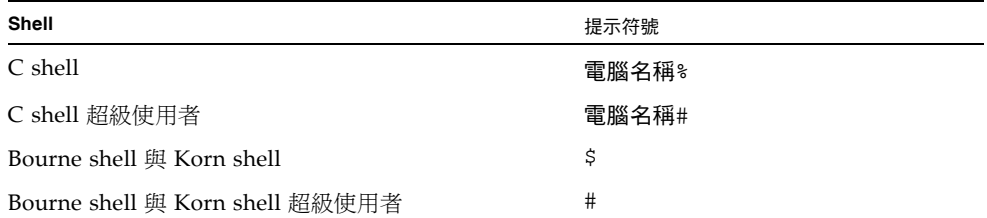

## 印刷排版慣例

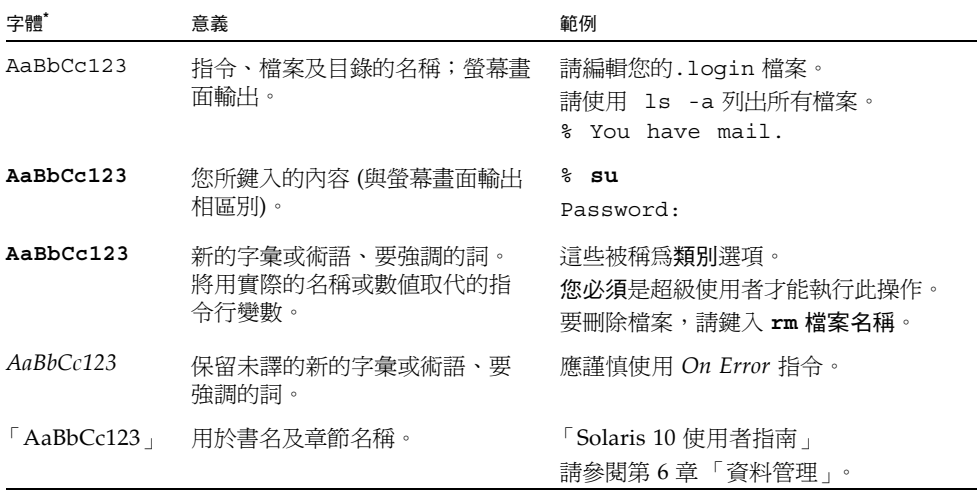

\* 瀏覽器中的設定可能會與這些設定不同。

相關文件

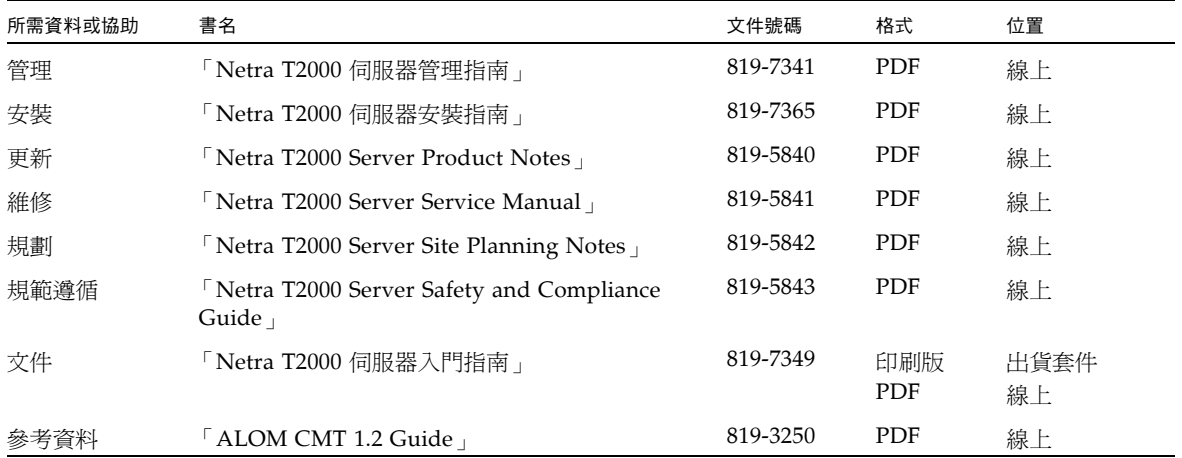

列示為線上版本之文件可在下列位置取得:

<http://www.sun.com/products-n-solutions/hardware/docs/>

文件、支援與培訓

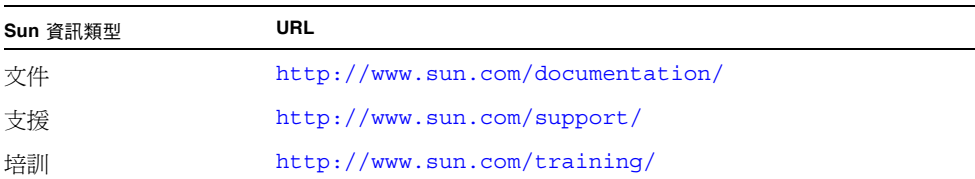

## 協力廠商網站

Sun™ 對於本文件中所提及之協力廠商網站的使用不承擔任何責任。Sun 對於此類網站 或資源中的(或透過它們所取得的)任何內容、廣告、產品或其他材料不做背書,也不承 擔任何責任。對於因使用或依靠此類網站或資源中的 (或透過它們所取得的) 任何內容、 產品或服務而造成的或連帶產生的實際或名義上之損壞或損失,Sun 概不負責,也不承 擔任何責任。

## Sun 歡迎您提出寶貴意見

Sun 致力於提高文件品質,因此誠心歡迎您提出意見與建議。請至下列網址提出您對本 文件的意見:

<http://www.sun.com/hwdocs/feedback>

請隨函附上文件書名與文件號碼:

「Netra T2000 伺服器安裝指南」, 文件號碼 819-7365-10

<span id="page-18-2"></span>第 **1** 章

### Netra T2000 簡介

本章提供 Netra T2000 伺服器的功能簡介。包含下列主題:

- 第 1 [頁的 「伺服器視圖」](#page-18-0)
- 第 3 [頁的 「伺服器功能」](#page-20-0)
- 第 7 [頁的 「系統穩定性、可用性和服務性」](#page-24-0)
- 第9頁的「錯誤管理與預測性自我修復」
- 第 9 [頁的 「機架裝配式附件」](#page-26-1)

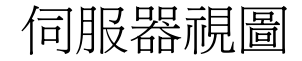

下圖顯示伺服器的實體特性。

<span id="page-18-0"></span>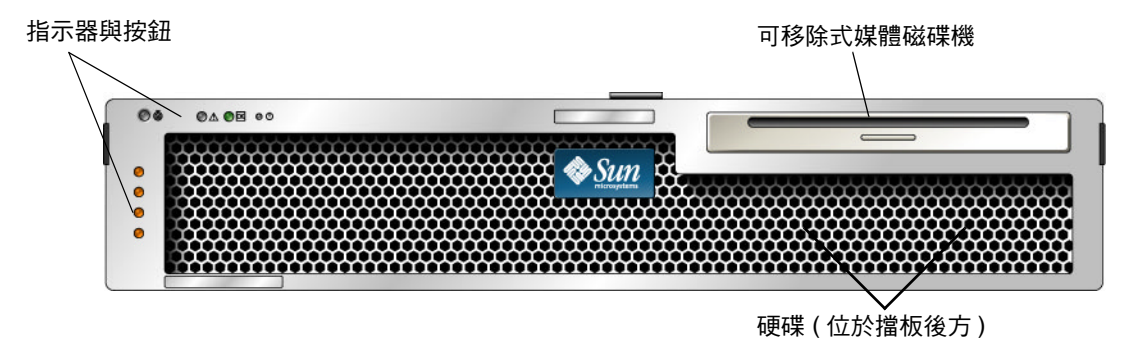

#### <span id="page-18-1"></span>圖 **1-1** Netra T2000 伺服器前方面板

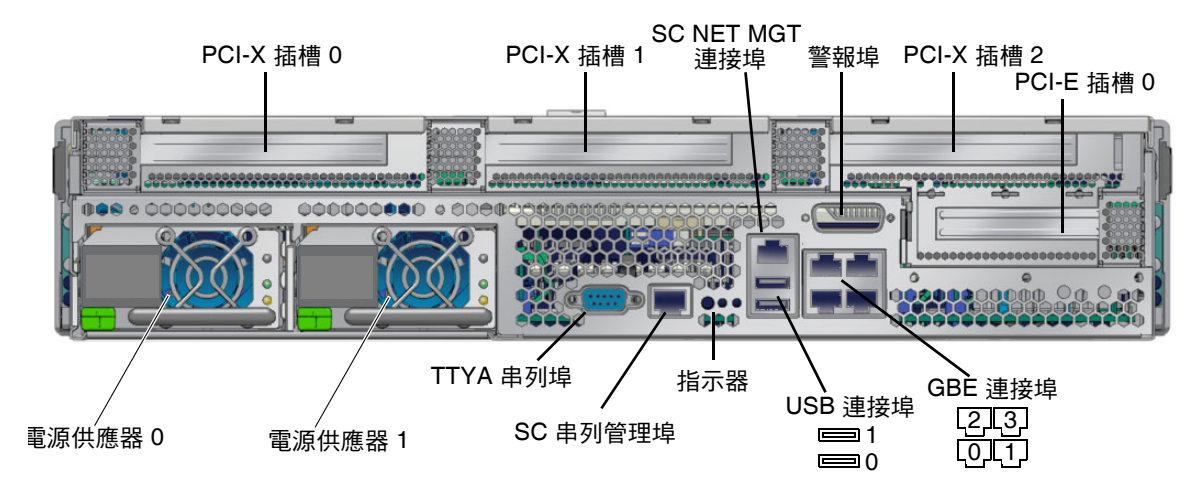

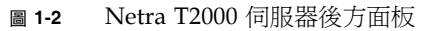

<span id="page-19-0"></span>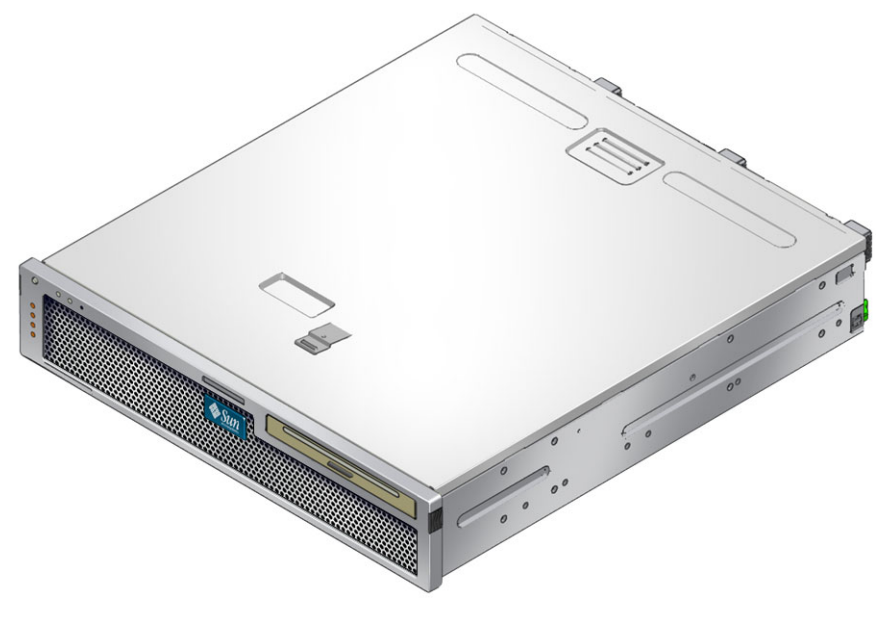

<span id="page-19-1"></span>圖 **1-3** Netra T2000 伺服器

## <span id="page-20-0"></span>伺服器功能

本伺服器是一部高效能的入門級伺服器,具有很強的延展性而且非常穩定。本伺服器提 供各種不同的選用元件以滿足特定的商務需求。本伺服器具有下列功能:

<span id="page-20-1"></span>表 **1-1** 伺服器功能

| 功能       | 說明                                                                                                    |
|----------|----------------------------------------------------------------------------------------------------|
| 處理器      | 1個 UltraSPARC® T1 多核心處理器 (4個、6個或8個核心)                                                                               |
| 記憶體      | 16 個插槽可插裝下列其中一種類型的 DDR2 DIMM:<br>• 256 MB (最多 4 GB)<br>• 512 MB (最多 8 GB)<br>• 1 GB (最多 16 GB)<br>• 2 GB (最多 32 GB) |
| 乙太網路連接埠  | 4 個連接埠,10/100/1000 Mb                                                                                               |
| 內部硬碟     | 2 個 SFF SAS 硬碟                                                                                                    |
| 其他內部週邊設備 | 1部可移除式媒體磁碟機                                                                                                    |
| 警報       | 1 個 Telco 警報                                                                                                    |
| USB 連接埠  | 2 個 USB 2.0 接頭                                                                                                    |
| 冷卻       | 3 個高功率風扇,可用來冷卻處理器、記憶體 DIMM 及 PCI 卡;2 個<br>低功率風扇,可用來冷卻硬碟和可移除式媒體磁碟機                                                   |
| PCI 介面   | ● 1 個 PCI-Express (PCI-Ex8) 小型擴充槽<br>● 3個 PCI-X 133 插槽 (2 個全長卡及 1 個半長卡)                                             |
| 電源       | 2 個雙備援並可熱抽換的 AC/DC 電源供應器裝置 (PSU)                                                                                    |
| 遠端管理     | 具有串列埠及 10/100 Mb 乙太網路連接埠的 ALOM 系統控制器                                                                                |
| 韌體       | 韌體包含:<br>• 用於系統設定和支援開機自我測試 (POST) 的 OpenBoot™ PROM<br>• 用於遠端管理的 ALOM                                                |
| 加密       | 以硬體輔助的加密式加速                                                                                                    |
| 作業系統     | 預先安裝在磁碟 0 上的 Solaris 10 3/05 HW2 作業系統                                                                               |
| 其他軟體     | 有 90 天試用授權的 Java™ Enterprise System                                                                                 |

#### <span id="page-21-0"></span>晶片多重執行緒的多核心處理器和記憶體技術

UltraSPARC T1 多核心處理器是伺服器的基礎。UltraSPARC T1 處理器是以晶片多重執 行緒 (CMT) 技術為基礎,該技術已進行最佳化,適用於高度執行緒化的作業事件處理程 序。UltraSPARC T1 處理器在改善流量的同時,也比傳統設計的處理器使用更少的電力 並散出更少的熱氣。

依據所購買的型號而定,處理器會有四個、六個或八個 UltraSPARC 核心。每個核心等 於一個有能力執行四個執行緒的 64 位元執行管線。因此,8 個核心的處理器可以同時處 理最多達 32 個使用中的執行緒。

其他處理器元件,例如:L1 快取記憶體、L2 快取記憶體、記憶體存取控制閂、DDR2 記憶體控制器以及 JBus I/O 介面都已經謹慎地調校過以達到最佳效能。請參閱圖 [1-4](#page-21-1)。

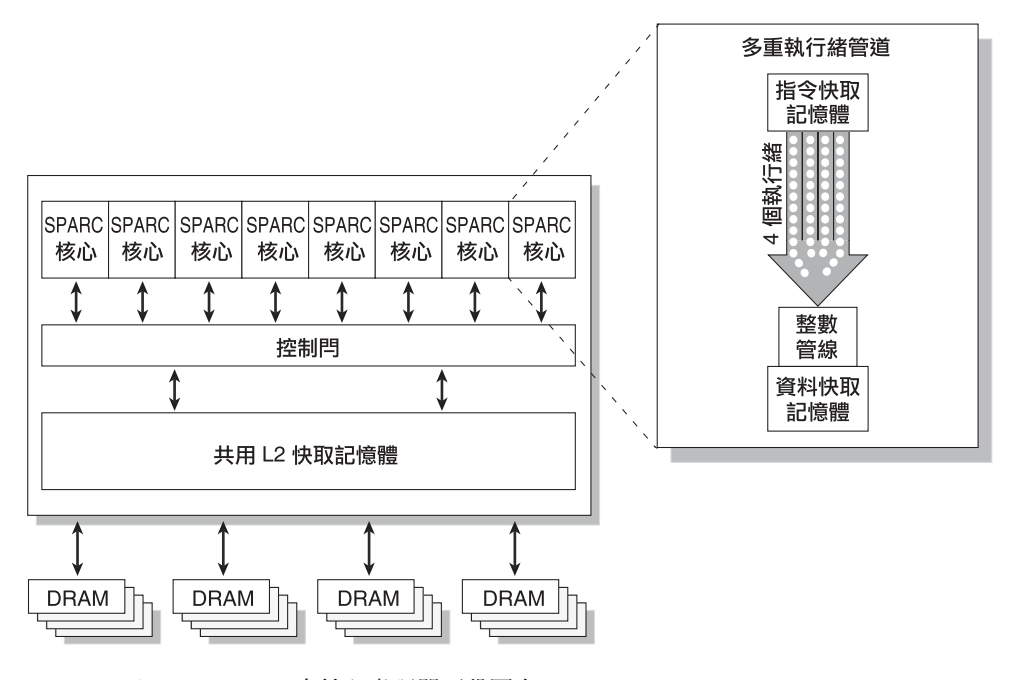

<span id="page-21-1"></span>圖 **1-4** UltraSPARC T1 多核心處理器區段圖表

#### <span id="page-22-0"></span>增強的效能

本伺服器就其 sun4v 架構和多重執行緒 UltraSPARC T1 多核心處理器引進了多種新 技術。

部份增強的效能包括:

- 大頁面最佳化
- 減少 TLB 的潰失
- 最佳化的區段複製

### <span id="page-22-1"></span>預先安裝的 Solaris 作業系統

本伺服器已預先安裝了 Solaris 10 HW 3/05 作業系統 (Solaris OS),並提供以下 Solaris 作業系統功能:

- 具穩定性、高效能、延展性以及完善之 64 位元作業系統的精確性。
- 支援超過 12,000 個主流的技術與企業應用程式。
- Solaris 容器 以彈性的、由軟體定義的界限來隔離軟體應用程式與服務。
- DTrace 用來調校應用程式與進行系統問題之即時疑難排解的綜合動態追蹤架構。
- 預測性自我修復 可自動診斷、隔離和回復許多硬體與應用程式錯誤的能力。
- 安全性 在多個不同的層級保護企業的進階安全性功能設計。
- 網路效能 完全重新寫入的 TCP/IP 堆疊將大幅度地改善您的網路服務之效能與延 展性。

### <span id="page-22-2"></span>預先載入的 Java Enterprise System 軟體

本伺服器已預先安裝 Java Enterprise System 軟體,並包含下列 Java Enterprise System 軟體應用程式的免費 90 天試用版授權:

- Access Manager 藉由提供單次登入 (SSO) 以及啓用信任網路之間的聯盟,協助管 理連線至企業網站應用程式之安全存取的安全性基礎。
- Application Server 提供 Java 2 Platform, Enterprise Edition (J2EE™ 平台) 1.4 的相容平台以開發及提供伺服器端的 Java 應用程式和 web 服務。
- Calendar Server 一項基於 Web 的工具,讓使用者可以管理及協調約會、事件、 工作和資源以促進團隊合作。
- Cluster 軟體 為企業系統應用程式提供高度可用性。
- Directory Server 企業的使用者管理基礎架構,提供集中的儲存庫來儲存並管理使 用者設定檔和存取權限、應用程式與網路資源資訊以管理大量的使用者資訊。
- Directory Proxy Server 爲 Directory Server 提供安全的、類似防火牆的服務。
- Instant Messaging 標準化的即時通訊與合作應用程式。
- Message Queue 一項使用標準化 (JMS) 通訊解決方案的企業層級的訊息伺服器。
- Messaging Server 一個高效能、高安全性的通訊平台,提供安全性功能以協助確 保通訊的完整性。
- Portal Server 以使用角色和策略的集中式身份識別服務提供識別使用者的入口 服務。
- Web Server 一個為中型和大型企業應用程式而設計的安全的、穩定的、易於使用 的 web 伺服器。

若要繼續享受使用 Java Enterprise System 的好處,您可購買 Java Enterprise System Suite 或是 Java System Suites 組合的訂閱授權。

#### <span id="page-23-0"></span>硬體輔助加密

UltraSPARC T1 多核心處理器提供硬體輔助的 RSA 和 DSA 加密作業加速。Solaris 10 作業系統提供支援硬體輔助加密的多重執行緒裝置驅動程式 (ncp 裝置驅動程式)。

### <span id="page-23-1"></span>使用 ALOM 進行遠端伺服器管理

Sun 「進階遠端監控管理」 (ALOM) 功能是一種系統控制器,可以讓您經由網路或是使 用專屬的串列埠連線至終端機或終端機伺服器,藉以和伺服器互動。您可以使用 ALOM 所提供的指令行介面,對分散各地或無法實際存取的機器進行遠端管理及疑難排解。 ALOM 在伺服器以外獨立執行,因此在伺服器作業系統離線或伺服器關閉電源時,仍能 繼續運作。

ALOM 4v 軟體是做為韌體預先安裝的,因此會在您開啓伺服器電源時進行初始化。您 可以自訂 ALOM 以適用於您特定的安裝。您可以配置 ALOM 傳送與伺服器或 ALOM 有關的硬體故障、硬體警告及其他事件的電子郵件警示。ALOM 會監視下列伺服器元件:

- CPU 溫度情況
- 磁碟機狀況
- 附件過熱情況
- 風扇速度與狀況
- 電源供應器狀況
- 電壓情況

如需有關使用 ALOM 的詳細資訊,請參閱伺服器管理指南:

### <span id="page-24-0"></span>系統穩定性、可用性和服務性

穩定性、可用性和服務性 (RAS) 是伺服器設計時要考慮的方面,可影響其持續運作的能 力以及將維修伺服器所需時間減到最少的能力。

- 穩定性 是指伺服器持續無故障運作以及維持資料完整性的能力。
- 可用性 是指伺服器在發生故障以後,在影響最小的情形下回復至可運作狀態的 能力。
- 服務性 是指在系統發生故障之後,復原伺服器之服務所需要的時間。

穩定性、可用性和服務性功能可共同提供近乎持續不斷的伺服器運作。

為了提供高度的穩定性、可用性和服務性,本伺服器還提供下列功能:

- 可熱抽換的硬碟。
- 備援的、可熱抽換的電源供應器 (二個)。
- 供冷卻處理器、記憶體和 PCI 卡之用的備援風扇單元 (三個),以及供冷卻硬碟和 DVD 光碟機之用的備援風扇單元 (二個)。
- 環境監視。
- 錯誤偵測與修正以改善資料完整性。
- 大部份元件均易於更換。

如需有關使用 RAS 功能的詳細資訊,請參閱伺服器管理指南。

#### <span id="page-24-1"></span>可熱抽換的元件

該伺服器硬體支援對機殼裝配型硬碟和電源供應器進行熱抽換。只要使用正確的軟體指 令,即可在伺服器執行時安裝或移除這些元件。熱抽換技術可在服務不中斷的情況下更 換硬碟和電源供應器,藉以大幅提高伺服器的服務性與可用性。

#### <span id="page-24-2"></span>電源供應器備援

本伺服器配備兩個備援的可熱抽換電源供應器,讓伺服器可在其中一個電源供應器發生 故障或其中一個電力來源發生問題時繼續運作。

#### <span id="page-25-0"></span>風扇備援

本伺服器配備兩個磁碟機專用風扇,和兩個電源供應器風扇一起運作以對內部磁碟機進 行冷卻。另外還有三個用來冷卻主機板元件的風扇。

#### <span id="page-25-1"></span>環境監視

本伺服器配備環境監視子系統的功能,在發生下列情況時可保護伺服器及其元件:

- 極端的溫度
- 伺服器內部的空氣流通不足
- 電源供應器故障
- 硬體錯誤

溫度感應器分布於伺服者多,會責監視伺服器及其內部元件的環境溫度。軟體與硬體 將確保附件內的溫度不會超過預先設定的安全作業範圍。若是感應器監視到溫度降至低 於低溫臨界值或是升至高於高溫臨界值,監視子系統軟體將會亮起在前方和後方面板上 的琥珀色「需要維修」 LED。若是溫度情況維持不變並到達緊急臨界値,伺服器將開 始進行正常程序的系統關機。ALOM 發生故障時,備用感應器會啟動硬體強制關機, 以保護伺服器避免受到嚴重的損壞。

所有錯誤和警告訊息都傳送至系統主控台,並記錄到 ALOM 主控台記錄檔案中。在自 動系統關機以後,「需要維修」 LED 仍然亮起以協助進行問題診斷。

監視子系統也可用於偵測風扇故障。該系統完整配備了電源供應器風扇,以及一個 PCI 風扇及三個鼓風機。當 PCI 風扇或鼓風機故障時,監視子系統會偵測到故障情形,產生 一條錯誤訊息並傳送至系統主控台,將訊息記錄在 /var/adm/messages 檔案中,同 時 「需要維修」 LED 也會亮起。

對電源子系統也是以類似的方式加以監視,並且前方和後方面板 LED 會顯示所有故障 情形。此外,每一個電源供應器上的 LED 都會亮起以表示故障。

#### <span id="page-25-2"></span>錯誤修正與同位檢查

UltraSPARC T1 多核心處理器在其內部快取記憶體上提供同位檢查的保護,包括在 D-cache 和 I-cache 上的標記同位檢查與資料同位檢查。內部 3MB L2 快取記憶體對標 記具有同位檢查保護,對資料具有 ECC 保護。

進階 ECC,亦稱作晶片獵殺 **(chipkill)**,只要它們位在同一 DRAM 中,即可更正至多 4 個位元 (以半位元組為單位) 的錯誤。若 DRAM 發生故障,DIMM 會繼續運作。

### <span id="page-26-0"></span>錯誤管理與預測性自我修復

該伺服器配備最新的錯誤管理技術。在 Solaris 10 作業系統 (OS) 中,Sun 引入了一種 新架構來建立與部署系統和服務,以進行預測性自我修復。自我修復技術讓 Sun 的伺 服器可精確地預測元件故障,並在許多嚴重的問題發生以前降低其嚴重性。此技術已引 入到伺服器的硬體和軟體中。

預測性自我修復能力的中心是 Solaris Fault Manager,這是可接收硬體和軟體錯誤相關 資料的新服務,會自動且以無訊息模式診斷可能潛在的問題。問題一經診斷,一系列的 代理程式將以記錄該事件的方式自動回應,如有必要,則將發生故障的元件設爲離線。 藉由自動診斷問題,即使發生了軟體失敗或主要硬體元件故障的事件,關鍵性企業應用 程式與必要的系統服務仍可繼續不中斷地運作。

### <span id="page-26-1"></span>機架裝配式附件

本伺服器使用一個節省空間的 2U 高度的機架裝配式附件,其可安裝到各種業界標準的 機架中。

<span id="page-28-2"></span>第 **2** 章

### 準備安裝

本章提供伺服器安裝程序的背景資訊。

本章包含以下主題:

- 第 11 [頁的 「需要的工具」](#page-28-0)
- 第 11 [頁的 「出貨套件清單」](#page-28-1)
- 第 12 [頁的 「安裝簡介」](#page-29-0)
- 第 14 [頁的 「安裝空氣過濾器」](#page-31-0)
- 第 15 [頁的 「安裝選用元件」](#page-32-0)
- 第 16 [頁的 「滑軌組件說明」](#page-33-0)
- 第 18 [頁的 「安全性預防措施」](#page-35-0)

### <span id="page-28-0"></span>需要的工具

- 十字螺絲起子
- 靜電防護塑膠墊和接地腕帶

### <span id="page-28-1"></span>出貨套件清單

伺服器的標準元件已在工廠中安裝。不過,若您訂購了例如 PCI 卡和顯示器等工具, 則將另外寄送給您。

備註 **–** 請檢查運送的紙箱是否有實體損壞。若運送的紙箱有所損壞,在開啟紙箱時應 要求貨運公司的人員在場。請保留所有內容物和包裝材料以便貨運公司的人員檢查。

請確認您已收到伺服器的所有零件。

- 伺服器機殼
- 19 英吋的 4 柱機架裝配工具組和滑軌組件
- 各種大小的安裝螺絲和螺帽組可用於不同類型的機架和機櫃
- 其他硬體、纜線、連接器等
- 已預先裝有六個纜線扣夾的整線臂
- 用於整線臂的製造商指示表
- 任何與伺服器一同訂購的選用元件

### <span id="page-29-0"></span>安裝簡介

此安裝指南所提供的程序必須依下列順序執行。

- 1. 請確認您已收到伺服器隨附的所有元件,如上一節所述。
- 2. 收集您伺服器的配置資訊。若需特定詳細資訊,包括以下的參數,請洽詢您的系統 管理員:
	- 網路遮罩
	- 系統控制器的 IP 位址
	- 閘道 IP 位址

詳情請參閱第 91 [頁的 「軟體配置工作表」。](#page-108-2)

- 3. 移除擋板上的出貨保護材料,並安裝空氣過濾器。詳情請參閱第 14 [頁的 「安裝空氣](#page-31-0) [過濾器」](#page-31-0)。
- 4. 進行機架裝配前,先將選用的 Sun 元件安裝於伺服器中。請參閱伺服器維修手冊的 指示。
- 5. 將伺服器安裝到機架或機櫃中。詳情請參閱第 20 頁的 「4 [柱機架裝配選用元件」](#page-37-2) 和第 50 [頁的 「雙柱機架裝配選用元件」](#page-67-4)。

備註 **–** 在本手冊的其餘內容中,專有名詞機架表示開放式機架或閉合式機櫃。

- 6. 連接機殼接地纜線。
- 7. 將串列、網路和其他所有資料纜線連接到伺服器上。詳情請參閱第 65 [頁的 「伺服器](#page-82-1) [配線方式」。](#page-82-1)

8. 將伺服器連接至串列終端機或終端機模擬器 (PC 或工作站) 以顯示系統訊息。詳情 請參閱第 75 [頁的 「首次開啟伺服器電源」。](#page-92-2)

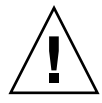

提示 **–** 串列終端機或終端機模擬器應該在您連接電源纜線以前已經連接好、開啟電源 並準備就緒,否則您將無法看見系統訊息。

9. 請將輸入電源纜線組裝好並連接到伺服器,並檢查是否顯示任何錯誤訊息。詳情 請參閱第 75 頁的 「 首次開啓伺服器電源 」。

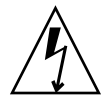

注意 **–** 若是伺服器與相關設備未正確安裝接地設施,可能會發生觸電。

備註 **–** 系統控制器 (SC) 以 3.3v 待命電壓執行。電源一連接到伺服器,系統控制器會 立即開啟電源,執行診斷,並初始化 ALOM 韌體。

10. 在系統控制器啟動以後,請透過串列管理埠存取 ALOM 指令行介面。詳情請參閱 第 78 [頁的 「使用串列管理埠登入至系統控制器」。](#page-95-3)

11. 配置 SC 網路位址。詳情請參閱第 83 [頁的 「使用網路管理埠登入至系統控制器」。](#page-100-1)

備註 **–** 直至您配置系統控制器的網路設定前 (透過 SC 串列管理埠) 前,SC 網路管理埠 無法操作。

12. 重設系統控制器以啓用新配置。詳情請參閱第 82 [頁的 「重設系統控制器」](#page-99-1)。

- 13. 請確認乙太網路連線已連接至伺服器。
- 14. 檢查旋轉式開關是否位於 「 正常 」 位置。
- 15. 使用 ALOM 軟體從鍵盤開啓伺服器電源。詳情請參閱第 84 頁的 「開啓伺服器電源」。
- 16. 配置 Solaris 作業系統。詳情請參閱第 86 頁的 「 啓動 Solaris 作業系統 」。

Solaris 作業系統已預先安裝在伺服器上。當您開啓電源時,系統會自動引導您進行 Solaris 作業系統配置程序。

17. 請將任何需要的修補程式安裝到伺服器。

請參閱伺服器產品說明以取得所需修補程式的清單。

18. 從選用的 Solaris 媒體工具組載入其他軟體。

Solaris 媒體工具組 (另外販售) 包含數片 CD,內含可協助您操作、配置和管理伺服 器的軟體。請參閱媒體工具組所提供的文件以取得所包含軟體的完整清單以及詳細 的安裝指示。

### 安裝空氣過濾器

伺服器出貨時,擋板與前方面板之間放置有出貨用的保護材料。請在開啟伺服器電源之 前,先移除保護材料,並換上空氣過濾器。

<span id="page-31-0"></span>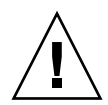

注意 **–** 如未移除前擋板上的出貨保護材料,則會阻斷伺服器的空氣對流,造成伺服器 元件的嚴重損壞。

**1.** 握住擋板的兩個指狀握把,向下旋轉至開啟位置 **(**圖 [2-1](#page-31-1)**)**。

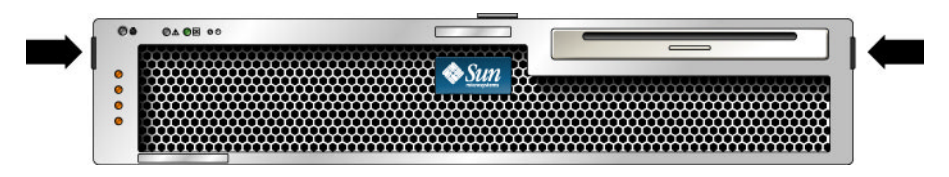

- 圖 **2-1** 擋板上的指狀握把
- <span id="page-31-1"></span>**2.** 請小心地移除擋板裡的出貨保護材料。
- **3.** 取得和伺服器一起出貨的空氣過濾器。
- **4.** 將新的空氣過濾器於擋板上卡入定位 **(**圖 [2-2](#page-31-2)**)**。

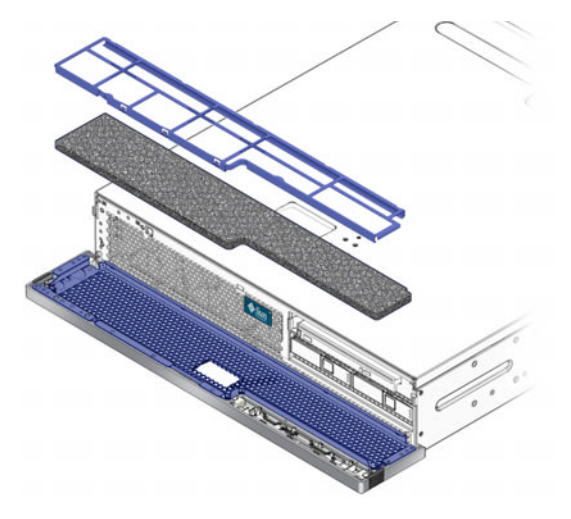

圖 **2-2** 在擋板上安裝空氣過濾器

<span id="page-31-2"></span>**5.** 闔上擋板。

## <span id="page-32-0"></span>安裝選用元件

伺服器的標準元件已在工廠裡安裝。不過,若您訂購了例如額外的記憶體或 PCI 卡等選 用元件,則會另外運送。可能的話,請先安裝這些元件,然後再將伺服器安裝到機架中。

安裝伺服器隨附的任何選用元件。

若您訂購了任何非工廠安裝的選用元件,請參閱伺服器維修手冊以取得安裝指示。

備註 **–** 所有內部元件 (磁碟機除外) 僅能由合格的服務技術人員安裝。

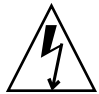

注意 **–** 為了保護電子元件不受靜電損壞 (可能會永久損壞系統或需要 Sun 服務技術人 員進行修復),請注意下列準則。

- 請將元件放置在防靜電的表面,例如防靜電放電的塑膠墊、防靜電包或是拋棄式防 靜電塑膠墊。
- 在操作伺服器元件時,一定要佩戴連接至機殼金屬表面的抗靜電護腕帶。

請參閱伺服器維修手冊所列出的選用元件清單。

備註 **–** 選用元件清單會隨時更新。請參閱 SunStore™ 網站 (<http://store.sun.com>) 以得知伺服器所支援元件的最新清單。

### <span id="page-33-0"></span>滑軌組件說明

機架安裝工具組有兩套滑軌組件。滑軌組件可安裝在機架的右邊或左邊。 每一個滑軌組件包含一個三節式滑軌和可移除式安裝托架 (圖 [2-3\)](#page-33-1)。

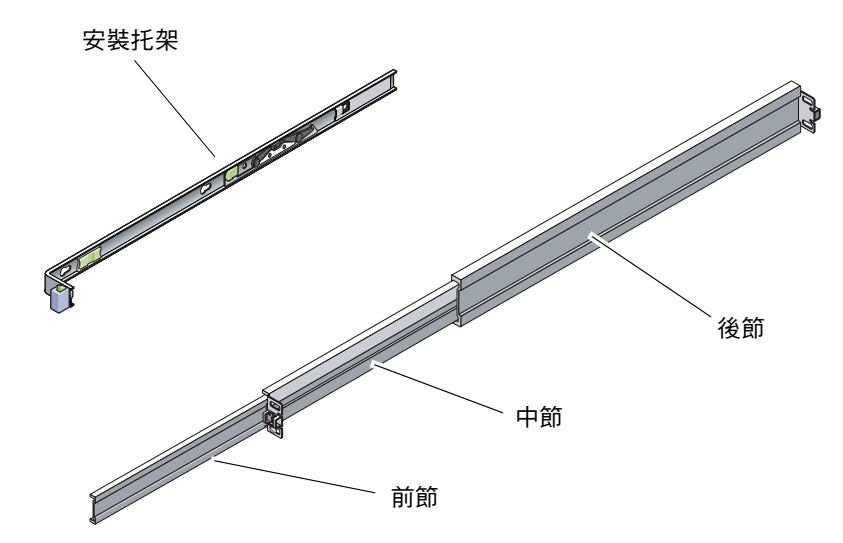

<span id="page-33-1"></span>圖 **2-3** 滑軌組件的節段

- 滑軌的前、中 和後節。中節和後節有安裝螺絲用的孔,可配合機架深度做調整 (從 24 英吋 (61 公分) 至 36.5 英吋 (93 公分))。前節可以延伸,能讓伺服器移動到機架外。
- 可移除式安裝托架從滑軌滑出 14 英吋 (36 公分) 後就此鎖定。若您在此處解除安裝 托架的鎖定,它可再滑動 12 英吋 (30 公分) 才會脫離滑軌。您便可以將安裝托架安 裝到機殼的右邊或左邊。
- 請注意,滑軌組件中共有五個鎖扣 (圖 [2-4\)](#page-34-0)。有四個鎖扣位在安裝托架上。有一個鎖 扣在滑軌的前節上。

<span id="page-34-0"></span>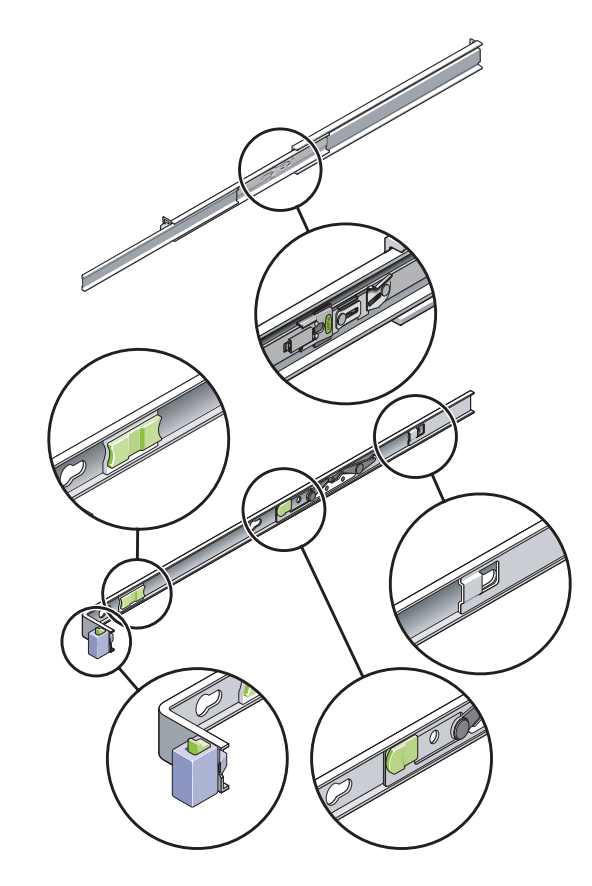

圖 **2-4** 找到滑軌組件上的鎖扣

<span id="page-35-0"></span>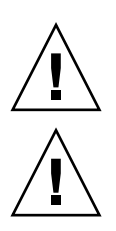

## 安全性預防措施

注意 **–** 在開始安裝以前先在機櫃或機架上部署防傾斜支架。

注意 **–** 伺服器的重量大約是 40 磅 (18 公斤)。在使用本章的程序時,需要兩個人抬起並 安裝伺服器到機架裡面。

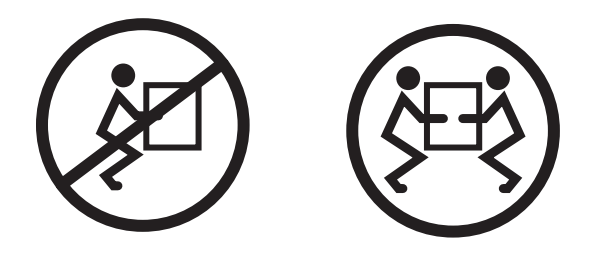

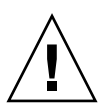

注意 **–** 在兩人共同進行程序時,請在執行每一步驟之前、期間和之後,清楚溝通程序 步驟以減少混亂。
第 **3** 章

# 將伺服器裝配至 4 柱機架中

本章提供在開放式 4 柱機架或封閉式機櫃中安裝伺服器的指示。

本章包含以下小節:

- 第 20 頁的「4 [柱機架裝配選用元件」](#page-37-0)
- 第 21 頁的 「在 19 英吋 4 [柱機架中固定裝配伺服器」](#page-38-0)
- 第 24 頁的「將伺服器裝配至滑軌裝配 19 英吋 4 柱機架中」
- 第 31 頁的 「在 600 毫米 4 [柱機架中固定裝配伺服器」](#page-48-0)
- 第 38 頁的「在 19 英吋 4 [柱機架中對伺服器進行固定裝配安裝](#page-55-0) (搭配使用整線組件)」

備註 **–** 關於左邊和右邊的參照是以您的觀看角度為準,無論您是面向設備的正面或背面。

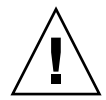

注意 **–** 伺服器很重。在遵循本章的程序進行安裝時,需要兩個人抬起並安裝伺服器到 機架裡面。

# <span id="page-37-0"></span>4 柱機架裝配選用元件

伺服器隨附一組 19 英吋 4 柱固定裝配機架工具組 (請參閱第 21 [頁的 「使用固定裝配](#page-38-1) 19 英吋 4 [柱機架來安裝伺服器」中](#page-38-1)的安裝指示)。表 [3-1](#page-37-1) 列出了可從 Sun 訂購的其他三 個 4 柱機架裝配工具組選用元件。本章提供這些機架裝配工具組選用元件的安裝指示。

#### <span id="page-37-1"></span>表 **3-1** 選用的機架裝配工具組

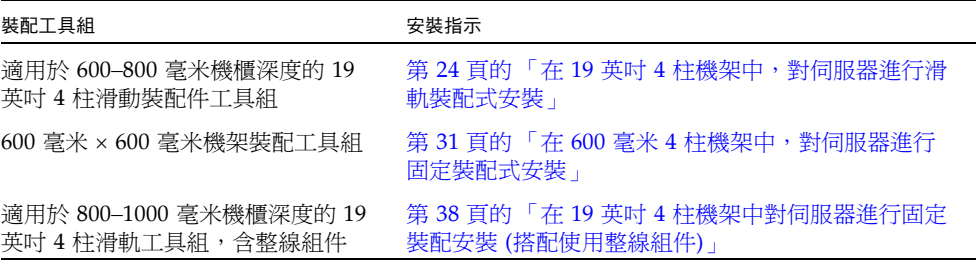

備註 **–** 如果在相同機架中有六部以上直流電源伺服器,可能會超過 Telcordia NEBS EMI 的限制。

# <span id="page-38-3"></span><span id="page-38-0"></span>在 19 英吋 4 柱機架中固定裝配伺服器

<span id="page-38-1"></span>▼ 使用固定裝配 19 英吋 4 柱機架來安裝伺服器

適用於 19 英吋 4 柱機架的固定裝配工具組包含:

- 兩個固定裝配托架
- 兩個後裝配支撐托架
- 兩個後裝配凸緣
- 螺絲包

備註 **–** 前後方軌道間距必須至少為 460 毫米 (18.11 英吋),而且前後方軌道外側之間不 得超過 715 毫米 (28.15 英吋)。

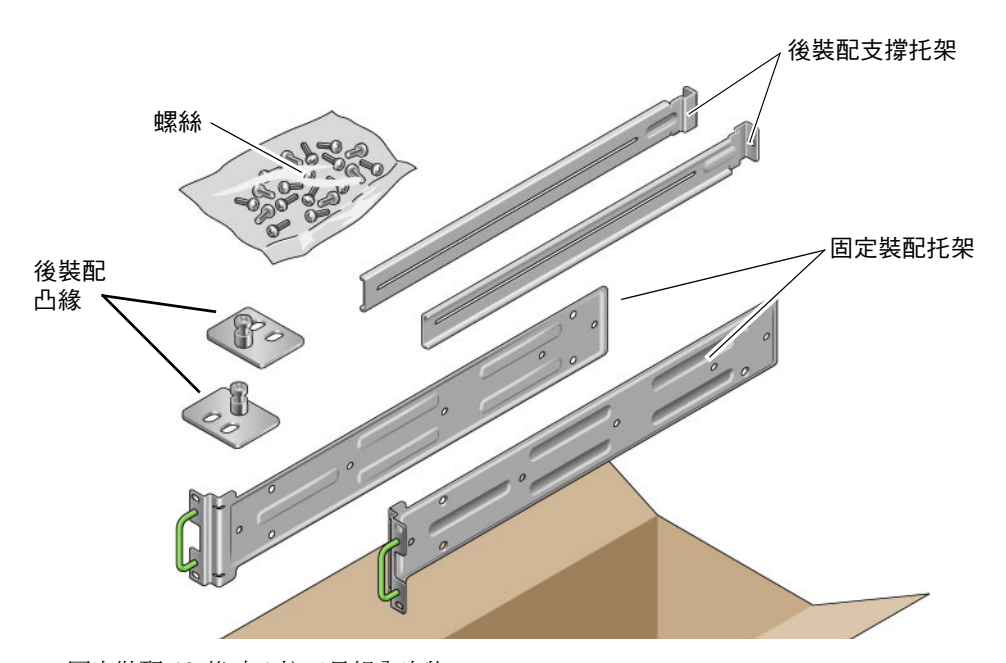

<span id="page-38-2"></span>圖 **3-1** 固定裝配 19 英吋 4 柱工具組內容物

表 **3-2** 19 英吋 4 柱機架裝配螺絲工具組內容物

| 數量 | 說明                       | 使用之處                     |
|----|--------------------------|--------------------------|
| 10 | M5 x 8 毫米十字平頭螺絲          | 8 個用於固定裝配托架,2 個備用        |
| 10 | M4 x 0.5 毫米 x 5 毫米十字盤頭螺絲 | 4 至 6 個用於後裝配托架,6 至 4 個備用 |
| 10 | M5 x 12.7 毫米螺絲           | 10 個用於機架 (如果適用)          |
| 10 | M6 x 13 毫米螺絲             | 10 個用於機架 (如果適用)          |
| 9  | M6 方形螺帽                  | 9 個用於機架 (如果適用)           |
| 12 | 10-32 x 0.5 英吋複合螺絲       | 12 個用於機架 (如果適用)          |
| 12 | 12-24 x 0.5 英吋複合螺絲       | 12 個用於機架 (如果適用)          |

- **1.** 從機架工具組中取得固定裝配托架 **(**圖 [3-1](#page-38-2)**)**。
- **2.** 使用四個所提供的 **M5** × **8** 毫米十字平頭螺絲,將每個固定裝配托架固定於伺服器的左 右兩側 **(**圖 [3-2](#page-39-0)**)**。

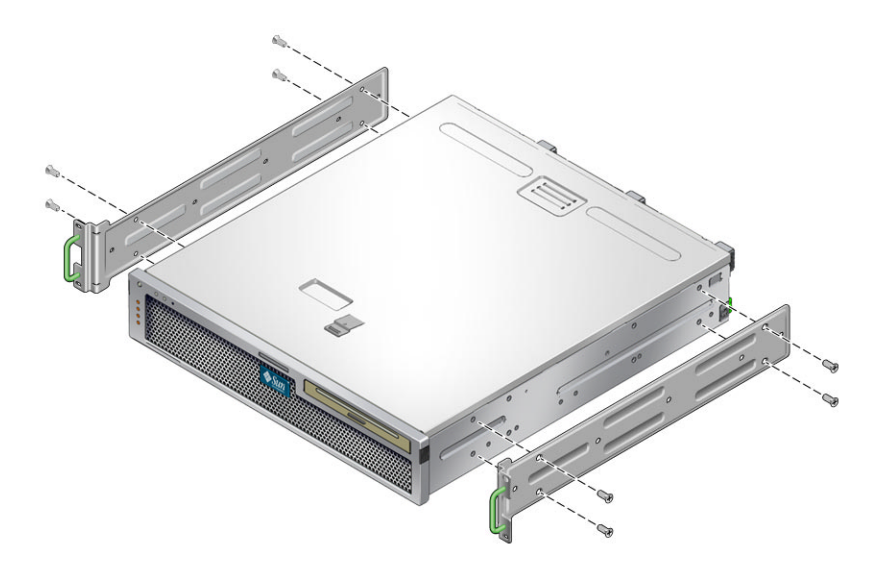

圖 **3-2** 將固定裝配托架固定在伺服器上

- <span id="page-39-0"></span>**3.** 測量機架的深度。
- **4.** 從機架工具組中取得兩個後裝配支撐托架 **(**圖 [3-1](#page-38-2)**)**。

5. 將後裝配支撐托架安裝於伺服器後方,將後裝配支撐托架伸展至所測量的機架深度 **(**圖 [3-3](#page-40-0)**)**。

根據機架深度,每個托架使用二到三個所提供的 M4 × 0.5 × 5 毫米十字盤頭螺絲。

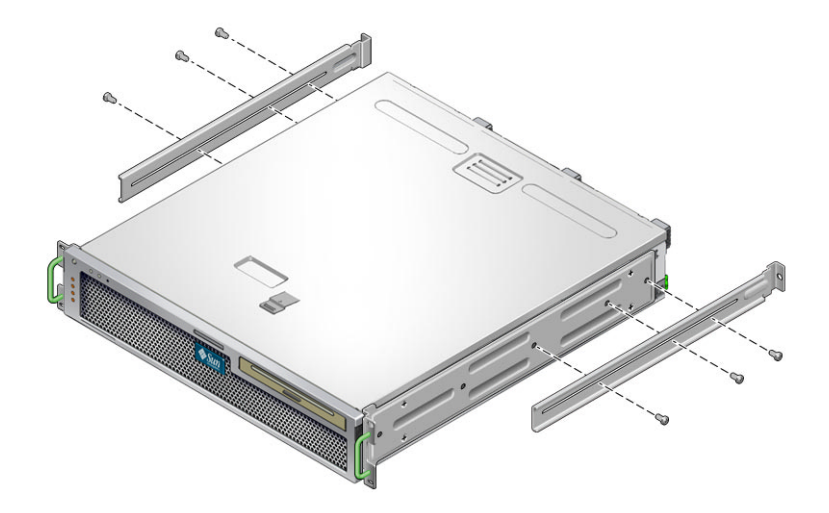

圖 **3-3** 連接後裝配支撐托架

- <span id="page-40-0"></span>**6.** 將伺服器抬起並放到機架中的所要位置。
- **7.** 每側使用兩個螺絲,將連接在伺服器側面的固定裝配托架前方固定在機架前方 **(**圖 [3-4](#page-40-1)**)**。

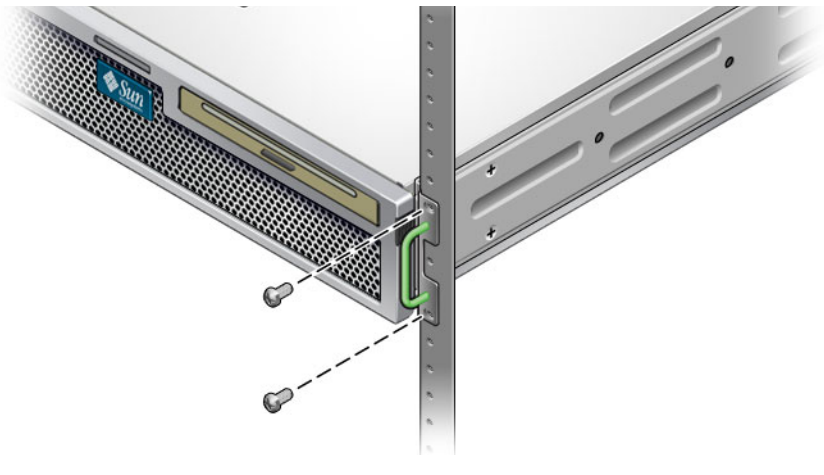

<span id="page-40-1"></span>圖 **3-4** 將伺服器正面固定在機架上

- **8.** 從機架工具組中取得兩個後裝配凸緣 **(**圖 [3-1](#page-38-2)**)**。
- **9.** 使用螺絲 **(**每個後裝配支撐托架使用兩個**)** 將後裝配支撐托架固定於機架後方 **(**圖 [3-5](#page-41-2)**)**。

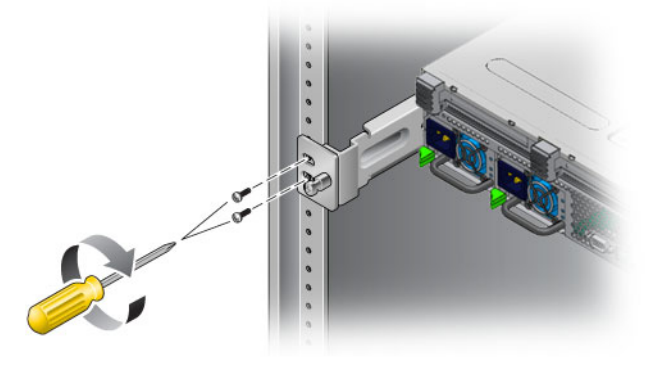

<span id="page-41-2"></span>圖 **3-5** 將伺服器後方固定在機架上

<span id="page-41-0"></span>將伺服器裝配至滑軌裝配 19 英吋 4 柱機 架中

<span id="page-41-1"></span>▼ 在 19 英吋 4 柱機架中,對伺服器進行滑軌裝配式 安裝

適用於 19 英吋 4 柱機架的滑軌裝配工具組包含:

- 兩個 19 英吋 4 柱 Telco 滑軌組件
- 兩個短托架
- 兩個長托架
- 四個 M6 螺紋固定器和四個10–32 螺紋固定器
- 兩個延伸托架
- 螺絲包

備註 **–** 前後方軌道間距必須至少為 392 毫米 (15.43 英吋),而且前後方軌道外側之間不 得超過 863.6 毫米 (34 英吋)。

#### 您還需要伺服器隨附的標準機架裝配工具組中的固定裝配托架 (圖 [3-1\)](#page-38-2)。

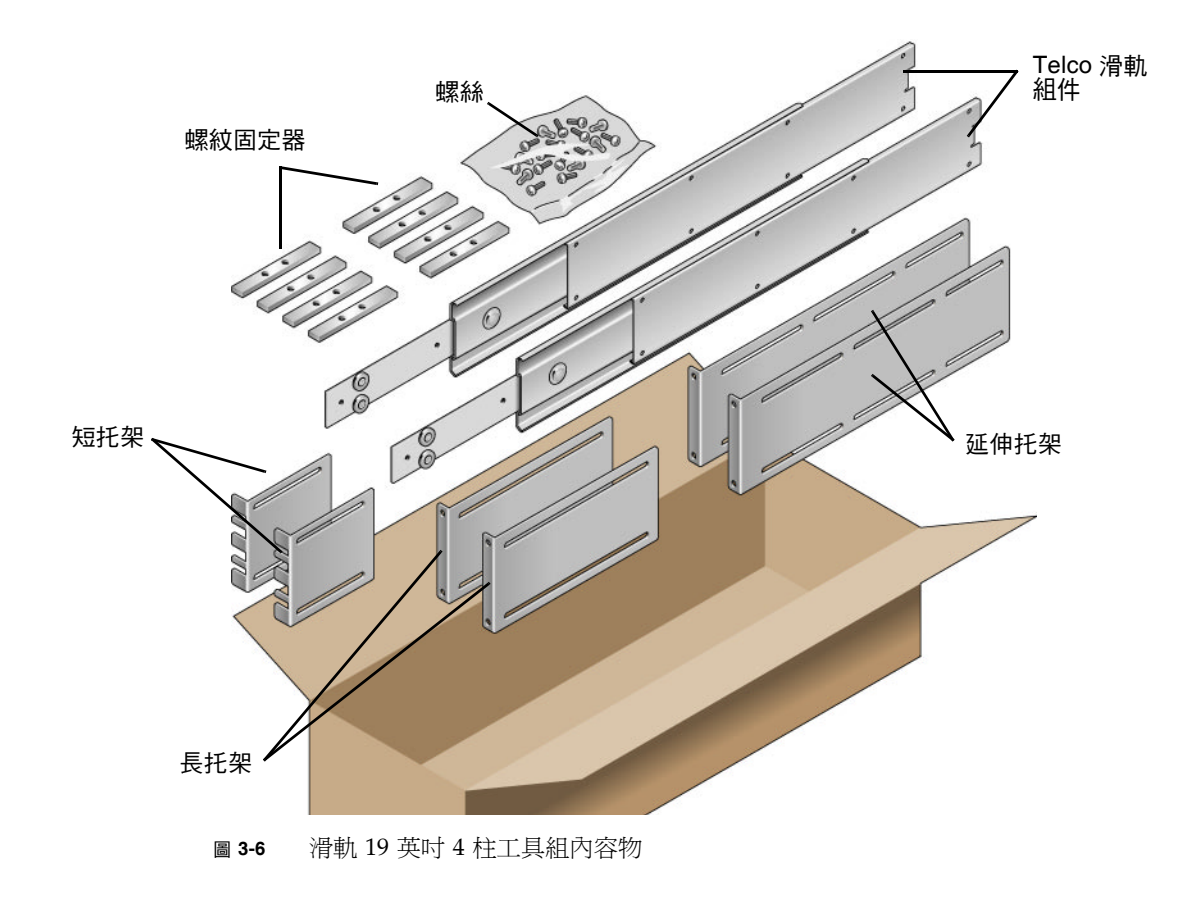

<span id="page-42-0"></span>表 **3-3** 滑軌 19 英吋 4 柱機架裝配螺絲工具組內容物

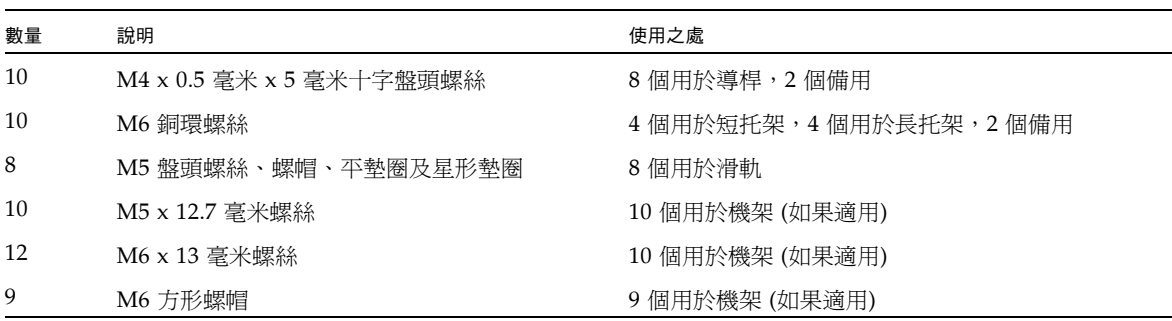

表 **3-3** 滑軌 19 英吋 4 柱機架裝配螺絲工具組內容物 **(**續**)**

| 數量 | 說明                            | 使用之處                      |
|----|-------------------------------|---------------------------|
| 10 | 10–32 個銅環螺絲,4 個短的、4 個長的、2 個備用 | - 8 個用於 10-32 孔的機架 (如果適用) |
| 12 | 10-32 x 0.5 英吋複合螺絲            | 12 個用於機架 (如果適用)           |
| 12 | 12-24 x 0.5 英吋複合螺絲            | 12 個用於機架 (如果適用)           |

- **1.** 從標準機架工具組中取得固定裝配托架,以及 **M5** × **8** 毫米十字平頭螺絲 **(**圖 [3-1](#page-38-2)**)**。 這些固定裝配托架和螺絲隨附於標準伺服器出貨套件,而不是滑軌 19 英吋 4 柱機架裝 配工具組的一部分。
- **2.** 使用四個所提供的 **M5** × **8** 毫米十字平頭螺絲,將每個固定裝配托架固定於伺服器的左 右兩側 **(**圖 [3-7](#page-43-0)**)**。

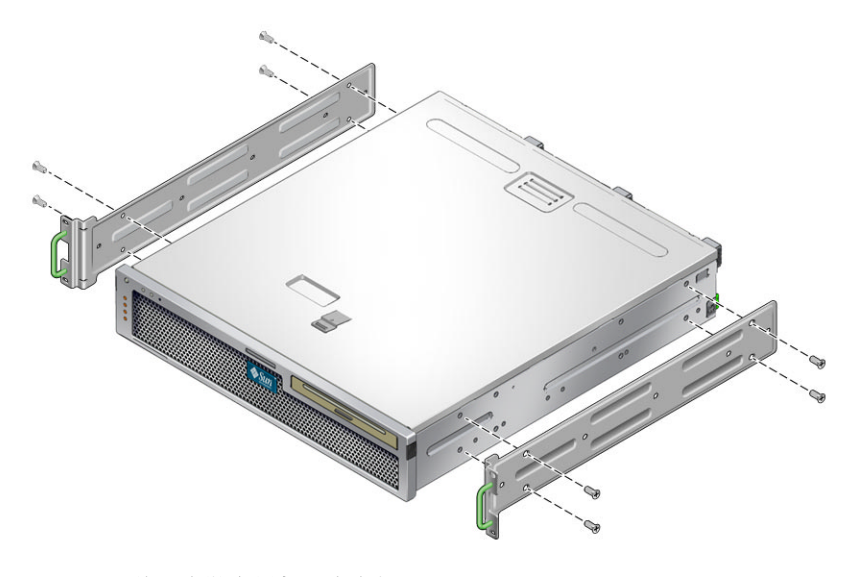

- 圖 **3-7** 將固定裝配托架固定在伺服器上
- <span id="page-43-0"></span>**3.** 從機架工具組中取得 **Telco** 滑軌組件 **(**圖 [3-6](#page-42-0)**)**。

**4.** 在每個滑軌上按下按鈕,並將導桿從滑軌完全拉出 **(**圖 [3-8](#page-44-0)**)**。

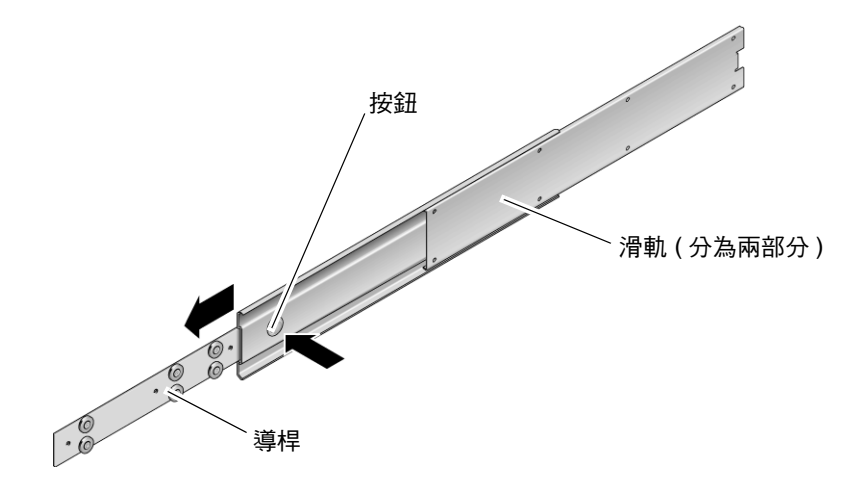

圖 **3-8** 拆除滑軌

<span id="page-44-0"></span>**5.** 使用機架裝配工具組中的八個 **M4** × **0.5** × **5** 毫米十字盤頭螺絲 **(**每側各使用四個**)**,將每 個導桿固定在伺服器機殼的側面 **(**圖 [3-9](#page-44-1)**)**。

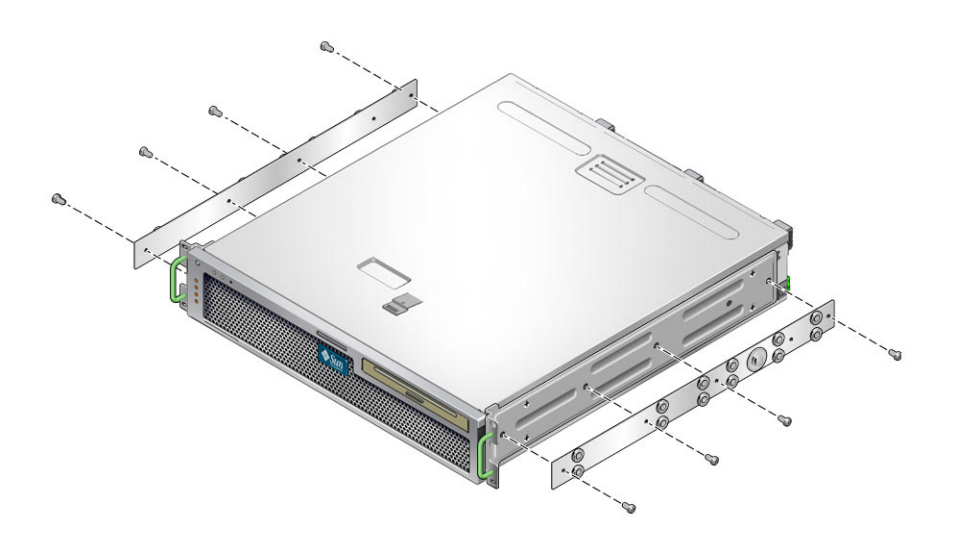

圖 **3-9** 將導桿固定在伺服器機殼

<span id="page-44-1"></span>**6.** 從機架裝配工具組中取得短托架和長托架 **(**圖 [3-6](#page-42-0)**)**。

- <span id="page-45-2"></span>**7.** 抬起每個短托架,放到機架前方所要位置,並將短托架連接到每個前機架支柱上 **(**圖 [3-10](#page-45-0)**)**。 使用兩個 M6 銅環螺絲和 M6 機架螺 (若有需要),以及一個螺紋固定器,將每個托架固 定好 (圖 [3-10\)](#page-45-0)。
- <span id="page-45-3"></span>**8.** 抬起每個長托架,放到機架後方所要位置,並將長托架連接到每個後機架支柱上 **(**圖 [3-10](#page-45-0)**)**。 若要固定每個托架,請使用兩個 M6 銅環螺絲和 M6 機架螺 (若有需要),以及一個螺紋 固定器,就如同上一個步驟中對前機架支柱所執行的動作一樣。

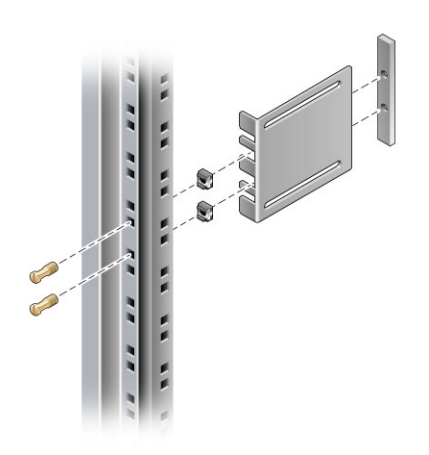

<span id="page-45-0"></span>圖 **3-10** 將托架固定在機架上

備註 **–** 如果機架有 10–32 孔,請使用 10–32 銅環螺絲和 10–32 螺紋固定器。

<span id="page-45-1"></span>**9.** 將滑軌展開,使穿入孔與前方螺絲孔對齊。

<span id="page-46-1"></span>**10.** 將滑軌分別固定在機架前後方的長短托架上 **(**圖 [3-11\)](#page-46-0)。

在內側使用 M5 盤頭螺絲,並在外側使用 M5 螺帽、平墊圈及星形墊圈。如果尺寸大於 665 毫米,請使用延伸托架取代長托架。

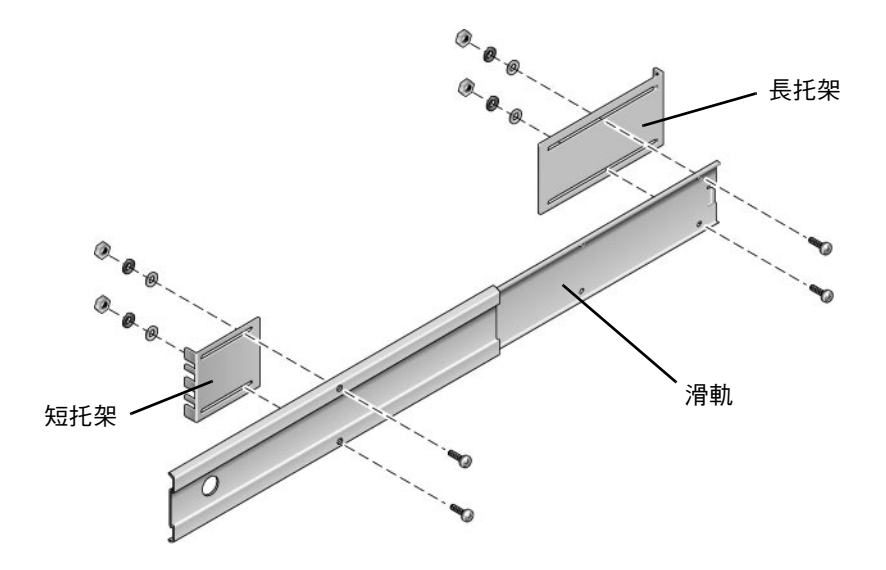

圖 **3-11** 將滑軌固定在托架上

- <span id="page-46-0"></span>**11.** 對機架另一側的滑軌,重[複步驟](#page-45-1) 9 和[步驟](#page-46-1) 10。
- **12.** 將滑軌完全推入機架每一側的組件中,並鬆開固定鎖扣。
- **13.** 將連接在伺服器上的導桿與機架中的滑軌組件對齊。

您可能會發現裝配在機架上的兩個滑軌之間的空間過大或過小,因此連接在伺服器上的 導桿沒有和機架中的滑軌正確對齊。如果發生上述任何一種情況,請鬆開長短托架上的 M6 銅環螺絲和機架螺絲 ([步驟](#page-45-3) 7 和步驟 8) 並將它們向內或向外移動到適當的位置,然 後再次將其鎖緊。

**14.** 按下滑軌按鈕,並將伺服器完全滑入機架中 **(**圖 [3-12](#page-47-0)**)**。

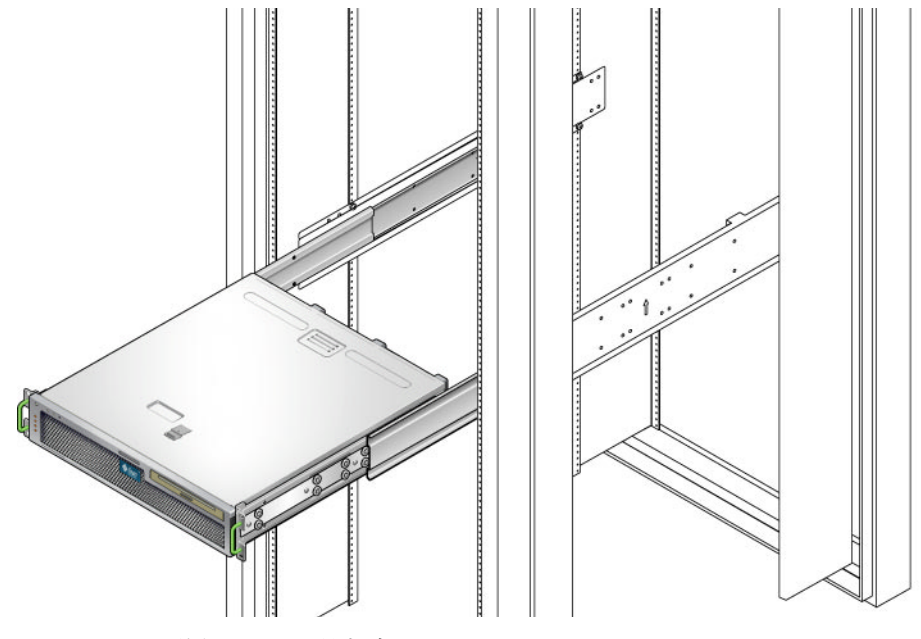

圖 **3-12** 將伺服器滑入機架中

<span id="page-47-0"></span>**15.** 每側使用兩個螺絲,將連接在伺服器側面的固定裝配托架前方固定在機架前方 **(**圖 [3-13](#page-47-1)**)**。 螺絲的大小不一,視機架的機型而定。

<span id="page-47-1"></span>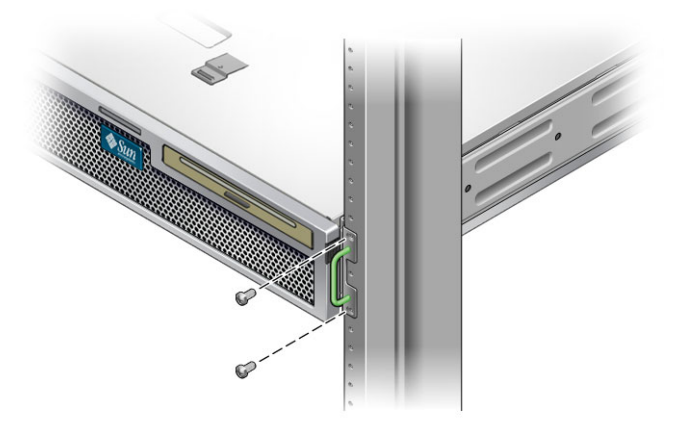

圖 **3-13** 將伺服器的正面固定在機架上

# <span id="page-48-0"></span>在 600 毫米 4 柱機架中固定裝配伺服器

<span id="page-48-1"></span>▼ 在 600 毫米 4 柱機架中, 對伺服器進行固定裝配式 安裝

適用於 600 毫米 4 柱機架的固定裝配工具組包含:

- 兩個可調整軌道
- 兩個側邊軌道
- 兩個後凸緣
- 螺絲包

備註 **–** 前後方軌道間距必須至少為 392 毫米 (15.43 英吋),而且前後方軌道外側之間不 得超過 504 毫米 (19.84 英吋)。

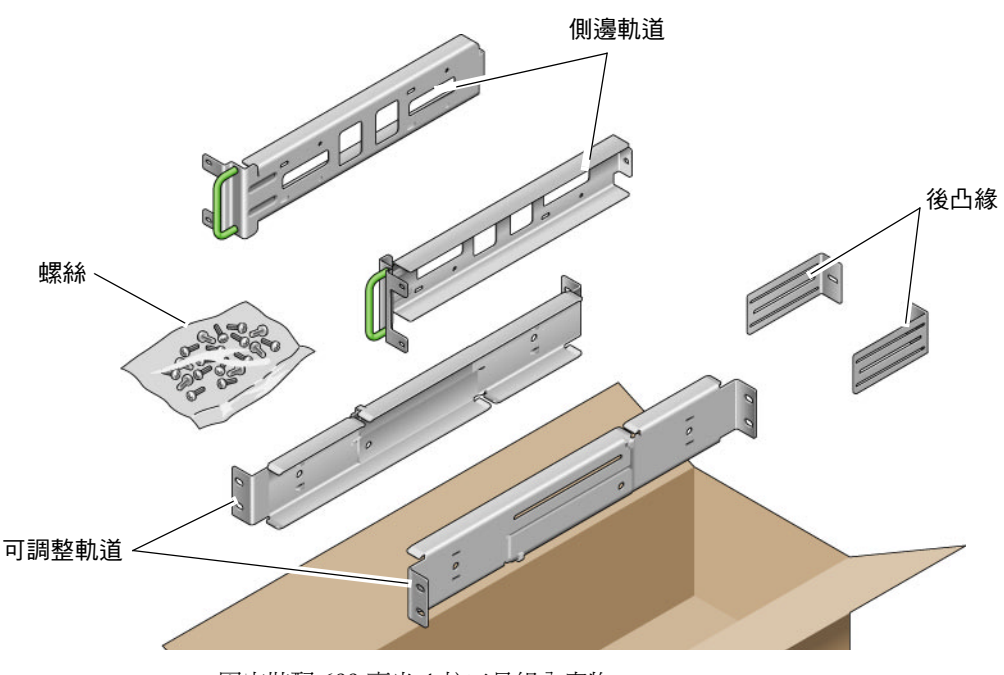

<span id="page-48-2"></span>圖 **3-14** 固定裝配 600 毫米 4 柱工具組內容物

表 **3-4** 固定裝配 600 毫米 4 柱機架裝配螺絲工具組內容物

| 數量 | 說明                    | 使用之處               |
|----|-----------------------|--------------------|
| 12 | $M5 \times 10$ SEM 螺絲 | 8 個用於側邊軌道,4 個用於後凸緣 |
| 10 | M5 x 12.7 毫米螺絲        | 10 個用於機架 (如果適用)    |
| 10 | M6 x 13 毫米螺絲          | 10 個用於機架 (如果適用)    |
| 9  | M6 方形螺帽               | 9 個用於機架 (如果適用)     |
| 12 | 10-32 x 0.5 英吋複合螺絲    | 12 個用於機架 (如果適用)    |
| 12 | 12-24 x 0.5 英吋複合螺絲    | 12個用於機架 (如果適用)     |

**1.** 從機架工具組中取得可調整軌道 **(**圖 [3-14](#page-48-2)**)**。

**2.** 鬆開每個可調整軌道中間的兩個螺絲,以便展開可調整軌道 **(**圖 [3-15](#page-49-0)**)**。

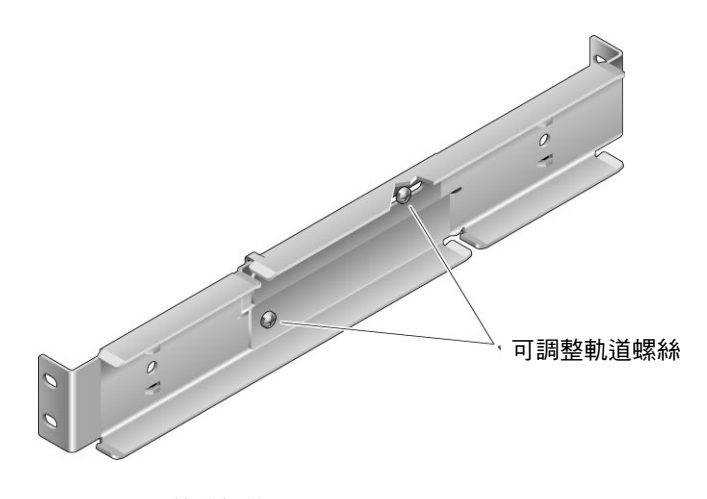

<span id="page-49-0"></span>圖 **3-15** 可調整軌道螺絲

<span id="page-50-1"></span>3. 抬起其中一個可調整軌道,放到機架中所要位置。使用兩個螺絲,將軌道的前方固定在 機架上 **(**圖 [3-16](#page-50-0)**)**。

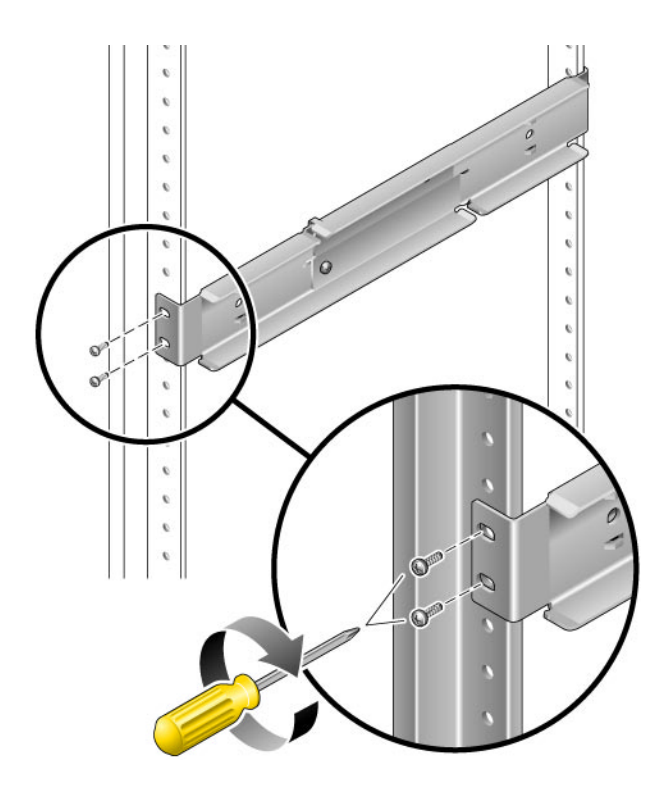

<span id="page-50-0"></span>圖 **3-16** 將可調整軌道的前方固定在機架上

螺絲的大小不一,視機架的機型而定。

**4.** 在機架後方,使用兩個螺絲,將可調整軌道的後方固定在機架上 **(**圖 [3-17](#page-51-0)**)**。 螺絲的大小不一,視機架的機型而定。

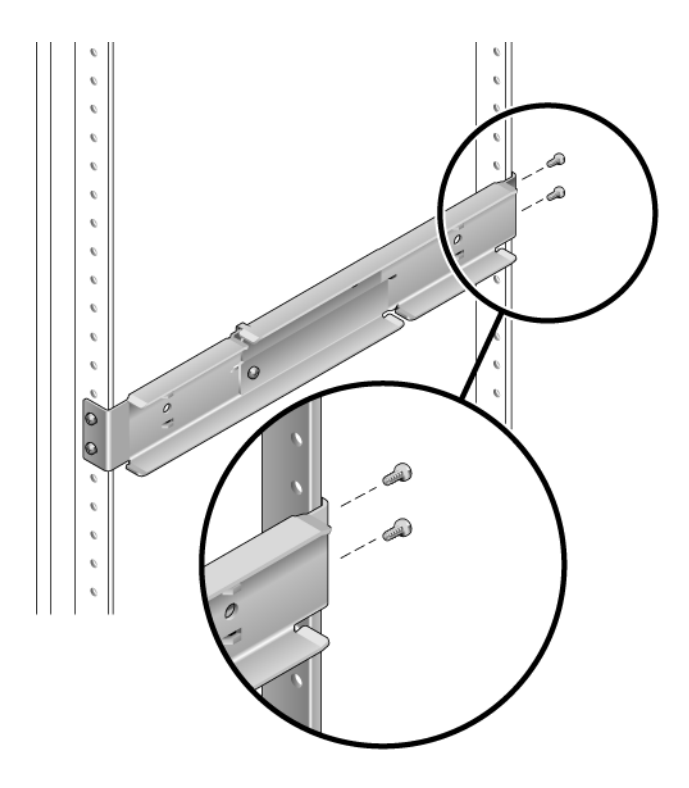

圖 **3-17** 將可調整軌道的後方固定在機架上

- <span id="page-51-1"></span><span id="page-51-0"></span>**5.** 鎖緊每個可調整軌道中間的兩個螺絲 **(**圖 [3-15](#page-49-0)**)**。
- 6. 重[複步驟](#page-50-1) 3 到[步驟](#page-51-1) 5,將另一個可調整軌道裝配至機架中。
- **7.** 從機架工具組中取得後凸緣 **(**圖 [3-14](#page-48-2)**)**。

**8.** 使用 **M5** × **10 SEM** 螺絲 **(**每個後凸緣使用一個**)**,將後凸緣鬆鬆地安裝到每個可調整軌 道的後方 **(**圖 [3-18](#page-52-0)**)**。

請勿將後凸緣完全鎖緊到可調整軌道上,因為在稍後的步驟中,將使用這些凸緣為伺服 器設定機架深度。

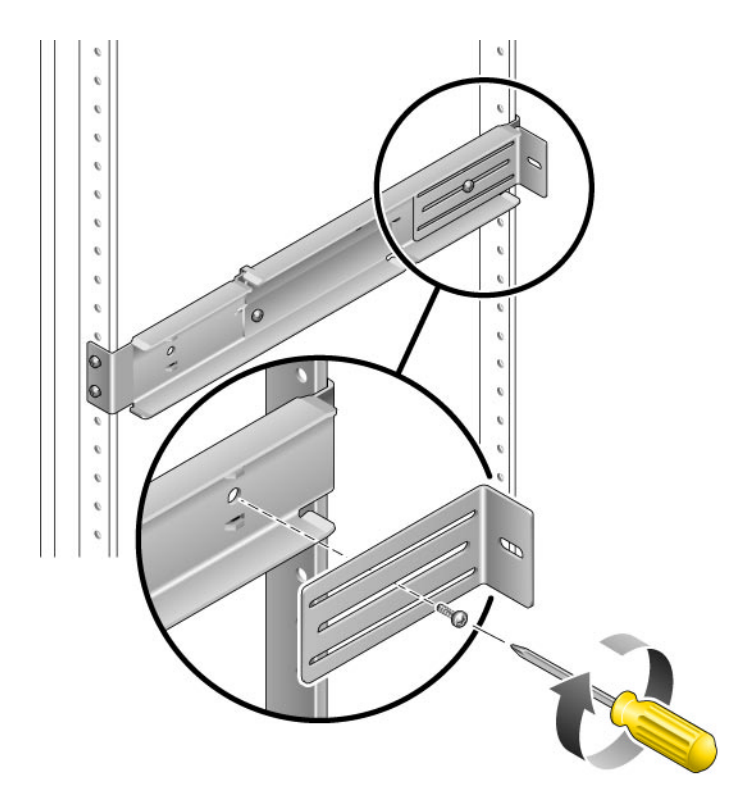

圖 **3-18** 將後凸緣安裝至可調整軌道上

<span id="page-52-0"></span>**9.** 從機架工具組中取得側邊軌道 **(**圖 [3-14](#page-48-2)**)**。

**10.** 使用八個 **M5** × **10 SEM** 螺絲 **(**每個側邊軌道使用四個**)**,將側邊軌道固定在伺服器的側 面 **(**圖 [3-19](#page-53-0)**)**。

視您要用來安裝伺服器的機架類型而定,側邊軌道可預留 50 毫米、75 毫米或 100 毫米 的機架移動空間 (從機架前方到機架軌道的距離)。

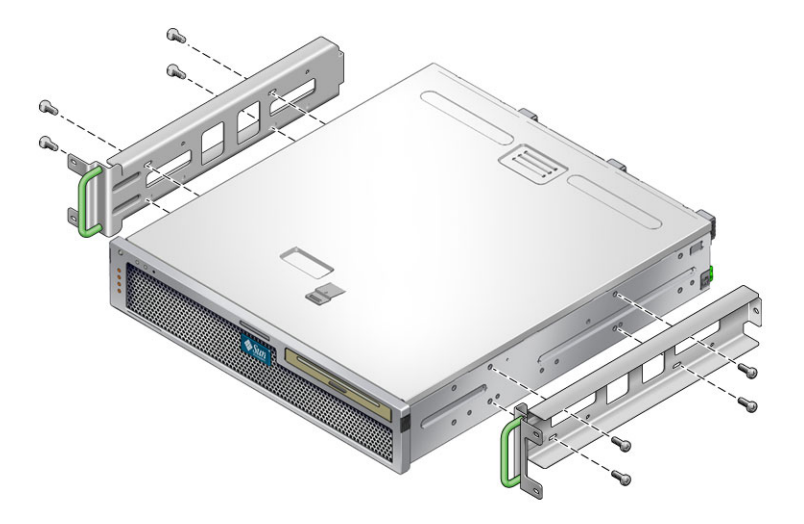

圖 **3-19** 將側邊軌道固定在伺服器上

<span id="page-53-0"></span>**11.** 將伺服器抬至機架中,並將伺服器滑入可調整軌道 **(**圖 [3-20](#page-53-1)**)**。

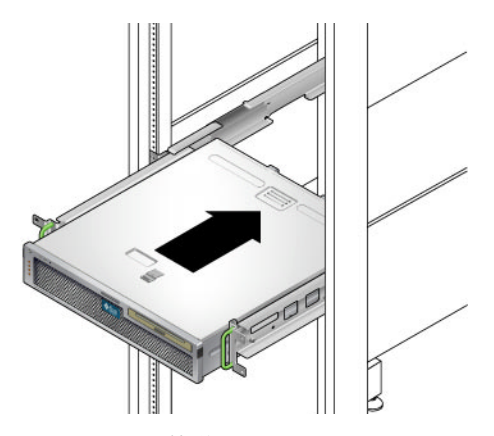

圖 **3-20** 將伺服器滑入可調整軌道

<span id="page-53-1"></span>12. 將伺服器推到機架中的所要深度,然後到伺服器後方,將後凸緣推到與伺服器背面齊平 **(**圖 [3-18](#page-52-0)**)**。

如果機架特別淺,您可以翻動後凸緣,使後凸緣與伺服器後方齊平。

- **13.** 將伺服器抬出機架。
- **14.** 將後凸緣放置在機架中所需的深度,然後在每個後凸緣鎖緊一個 **M5** × **10 SEM** 螺絲, 使凸緣固定在可調整軌道上 **(**圖 [3-18](#page-52-0)**)**。
- **15.** 將伺服器抬至機架中,並將它滑入可調整軌道。
- **16.** 將伺服器向後推,直到與後凸緣齊平,然後使用 **M5** × **10 SEM** 螺絲 **(**每個後凸緣使用 一個**)**,將伺服器後方固定在後凸緣上 **(**圖 [3-21](#page-54-0)**)**。

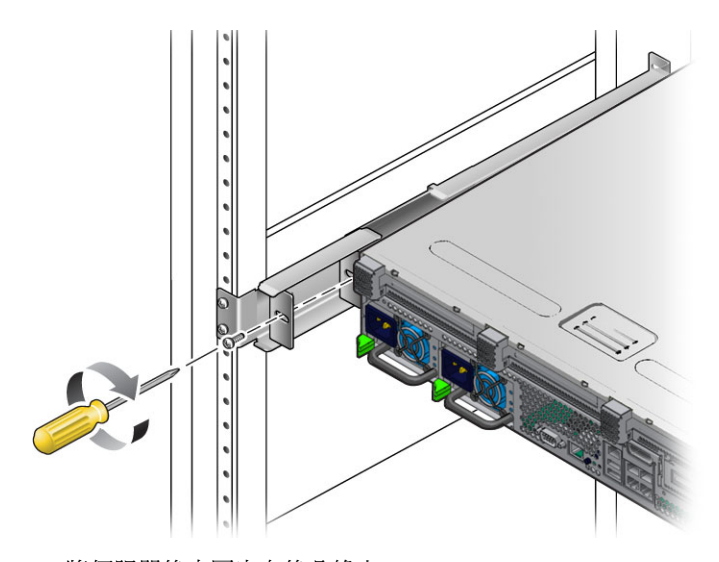

<span id="page-54-0"></span>圖 **3-21** 將伺服器後方固定在後凸緣上

17. 在機架前方,每側各使用兩個螺絲,將連接在伺服器上的側邊軌道固定在機架前方  **(**圖 [3-22](#page-55-1)**)**。

螺絲的大小不一,視機架的機型而定。

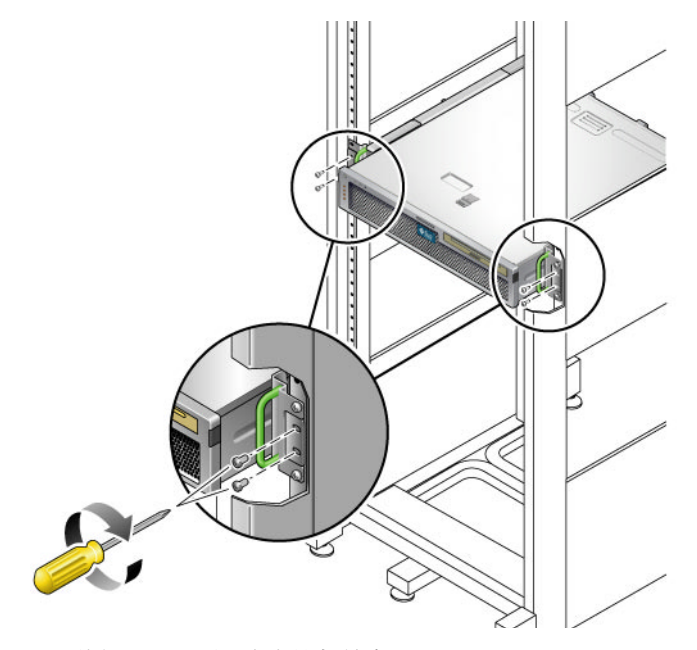

圖 **3-22** 將伺服器正面固定在機架前方

# <span id="page-55-1"></span><span id="page-55-0"></span>在 19 英吋 4 柱機架中對伺服器進行固定 裝配安裝 (搭配使用整線組件)

備註 **–** 在您開始安裝伺服器以前,請確認您已備有機架裝配工具組中所有零件。請參閱 第 11 [頁的 「出貨套件清單」和](#page-28-0) 「Netra T2000 伺服器入門指南」 (文件編號 819-7349)。 本文件隨伺服器提供。

機架裝配工具組包含兩套滑軌組件。滑軌組件可安裝在機架的右邊或左邊。

滑軌組件包含兩個零件:滑軌和可移除的裝配托架。將滑軌附接到機架柱。而裝配托架 則連接到機殼。

▼ 安裝滑軌組件

- **1.** 請將兩個托架分別從其滑軌中完全拉出:
	- **a.** 同時按住滑軌鎖的上方鎖扣和下方鎖扣按鈕 **(**圖 [3-23](#page-56-0)**)**。

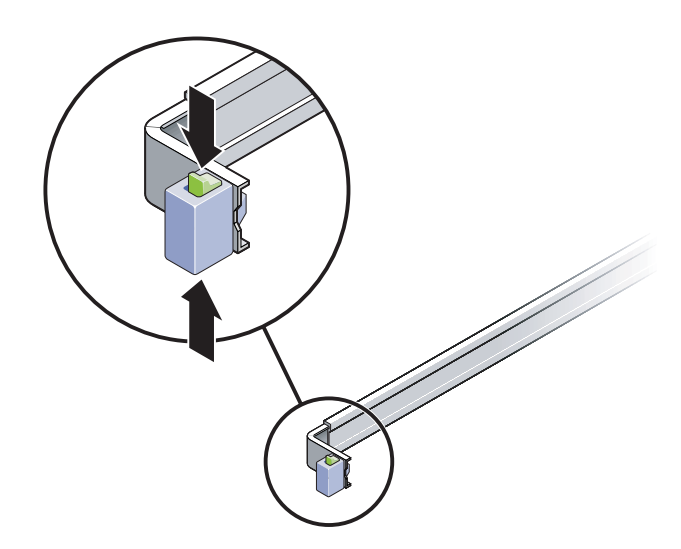

<span id="page-56-0"></span>圖 **3-23** 解除鎖定滑軌組件

**b.** 拉出安裝托架直至鎖定在延伸出的位置。

**c.** 將安裝托架的鬆開按鈕滑向圖 [3-24](#page-56-1) 中所示方向,然後將安裝托架從滑軌滑出。

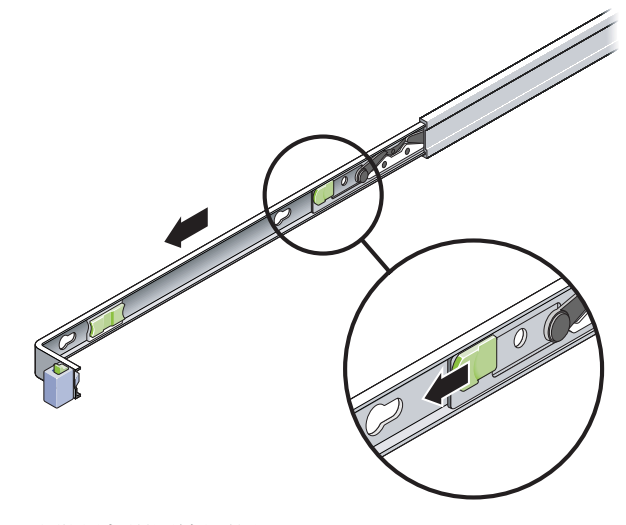

<span id="page-56-1"></span>圖 **3-24** 安裝托架鬆開按鈕的位置

**d.** 按下滑軌中間區段的金屬導桿 **(**標示為 「**Push**」 **) (**圖 [3-25](#page-57-0)**)** 然後將中間區段推入回 到機架中。

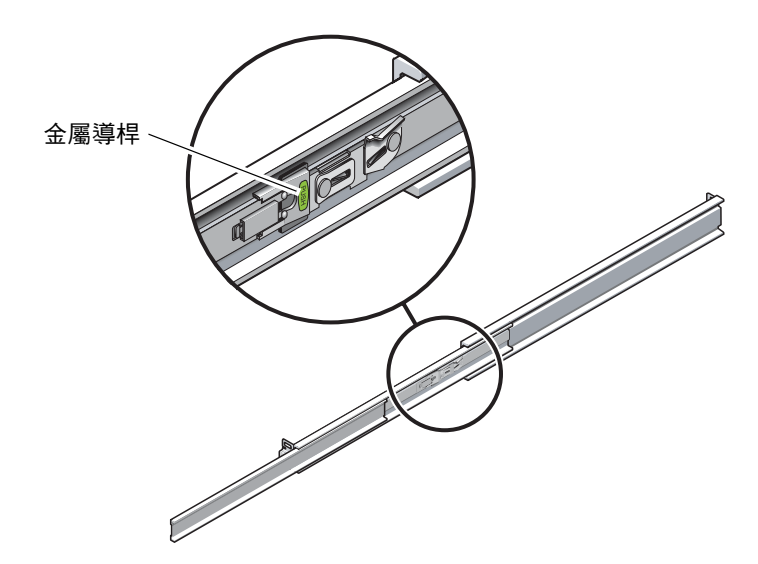

圖 **3-25** 解除鎖定滑軌中間區段

- <span id="page-57-0"></span>**2.** 將裝配托架連接到機殼的右側。
	- a. 對著伺服器機殼調整安裝托架的位置 (圖 [3-26](#page-57-1)),使滑軌鎖扣位在前方,而安裝托架 的三個鎖孔與機殼邊的三個定位釘對齊。

<span id="page-57-1"></span>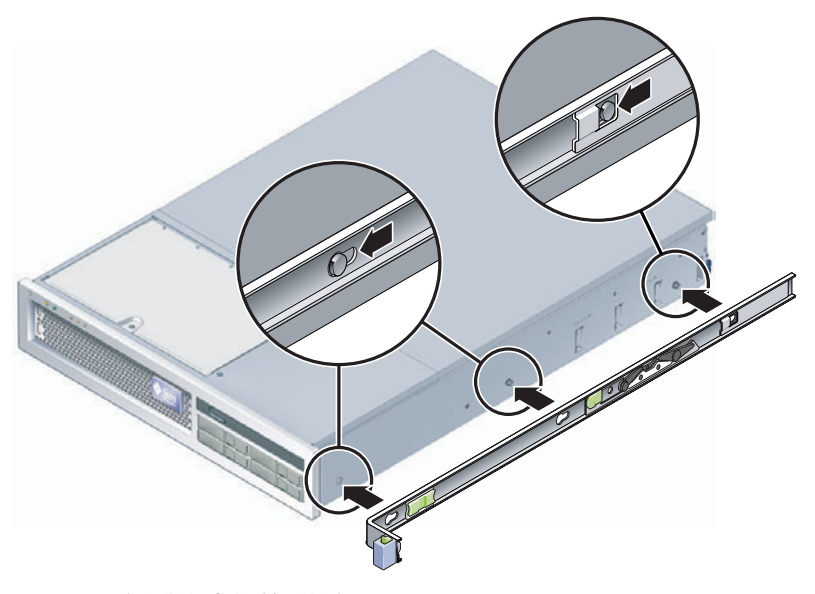

圖 **3-26** 將安裝托架附接到機殼

- **b.** 待三個定位釘的釘頭伸出至安裝托架上的三個鎖孔後,將安裝托架拉向機殼正面直 至聽到喀啦聲響且托架鎖定為止。
- **c.** 請確認所有三個定位釘已栓入鎖孔中,而且後方定位釘已鎖上安裝托架鎖扣,如 圖 [3-26](#page-57-1) 右邊所示。
- **3.** 將第二個裝配托架連接到機殼左側。
- **4.** 將滑軌附接到機架柱時,請判斷要使用哪個機架孔編號。 伺服器為兩個機架單位的高度 (2 個 RU)。滑軌佔據 2 個 RU 空間中的下半部。
- **5.** 判斷您要使用哪種螺絲來安裝滑軌。
	- 若機架的機架柱上有具螺紋的安裝孔,請判斷其螺紋是公制或標準制。請在安裝工 具組所隨附的包裝中選擇適當的螺絲。
	- 若您的機架沒有具螺紋的安裝孔,只要使用鎖定螺帽即可鎖牢安裝螺絲。
- **6.** 將滑軌附接至右前方的機架柱。
	- a. 使用兩個螺絲,將滑軌的前方鬆鬆地附接於右前方的機架柱上 (圖 [3-27](#page-58-0))。

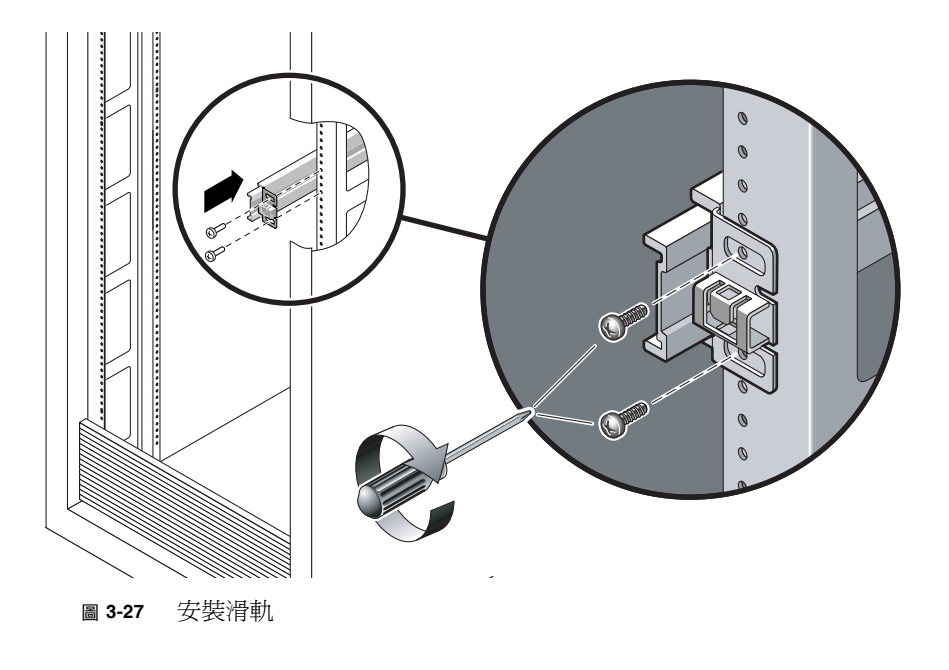

<span id="page-58-0"></span>備註 **–** 請先不要將螺絲鎖緊。

**b.** 將後方安裝凸緣滑到後方機架柱的外側邊緣以調整滑軌的長度。

**c.** 使用兩個螺絲將滑軌後方鬆鬆地附接於後方的機架柱上。

- **7.** 使用相同的方式將第二個滑軌附接至左方的機架柱。 請勿將螺絲鎖緊。
- <span id="page-59-1"></span>**8.** 請使用滑軌間距工具來調整滑軌之間的距離:
	- **a.** 在機架的前方,將工具的左邊插接到左邊滑軌末端的插槽中 **(**圖 [3-28](#page-59-0)**)**。

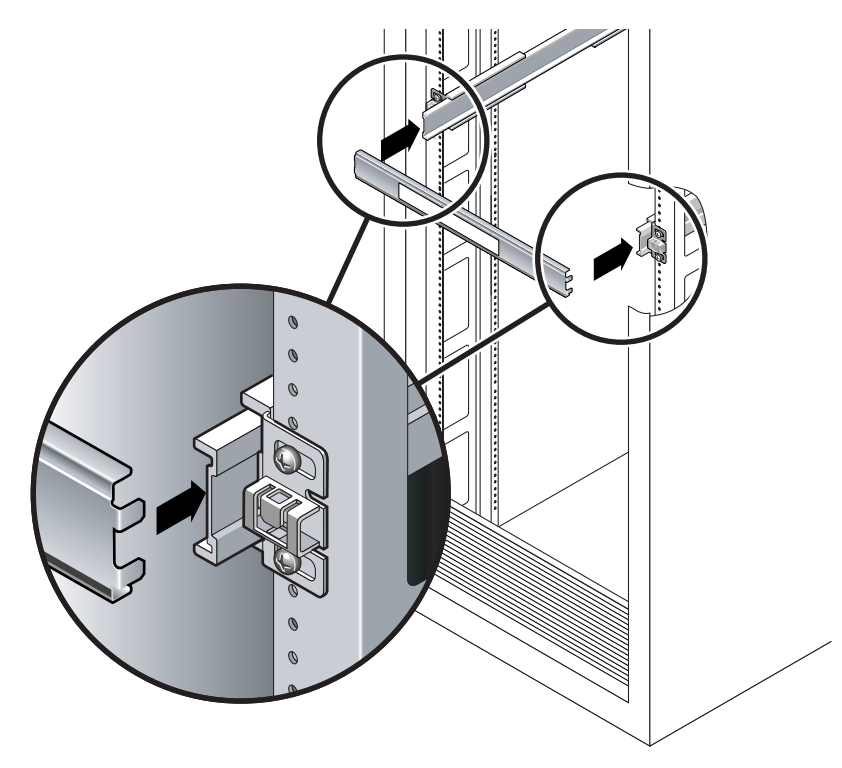

<span id="page-59-0"></span>圖 **3-28** 調整滑軌之間的距離

**b.** 將工具的右邊插入右側軌道的前端,同時視需要將軌道的末端滑向右側或左側,讓 工具的尾端可進入兩個軌道的末端。

現在滑軌之間的距離已與裝有安裝托架的伺服器寬度相等。

- <span id="page-59-2"></span>**c.** 請鎖緊螺絲將滑軌的末端鎖定。
- **d.** 在機架後方,對裝配軌的後端重複[步驟](#page-59-1) a [到步驟](#page-59-2) c。

**9.** 部署防傾斜支架 **(**若機殼或機架如此配備**)**。

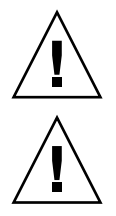

注意 **–** 在延伸滑軌上的伺服器重量可能使機櫃翻覆。

注意 **–** 伺服器的重量大約是 40 磅 (18 公斤)。在使用本章的程序進行安裝時,需要兩個 人抬起並裝配伺服器到機架裡面。

**10.** 將安裝托架的末端插入滑軌中 **(**圖 [3-29](#page-60-0)**)**。

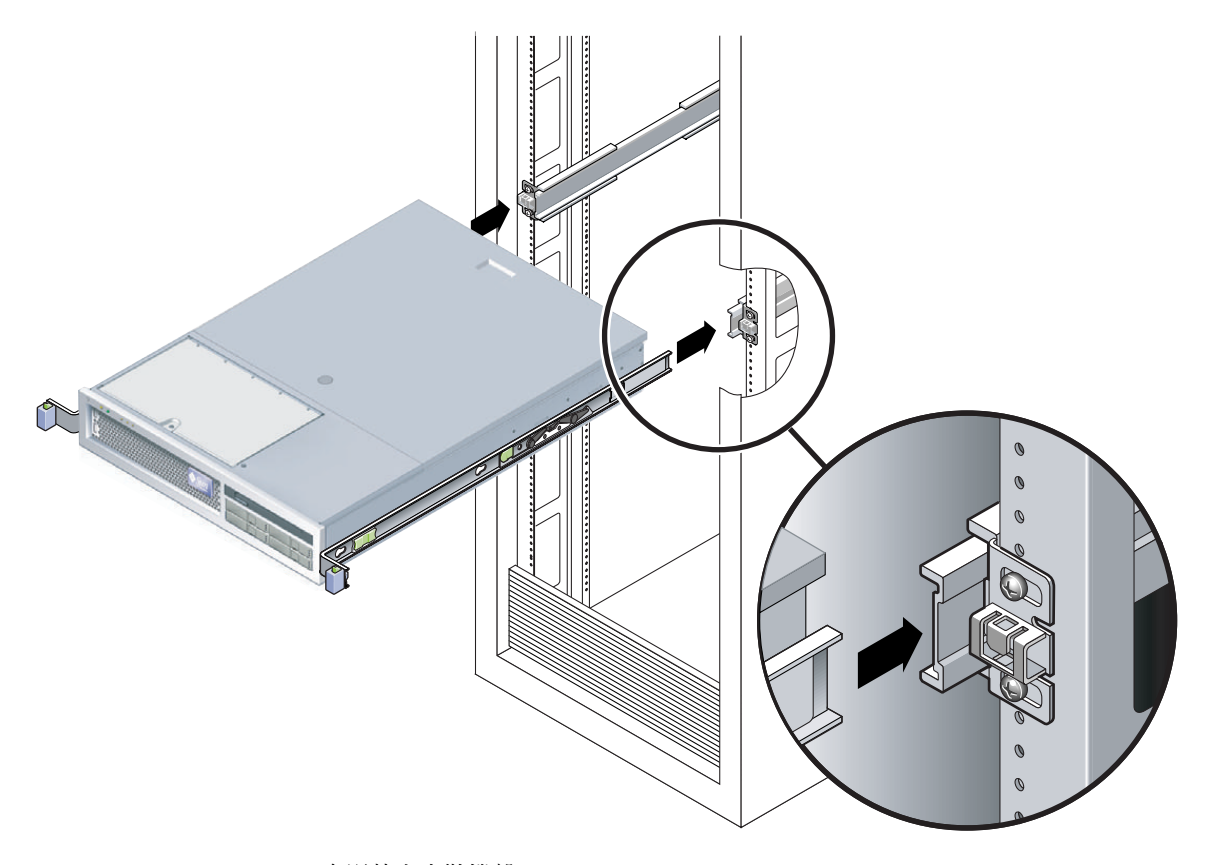

- 圖 **3-29** 在滑軌上安裝機殼
- **11.** 將機殼滑入機架中。

<span id="page-60-0"></span>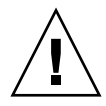

注意 **–** 在繼續下一步前,請確認伺服器已牢牢地安裝於機架中,而且滑軌已在安裝托 架上鎖定。

#### ▼ 安裝整線組件

整線組件 (CMA) 夾在左和右滑軌組件的末端。安裝 CMA 不需要任何螺絲。

兩個 CMA 臂的右邊都有鏈結的延伸。在製造商指示單上,較小的延伸臂稱為內部 CMA 連接器。它附接到右安裝托架。較大的延伸臂稱為 CMA 外部連接器,它連接到右滑軌。

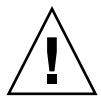

注意 **–** 在此安裝中支援 CMA。在三個附接點牢牢將它鎖定前,請不要讓組件以自身的 重量垂吊。

**1.** 在機架的後方,將 **CMA** 延伸軌插接到左滑軌組件的末端 **(**圖 [3-30](#page-61-0)**)**。 延伸軌前方的扣環經一聲輕響會扣夾上。

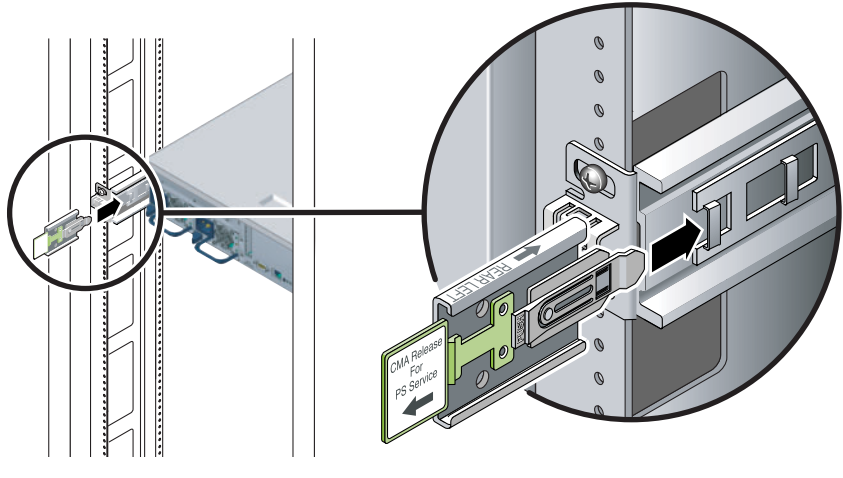

<span id="page-61-0"></span>圖 **3-30** 將 CMA 延伸軌插入到左滑軌的後方

**2.** 將較小的 **CMA** 延伸臂插入到位於裝配托架末端的扣夾中 **(**圖 [3-31](#page-62-0)**)**。

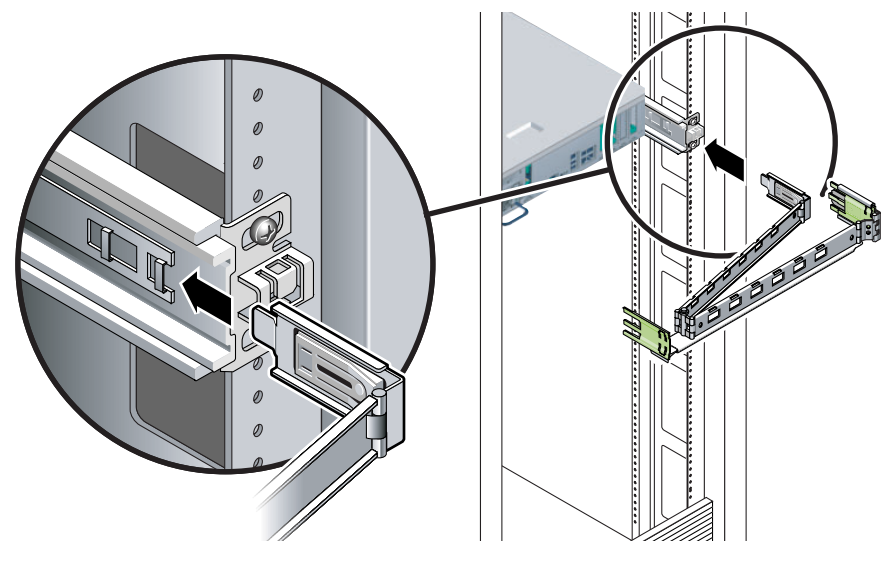

圖 **3-31** 安裝內部 CMA 連接器

<span id="page-62-0"></span>**3.** 將較大的延伸臂插入到右軌道的末端 **(**圖 [3-32](#page-62-1)**)**。

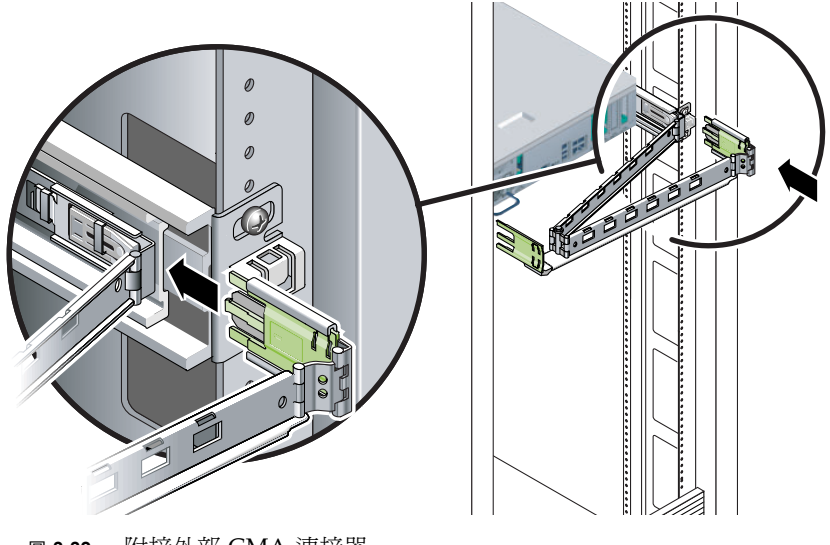

<span id="page-62-1"></span>圖 **3-32** 附接外部 CMA 連接器

**4.** 將 **CMA** 左側的鏈結塑膠連接器完全插入 **CMA** 延伸軌 **(**圖 [3-33](#page-63-0)**)**。

在 CMA 延伸軌上的塑膠扣環會將鏈結塑膠連接器鎖定。

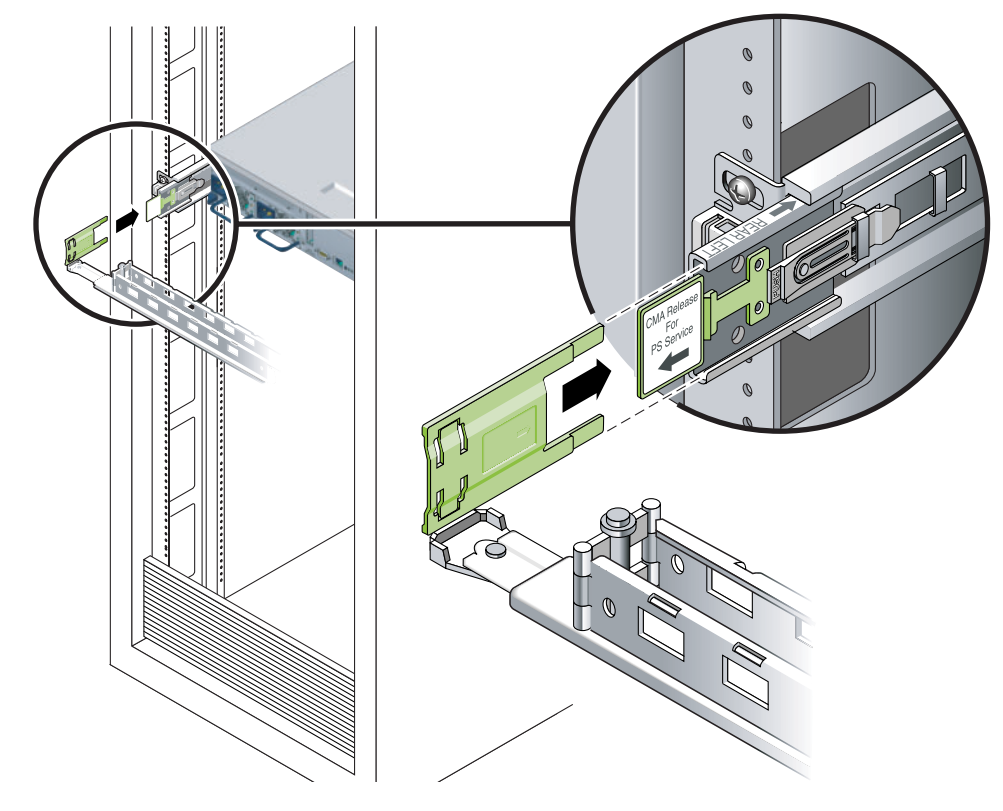

<span id="page-63-0"></span>圖 **3-33** 裝配軌道的左側

▼ 確認滑軌和 CMA 的作業

如果您要將 CMA 用於具有滑軌的機架工具組,請遵循下列步驟,確保 CMA 不會妨礙 機架移動的能力。首先您必須將纜線連接到伺服器。

提示 **–** 需要兩個人來執行這項程序,一個人將伺服器從機架移進和移出,另一個負責 觀察纜線和 CMA。

- **1.** 若是機櫃或獨立式機架,請部署防傾斜支架。
- **2.** 解除鎖定伺服器機殼右邊和左邊的滑軌鎖按鈕 **(**圖 [3-34](#page-64-0)**)**,並緩慢地將伺服器拉出機架直 至滑軌停止滑動。

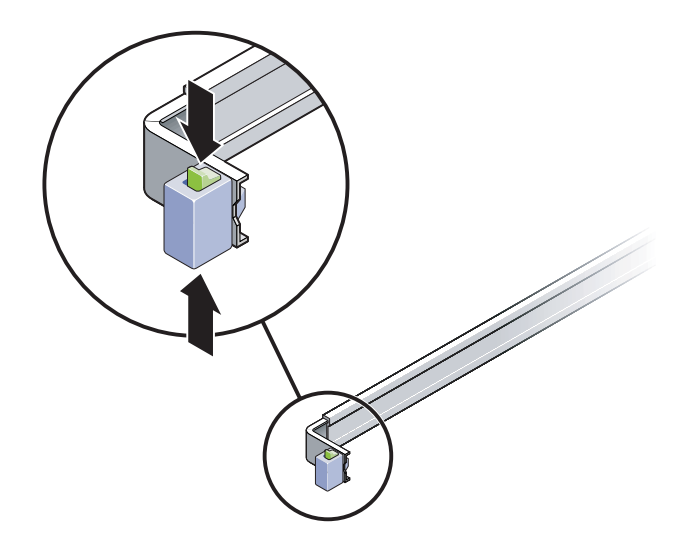

圖 **3-34** 解除鎖定滑軌組件

- <span id="page-64-0"></span>**3.** 請檢查附接的纜線是否有任何糾纏或打結。
- **4.** 確認 **CMA** 已完全延伸而且沒有鉤住滑軌。
- **5.** 當伺服器完全延伸出來時,請鬆開滑軌導桿止栓 **(**圖 [3-35](#page-65-0)**)**。

**6.** 同時推動兩個導桿並將伺服器滑進機架中。

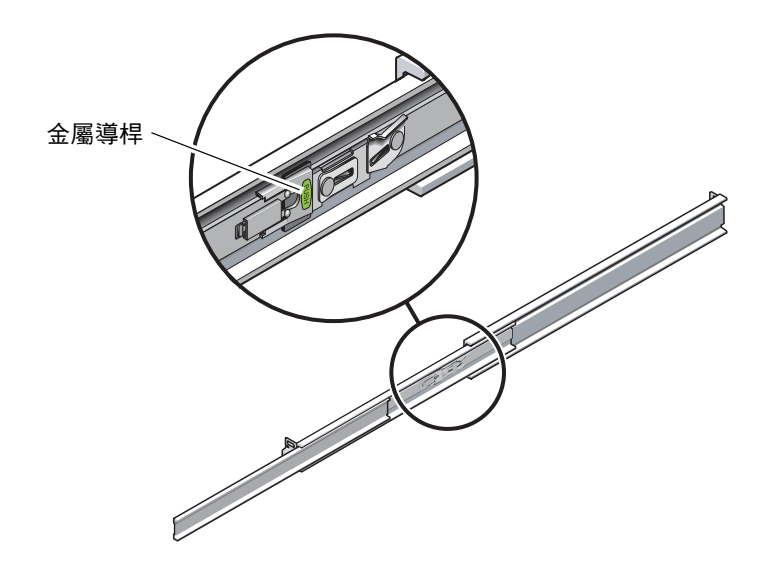

圖 **3-35** 解除鎖定滑軌導桿止栓

<span id="page-65-0"></span>**7.** 同時解除鎖定兩個滑軌的鬆開按鈕 **(**圖 [3-36](#page-65-1)**)**,並將伺服器完全推入機架中。

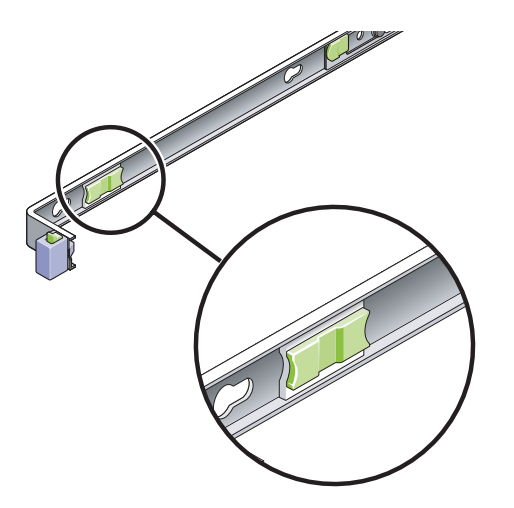

<span id="page-65-1"></span>圖 **3-36** 滑軌鬆開按鈕

伺服器滑動大約 15 英吋 (40 公分) 以後應會停止。

**8.** 確認纜線和 **CMA** 在沒被鉤住的情況下收回。

**9.** 有需要的話請調整纜線掛鉤和 **CMA**。

第 **4** 章

### 將伺服器裝配至雙柱機架中

本章提供在開放式雙柱機架中安裝伺服器的指示。

本章包含以下小節:

- 第 50 頁的「雙柱機架裝配選用元件」
- 第 50 頁的 「在 23 [英吋雙柱機架中固定裝配伺服器」](#page-67-1)
- 第 58 頁的「將伺服器固定裝配於 19 英吋的雙柱機架上」

備註 **–** 關於左邊和右邊的參照是以您的觀看角度為準,無論您是面向設備的正面或背面。

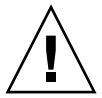

注意 **–** 伺服器很重。在遵循本章的程序進行安裝時,需要兩個人抬起並裝配伺服器到 機架裡面。

# <span id="page-67-0"></span>雙柱機架裝配選用元件

伺服器隨附一組 19 英吋 4 柱固定裝配機架工具組 (請參閱第 21 [頁的 「在](#page-38-3) 19 英吋 4 柱 [機架中固定裝配伺服器」中](#page-38-3)的安裝指示)。表 [4-1](#page-67-3) 列出了可從 Sun 訂購的其他兩個雙柱 機架裝配工具組選用元件。本章提供這些機架裝配工具組選用元件的安裝指示。

<span id="page-67-3"></span>表 **4-1** 選用的機架裝配工具組

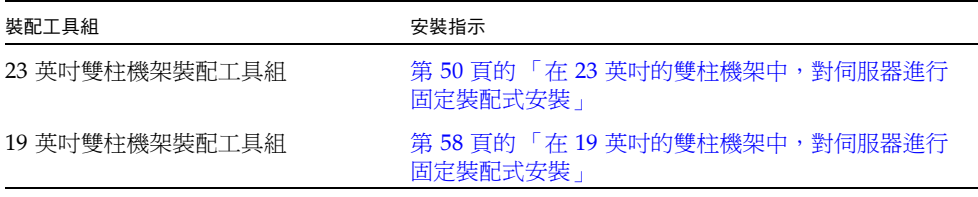

備註 **–** 如果在相同機架中有六部以上直流電源伺服器,可能會超過 Telcordia NEBS EMI 的限制。

### <span id="page-67-1"></span>在 23 英吋雙柱機架中固定裝配伺服器

<span id="page-67-2"></span>▼ 在 23 英吋的雙柱機架中,對伺服器進行固定裝配 式安裝

適用於23 英吋雙柱機架的固定裝配工具組包含:

- 兩個側邊托架
- 兩個導軌
- 兩個後板
- 螺絲包

備註 **–** 23 英吋雙柱機架裝配工具組支援 76.20 毫米 (3 英吋)、101.6 毫米 (4 英吋) 和 127 毫米 (5 英吋) 的機架腹板厚度 (機架柱的寬度)。

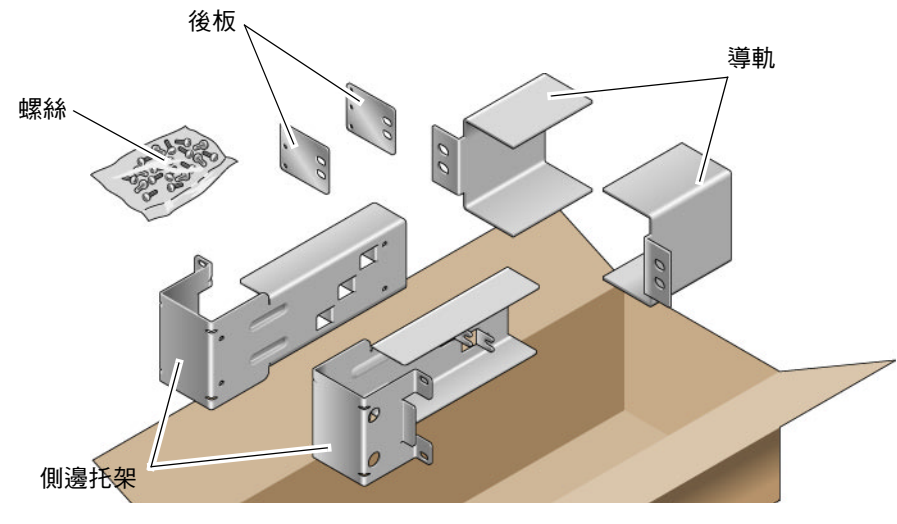

圖 **4-1** 固定裝配 23 英吋雙柱工具組內容物

<span id="page-68-0"></span>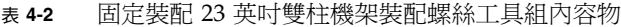

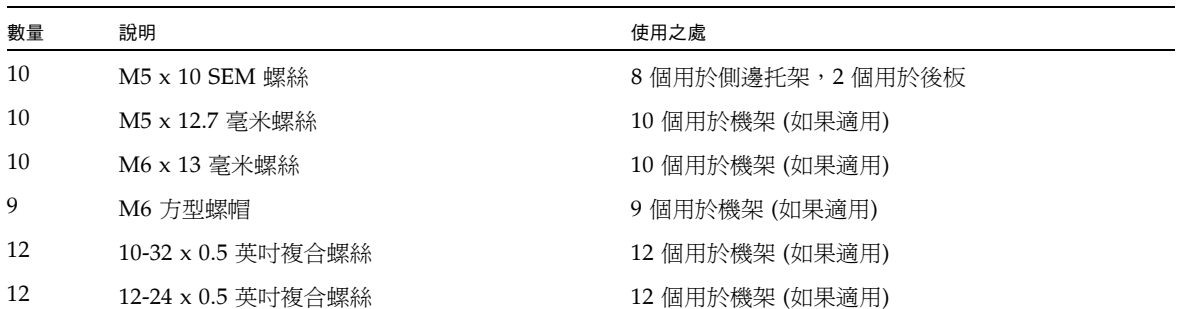

- **1.** 從機架工具組取得側邊托架 **(**圖 [4-1](#page-68-0)**)**。
- **2.** 使用八個 **M5** × **10 SEM** 螺絲 **(**每個側邊托架使用四個**)**,將側邊托架固定於伺服器側面 **(**圖 [4-2](#page-69-0)**)**。

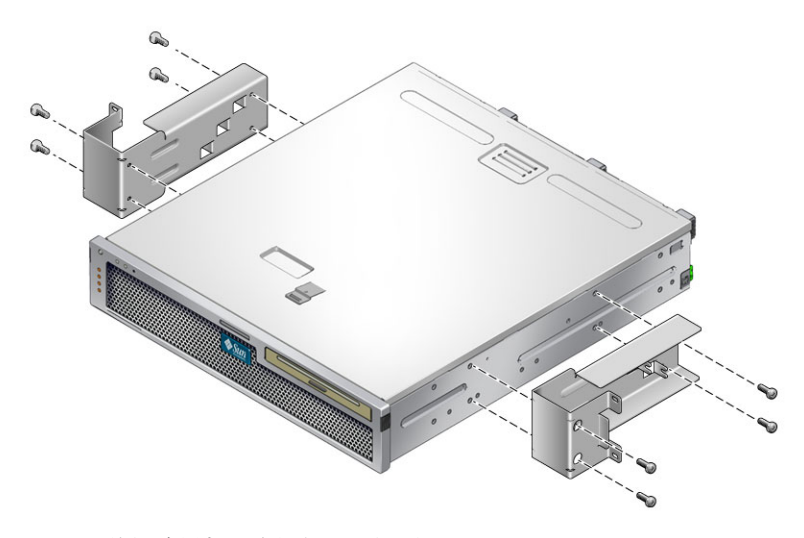

圖 **4-2** 將側邊托架固定於伺服器側面

<span id="page-69-0"></span>**3.** 從機架工具組取得側邊托架 **(**圖 [4-1](#page-68-0)**)**。

**4.** 將導軌抬起至機架中所要的高度,然後使用螺絲 **(**每個導軌使用兩個**)** 將兩個導軌固定 於機架上 **(**圖 [4-3](#page-70-0)**)**。

螺絲的大小不一,視機架的機型而定。

<span id="page-70-0"></span>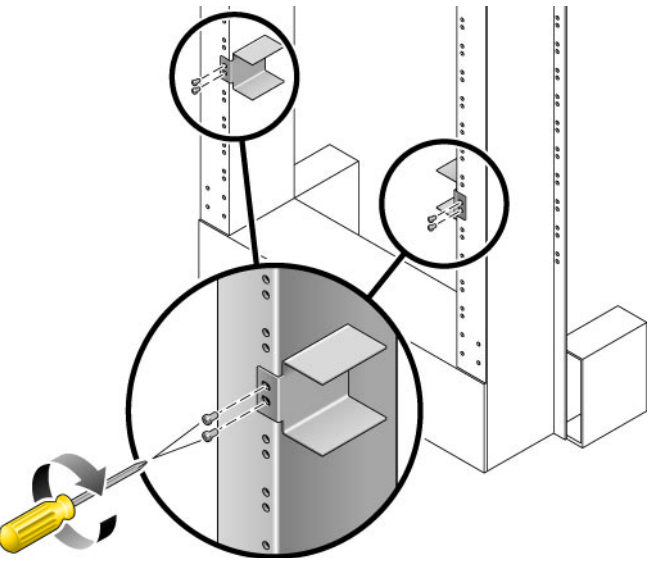

圖 **4-3** 將導軌安裝於機架上

**5.** 將伺服器抬至機架中,並將伺服器滑入導軌 **(**圖 [4-4](#page-71-0)**)**。

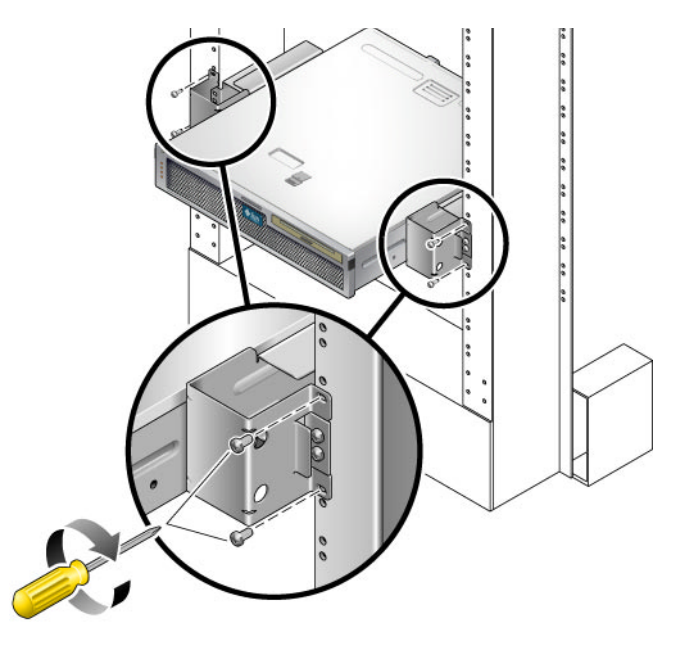

- 圖 **4-4** 將伺服器安裝並固定於雙柱機架上
- <span id="page-71-0"></span>6. 每邊使用兩個螺絲,將伺服器上的側邊托架固定於機架前方 (圖 [4-4](#page-71-0))。 螺絲的大小不一,視機架的機型而定。
**7. (**可選**)** 若您的環境中有較強烈的震動,請使用後板將伺服器進一步地固定於機架上  **(**圖 [4-1](#page-68-0)**)**。

依照機架柱的厚度,將後板附接於機架柱後方及每個側邊托架三個圓孔眼的其中一個。

<span id="page-72-1"></span>**a.** 使用 **M5** × **10 SEM** 螺絲 **(**每個後板使用一個**)** 來固定後板,將螺絲鬆鬆地安裝於後板 上三個圓孔眼位置的其中一個 **(**圖 [4-5](#page-72-0)**)**。

此位置會依照機架裝配軌的厚度而不同。例如,圖 [4-5](#page-72-0) 顯示後板上用來安裝螺絲的中 間機架位置。

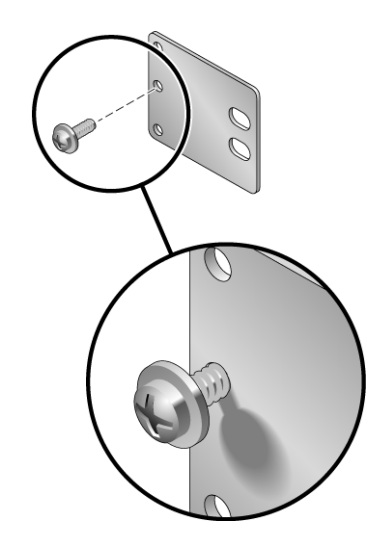

<span id="page-72-0"></span>圖 **4-5** 將螺絲安裝於後板上的中間機架位置

b. 向內滑動後板, 使螺絲滑入其中一個圓孔眼並定位。 螺絲頭應朝向伺服器後方,而後板另一側應在機架柱的前方 (圖 [4-6](#page-73-0))。

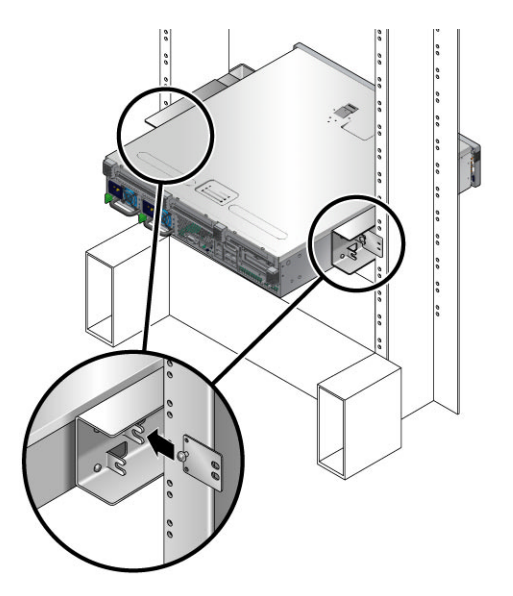

- <span id="page-73-0"></span>圖 **4-6** 將後板安裝於側邊托架上
- **c.** 鎖緊螺絲,將後板固定於側邊托架的圓孔眼上 **(**圖 [4-6](#page-73-0)**)**。

<span id="page-74-1"></span>d. 使用兩個螺絲,將後板另一側固定於機架柱後方 (圖 [4-7](#page-74-0))。

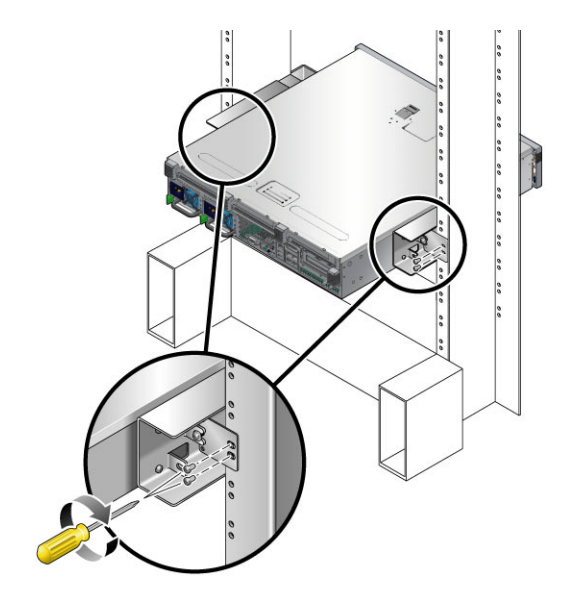

<span id="page-74-0"></span>圖 **4-7** 將後板固定於側邊托架上

視機架的機型而定,螺絲大小可能不同。

e. 重[複步驟](#page-72-1) a 到[步驟](#page-74-1) d,將後板固定於其他機架柱上。

## 將伺服器固定裝配於 19 英吋的雙柱機架上

▼ 在 19 英吋的雙柱機架中,對伺服器進行固定裝配 式安裝

適用於 19 英吋雙柱機架的固定裝配工具組包含:

- 兩個側邊托架
- 兩個後板
- 螺絲包

備註 **–** 19 英吋雙柱機架裝配工具組支援 76.20 毫米 (3 英吋)、101.6 毫米 (4 英吋) 和 127 毫米 (5 英吋) 的機架腹板厚度 (機架柱的寬度)。

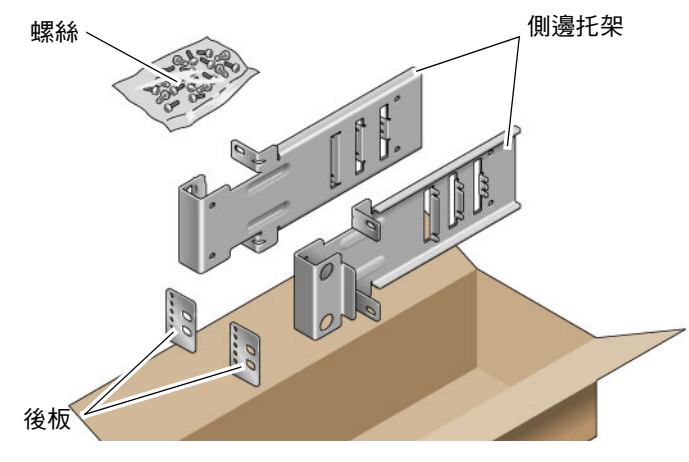

<span id="page-75-0"></span>圖 **4-8** 固定裝配 19 英吋雙柱工具組內容物

表 **4-3** 固定裝配 19 英吋雙柱機架裝配螺絲工具組內容物

| 數量 | 說明                    | 使用之處            |
|----|-----------------------|-----------------|
| 10 | $M5 \times 10$ SEM 螺絲 | 8 個用於側邊托架,2 個備用 |
| 6  | $M3 \times 8$ SEM 螺絲  | 4 個用於後板,2 個備用   |
| 10 | M5 x 12.7 毫米螺絲        | 10 個用於機架 (如果適用) |
| 10 | M6 x 13 毫米螺絲          | 10 個用於機架 (如果適用) |
| 9  | M6 方型螺帽               | 9 個用於機架 (如果適用)  |
| 12 | 10-32 x 0.5 英吋複合螺絲    | 12 個用於機架 (如果適用) |
| 12 | 12-24 x 0.5 英吋複合螺絲    | 12 個用於機架 (如果適用) |

- **1.** 從機架工具組取得側邊托架 **(**圖 [4-8](#page-75-0)**)**。
- **2.** 使用 **M5** × **10 SEM** 螺絲 **(**每個側邊托架使用四個**)**,將側邊托架固定於伺服器側面  **(**圖 [4-9](#page-76-0)**)**。

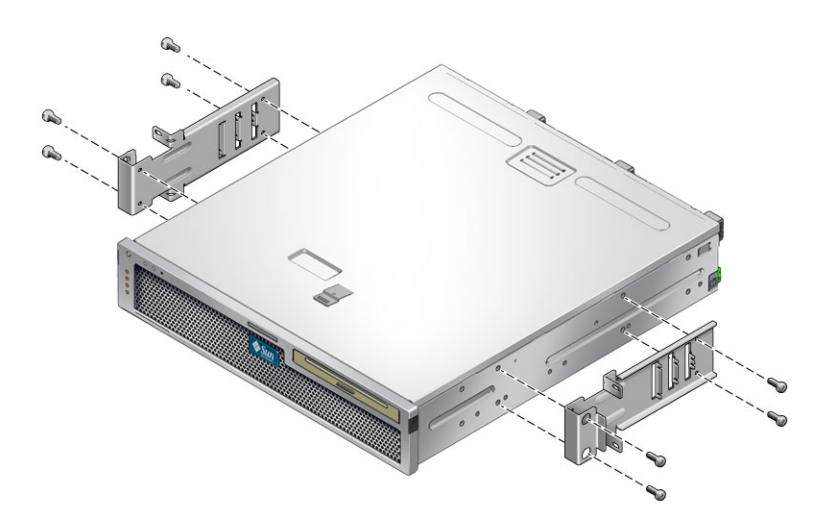

圖 **4-9** 將側邊托架固定於伺服器側面

<span id="page-76-0"></span>**3.** 將伺服器抬起並安裝於機架中。

**4.** 使用螺絲 **(**每個托架使用兩個**)**,將伺服器正面固定於機架前方 **(**圖 [4-10](#page-77-0)**)**。

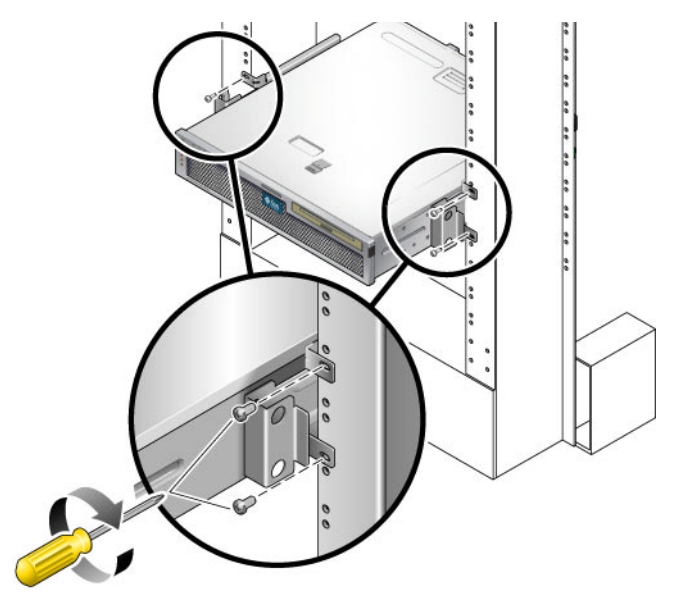

<span id="page-77-0"></span>圖 **4-10** 將伺服器安裝並固定於雙柱機架上

視機架的機型而定,螺絲大小可能不同。

**5. (**可選**)** 若您的環境中有較強烈的震動,請使用後板將伺服器進一步地固定於機架上 **(**圖 [4-8](#page-75-0)**)**。

依照機架柱的厚度,將後板附接於機架柱後方及每個側邊托架三組圓孔眼的其中一組。

<span id="page-78-1"></span>**a.** 使用 **M3** × **8 SEM** 螺絲 **(**每個後板使用兩個**)** 來固定後板,將螺絲鬆鬆地安裝於後板 上六個圓孔眼位置的其中一個 **(**圖 [4-11](#page-78-0)**)**。

此位置會依照機架裝配軌的厚度而不同。例如,圖 [4-11](#page-78-0) 顯示後板上用來安裝螺絲的 最佳機架位置。

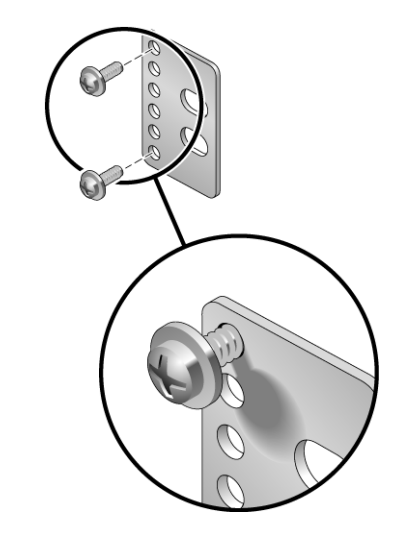

<span id="page-78-0"></span>圖 **4-11** 將螺絲安裝於後板上的最佳機架位置

b. 向內滑動後板, 使螺絲滑入其中一個圓孔眼並定位。 螺絲頭應朝向伺服器後方,而後板另一側應在機架柱的前方 (圖 [4-12](#page-79-0))。

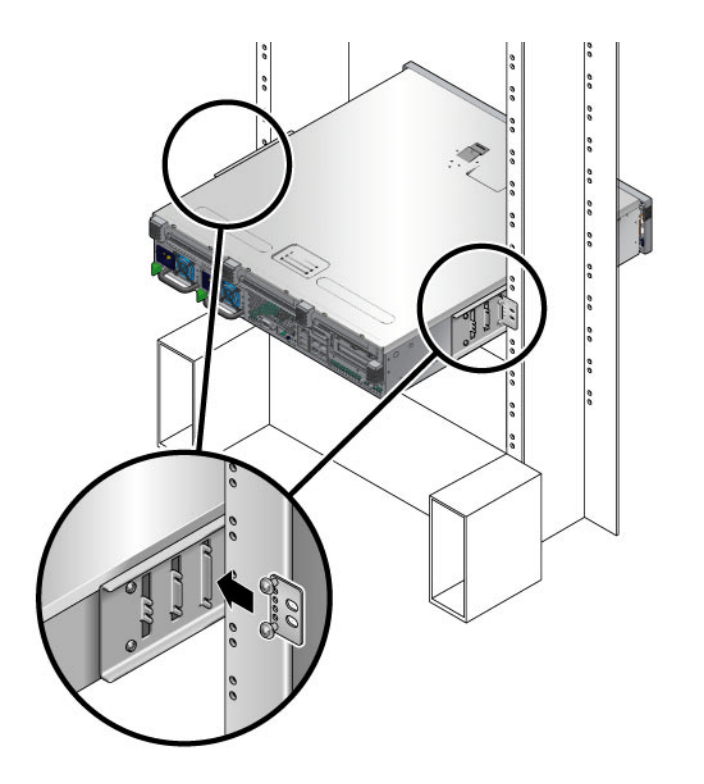

<span id="page-79-0"></span>圖 **4-12** 將後板安裝於側邊托架上

c. 鎖緊螺絲,將後板固定於側邊托架的圓孔眼組上 (圖 [4-12](#page-79-0))。

<span id="page-80-1"></span>**d.** 使用兩個螺絲,將後板另一側固定於機架柱後方 **(**圖 [4-13](#page-80-0)**)**。

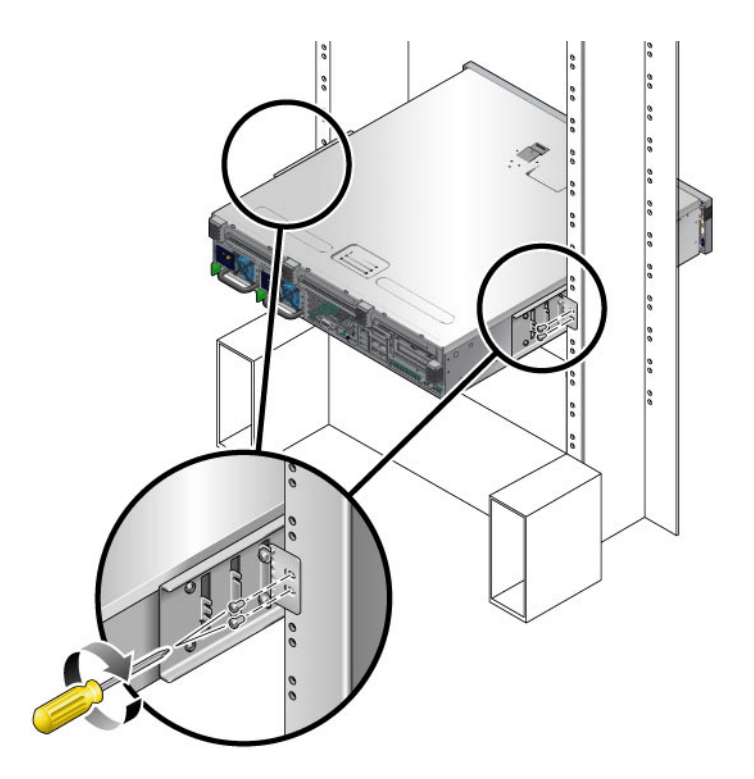

<span id="page-80-0"></span>圖 **4-13** 將後板固定在機架上

視機架的機型而定,螺絲大小可能不同。

e. 重[複步驟](#page-78-1) a 到[步驟](#page-80-1) d,將後板固定於其他機架柱上。

第 **5** 章

# 伺服器配線方式

本章提供伺服器配線方式的指示。主題包括:

- 第 66 [頁的 「資料連接埠與配線說明」](#page-83-0)
- 第 68 [頁的 「連接纜線」](#page-85-0)
- 第 73 頁的「使用 CMA 管理纜線」

備註 **–** 關於左邊和右邊的參照是以您的觀看角度為準,無論您是面向設備的正面或背面。

## <span id="page-83-0"></span>資料連接埠與配線說明

## 連接埠位置

請參閱圖 [5-1](#page-83-1) 以了解伺服器上的連接埠位置。

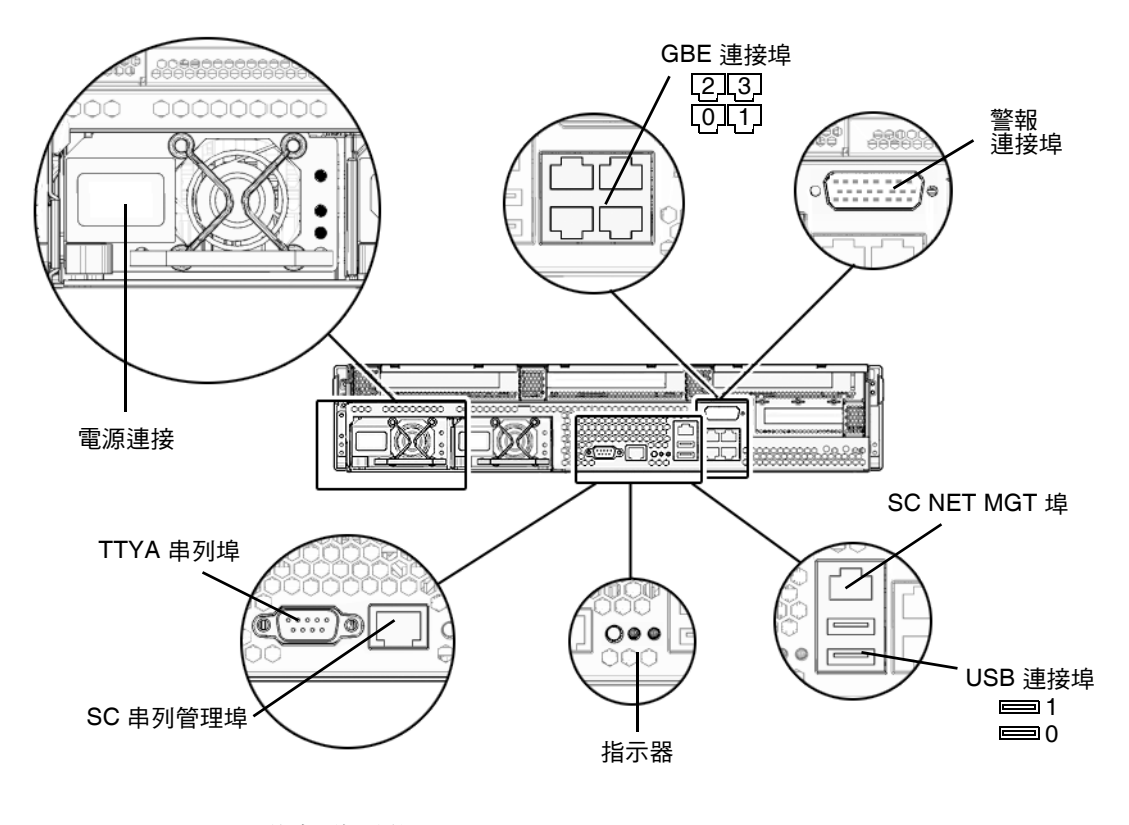

<span id="page-83-1"></span>圖 **5-1** 後方面板功能

### 配線說明

以下清單說明伺服器的纜線連接與連接埠:

- 伺服器所需的最少纜線連接:
	- 至少一個伺服器主機板內建乙太網路網路連線 (GBE 連接埠)
	- 系統控制器串列管理埠 (SERIAL MGT 埠),或是系統控制器網路管理埠 (NET MGT 埠)
	- 兩個電源供應器的電源纜線
- 系統控制器 **(SC)** 管理埠:有兩個 SC 管理埠可與 ALOM 系統控制器一起使用。
	- SC 串列管理埠 (標示為 SERIAL MGT) 使用一條 RI-45 纜線而且永遠可用。這是 連接至 ALOM 系統控制器的預設連線。
	- SC 網路管理埠 (標示為 NET MGT) 是連接至 ALOM 系統控制器的選用連線。直至 您已配置系統控制器的網路設定前 (透過 SC 串列管理埠),此連接埠不可使用。詳 情請參閱第 78 [頁的「啟用系統控制器網路管理埠」。](#page-95-0)SC 網路管理埠使用一條 RJ-45 纜線進行 10/100 BASE-T 連線。此連接埠不支援連接到 Gigabit 網路的連線。
- 乙太網路連接埠:標示為 NET0、NET1、NET2 和 NET3。乙太網路介面以 10 MB/秒、 100 MB/秒和 1000 MB/秒的速率運作。
- TTYA 串列埠:針對串列裝置,請使用接有直接電纜連接線的 DB-9 接頭。此連接埠 在 Solaris 作業系統和 OpenBoot 訊息中顯示為 ttya。此連接埠未與 SC 串列管理 埠連接。
- USB 連接埠: USB 連接埠支援熱插接。您可以在伺服器執行時連接或中斷連接 USB 纜線及週邊裝置,而不會影響系統作業。
	- 您僅可在作業系統執行時執行 USB 熱插接作業。當 OpenBoot PROM 顯示 ok 提 示符號時,或在系統完成啓動以前,並不支援 USB 熱插式作業。
	- 您可以在兩個 USB 控制器上分別連接多達 126 個裝置,總共是每個伺服器 252 個 USB 裝置。
- 輸入電源纜線:請不要將電源纜線連接到電源供應器,除非您已完成資料纜線的連接, 並已將伺服器連接至串列終端機或終端機模擬器 (PC 或工作站)。當輸入電源纜線連 接至電源來源,伺服器隨即進入 「待機」模式,而 ALOM 系統控制器則會進行初始 化。若此時的伺服器未連接到終端機、PC 或工作站,可能會遺失系統訊息。

<span id="page-85-0"></span>連接纜線

## ▼ 連接乙太網路網路纜線

伺服器具有四個 RJ-45 十億位元乙太網路網路接頭。其標示為網路 0、網路 1、網路 2 和網路 3 (圖 [5-2](#page-85-1))。

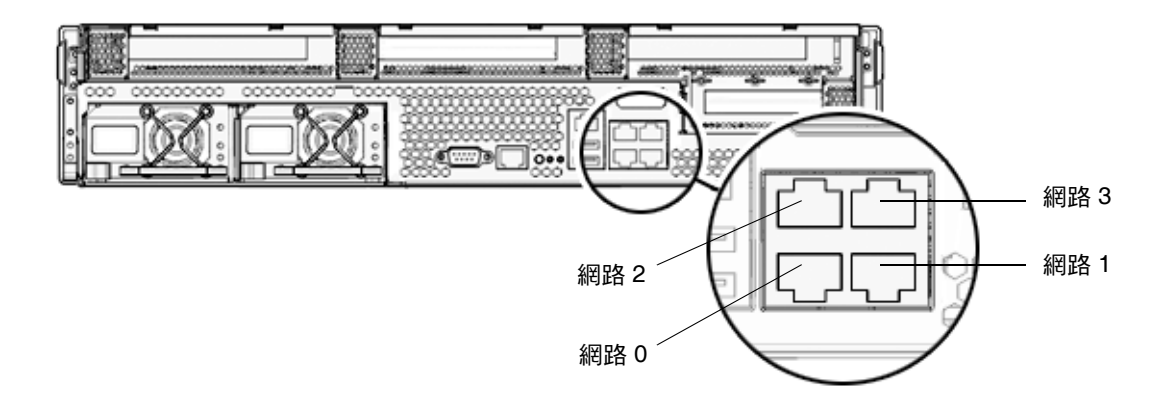

- 圖 **5-2** 乙太網路網路連線
- <span id="page-85-1"></span>**1.** 從您的網路交換器或集線器將 **Category 5** 纜線連接到機殼後方的乙太網路連接埠 **0 (**網路 **0)**。
- **2.** 如有需要,請將 **Category 5** 纜線從您的網路交換器或集線器連接到其餘的乙太網路連 接埠 **(**網路 **1**、網路 **2**、網路 **3)**。

## ▼ 連接 SC 串列管理埠

請將此連接埠用於伺服器管理。要設定 SC 網路管理埠,需要此連接埠,其詳細資訊如 第78頁的「啓用系統控制器網路管理埠」所述。

SC 串列管理埠標示為 SER MGT。它是位於機殼後方最左邊的 RJ-45 連接埠 (圖 [5-3](#page-86-0))。

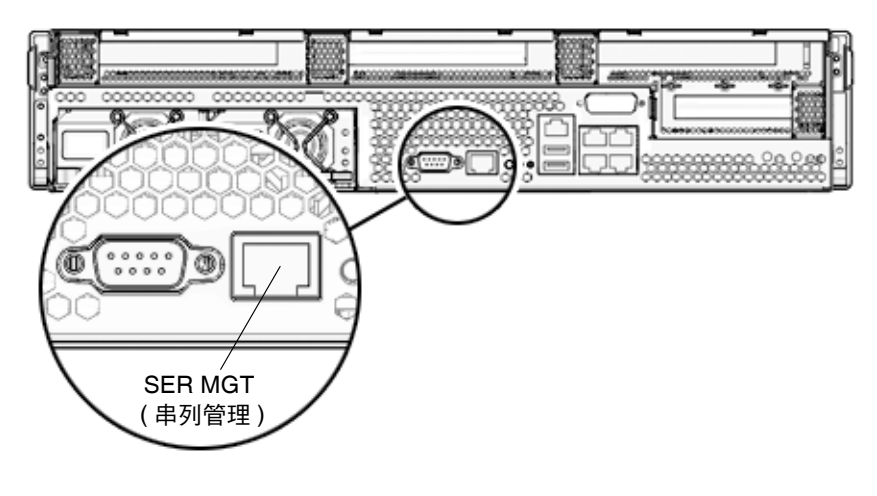

圖 **5-3** 系統控制器串列連接

<span id="page-86-0"></span>● 將一條 **Category 5** 纜線從 **SC** 串列管理埠連接到終端機裝置。

### ▼ 連接 SC 網路管理埠

SC 網路管理埠標示為 NET MGT。這是在後方 USB 連接埠上方的 RJ-45 連接埠。

備註 **–** 如同第 79 [頁的 「配置系統控制器網路管理埠」](#page-96-0)中所詳述,在未配置網路設定前 (透過串列管理埠),此連接埠無法操作。

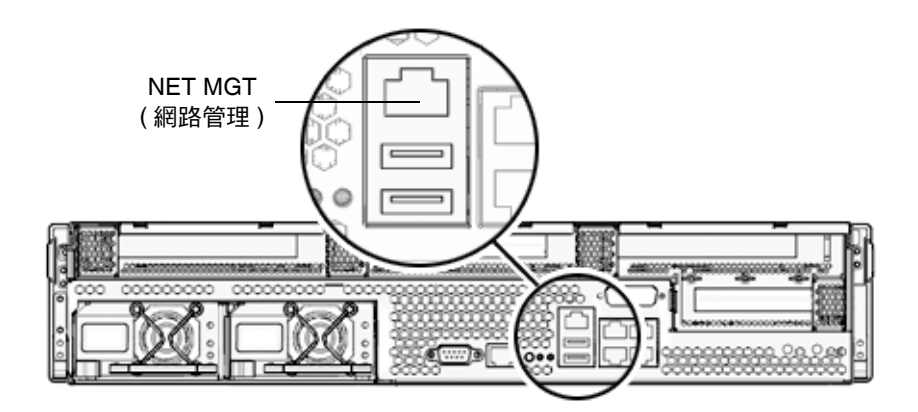

- 圖 **5-4** 系統控制器網路連線
- 將 **Category 5** 纜線從您的網路交換器或集線器連接到 「網路管理埠」。

### 輸入電源纜線

備註 **–** 請完成本章的硬體程序,但還不要連接輸入電源纜線。

第一次開啓伺服器電源時需要特別的準備和程序。例如,若您在連接輸入電源纜線以前 尚未準備顯示器,可能會遺失系統訊息。請依照第 75 頁的「首次開啓伺服器電源」中 的指示,將伺服器連接至輸入電源。

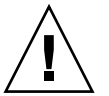

注意 **–** 當輸入電源纜線連接到電源來源時,伺服器隨即進入 「待機」模式,而系統控 制器則會進行初始化。

## TTYA 串列埠

TTYA 串列埠連接器使用 DB-9 接頭 (圖 [5-5](#page-88-0) 中的項目 1)。請使用此連接埠做一般用途 的串列資料傳輸。此連接埠未與 SC 串列管理埠連接。

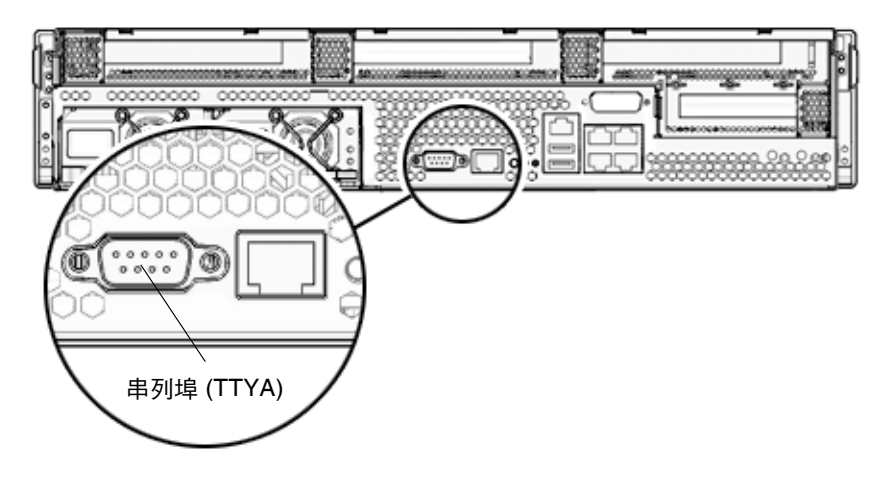

圖 **5-5** 串列埠

<span id="page-88-0"></span>使用直接電纜連接線或配接卡針對各個連接器進行跳接。

- 若連接到個人電腦上的串列埠,您可以使用零件編號 530-3100-01 的 Sun 配接卡。
- 若連接到 Sun 工作站或伺服器,您可以使用零件編號 530-2889-03 的 Sun 配接卡。

## USB 連接埠

伺服器上提供二個 「通用串列匯流排」 (USB) 連接埠。USB 連接埠 0 和 1 位於機殼後 方 (圖 [5-6](#page-89-0))。

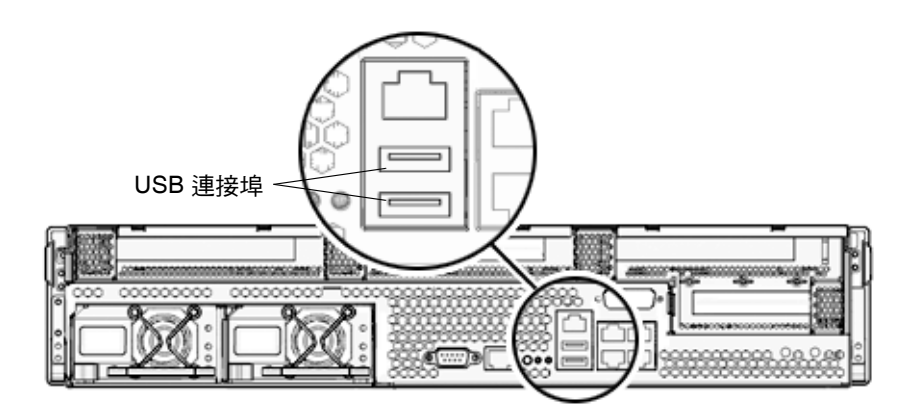

<span id="page-89-0"></span>圖 **5-6** USB 連接埠

## 警報連接埠

伺服器具有乾接點警報連接埠以支援 telco 應用程式。

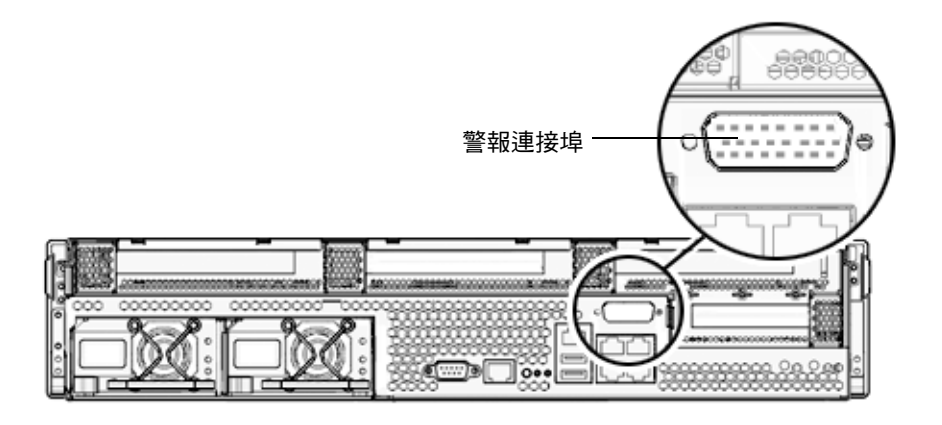

圖 **5-7** 警報連接埠

# <span id="page-90-0"></span>使用 CMA 管理纜線

- ▼ 開啟和關閉一個纜線扣夾
	- **1.** 要開啟纜線扣夾,請按下纜線扣夾前端並提起鏈結的頂端。
	- 2. 將纜線繞過扣夾,然後按下纜線扣夾頂端以鎖定。

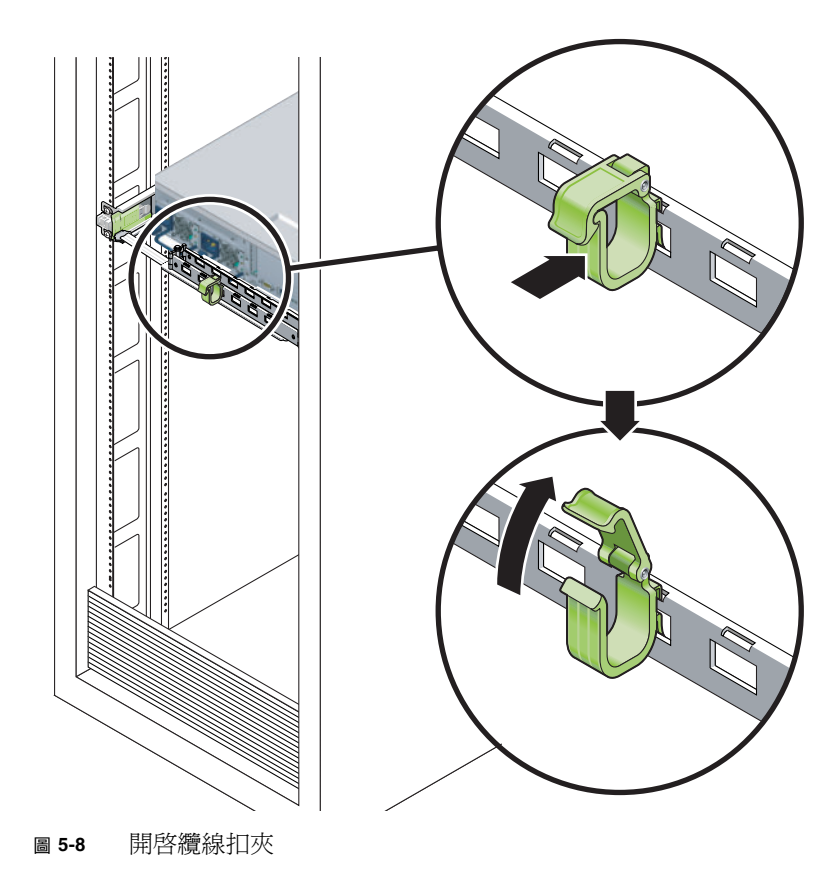

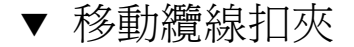

**1.** 若要從 **CMA** 臂移除纜線扣夾,請將纜線扣夾提起大約 **3/8** 英吋 **(10** 毫米**)** 以鬆開下方 的扣夾鎖,然後將整個扣夾旋轉 **90** 度以鬆開上方的扣夾鎖。

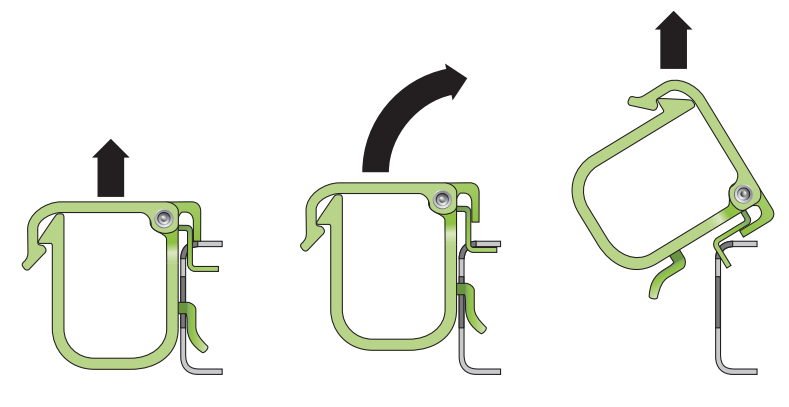

圖 **5-9** 移除纜線扣夾

**2.** 若要插入纜線扣夾,請將上方和下方的扣夾鎖插到 **CMA** 臂的插槽中,然後將扣夾往下 按大約 **3/8** 英吋 **(10** 毫米**)**。

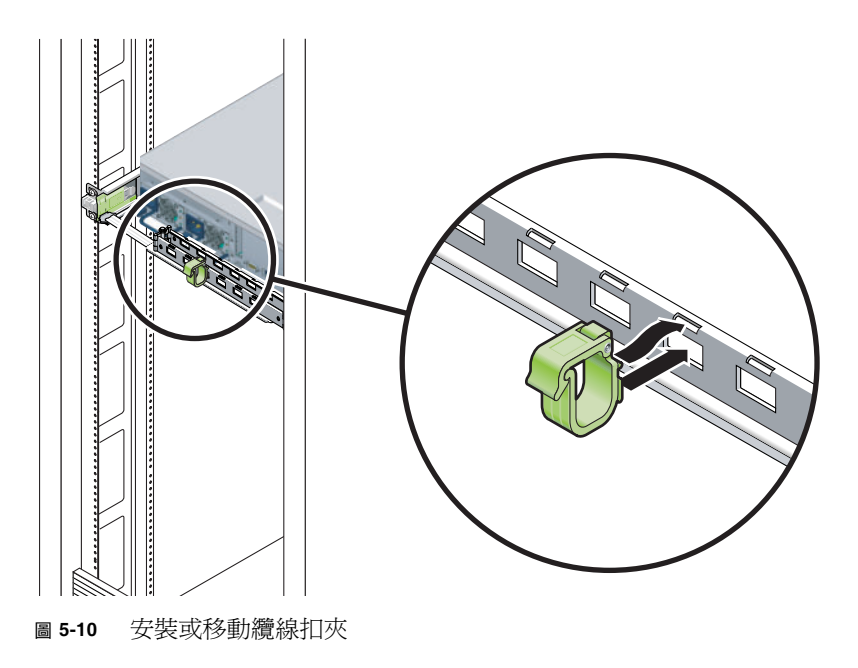

第 **6** 章

## 開啟伺服器電源

本章包括啟動伺服器和啟用系統控制器網路管理埠的指示。

討論的內容包含下列主題:

- 第 75 頁的「首次開啓伺服器電源」
- 第 78 頁的「啓用系統控制器網路管理埠」
- 第 78 [頁的 「登入至系統控制器」](#page-95-2)
- 第 84 頁的 「 使用系統控制器進行常用作業 」
- 第 86 頁的「啓動 Solaris 作業系統」

## <span id="page-92-0"></span>首次開啓伺服器電源

<span id="page-92-1"></span>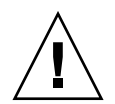

提示 **–** 串列終端機或終端機模擬器應該在您連接電源纜線以前已經連接好,否則您將 無法看見系統訊息。當輸入電源纜線連接到電源來源,伺服器隨即進入「待機」模式, 而 ALOM 系統控制器則會初始化。

備註 **–** 若您未登入,ALOM 會在 60 秒後逾時並復原到系統主控台。如需更多資訊, 請參閱 「ALOM CMT 1.2 Guide」。

系統控制器以 3.3v 待命電壓執行。電源連接到伺服器後,系統控制器就會開啓電源、 執行診斷,並初始化 ALOM 韌體。

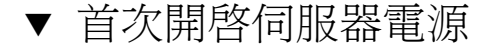

- **1.** 若您尚未這麼做,請將終端機或終端機模擬器 **(PC** 或工作站**)** 連接到 **SC** 串列管理埠。 請依照下列設定配置終端機或終端機模擬器:
	- 9600 鮑率
	- 8 位元
	- 無同位檢查
	- 1 個停止位元
	- 無訊號交換

備註 **–** 當您首次開啟伺服器電源而且未將終端機或終端機模擬器 (PC 或工作站) 連接到 SC 串列管理埠,您將不會看見系統訊息。顯示畫面會在大約 60 秒以後消失。

- **2.** 請開啟終端機或終端機模擬器 **(**若尚未開啟**)**。
- **3.** 將輸入電源纜線連接到電源供應器 **0** 和電源供應器 **1**,並查看終端機是否出現系統訊息。

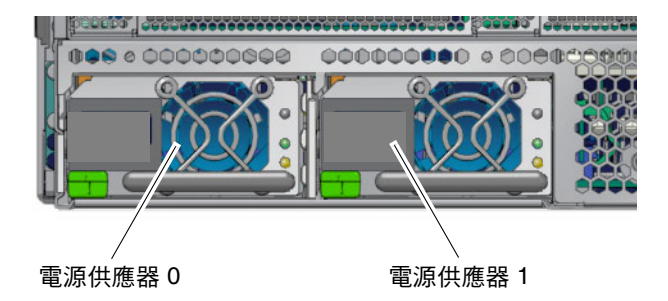

圖 **6-1** 後方面板電源連接器

系統控制器啓動以後,串列主控台上會顯示系統控制器登入提示符號。下列範例顯示從 系統控制器啟動序列連接到登入提示符號的部分輸出。

#### 程式碼範例 **6-1** 系統控制器輸出範例

```
ALOM POST 1.0
Dual Port Memory Test, PASSED.
TTY External - Internal Loopback Test
           TTY External - Internal Loopback Test, PASSED.
TTYC - Internal Loopback Test
```
 TTYC - Internal Loopback Test, PASSED. TTYD - Internal Loopback Test TTYD - Internal Loopback Test, PASSED. .................... Full VxDiag Tests - PASSED Status summary - Status = 7FFF VxDiag - - PASSED POST - - - PASSED LOOPBACK - - PASSED I2C - - PASSED EPROM - - PASSED FRU PROM - - - PASSED ETHERNET - - PASSED MAIN CRC -BOOT CRC - - - PASSED TTYD - - PASSED TTYC - - PASSED MEMORY - PASSED MPC885 - - PASSED Please login: 程式碼範例 **6-1** 系統控制器輸出範例 **(**續**)**

## <span id="page-95-1"></span><span id="page-95-0"></span>啟用系統控制器網路管理埠

直至您配置系統控制器的網路設定前,系統控制器網路管理埠無法操作。請依照下列順 序配置系統控制器:

- 1. 系統控制器啓動之後,經由串列管理埠登入 ALOM 指令行介面。詳情請參閱第78頁 [的 「使用串列管理埠登入至系統控制器」。](#page-95-3)
- 2. 配置系統控制器。詳情請參閱第 79 [頁的 「配置系統控制器網路管理埠」](#page-96-1)。
- 3. 重設系統控制器以啟用新的值。詳情請參閱第 82 [頁的 「重設系統控制器」](#page-99-0)。

現在您隨時可以使用 SP 網路管理埠存取系統控制器。詳情請參閱第 83 [頁的「使用網路](#page-100-0) [管理埠登入至系統控制器」。](#page-100-0)

## <span id="page-95-2"></span>登入至系統控制器

若您在安裝以後首次開啓伺服器電源,請使用系統控制器串列埠來開啓伺服器的電源和 執行 POST。詳情請參閱第 78 [頁的 「使用串列管理埠登入至系統控制器」。](#page-95-3)

若已配置網路管理埠,您可以使用該連接埠來替代串列管理埠。詳情請參閱第 83 [頁的](#page-100-0) [「使用網路管理埠登入至系統控制器」。](#page-100-0)

## <span id="page-95-3"></span>▼ 使用串列管理埠登入至系統控制器

系統控制器啓動以後,您可以存取 ALOM 指令行介面來配置和管理伺服器。

系統控制器首次啟動時會顯示 sc 提示符號。預設配置會提供一個 ALOM 使用者帳號, 名為 admin。由於沒有預設密碼,您必須使用系統控制器 (sc) 的 password 指令建立 密碼。

**1.** 若這是首次開啟伺服器電源,請使用 password 指令設定 admin 的密碼。

```
.........................
TTYD - - PASSED
TTYC - - PASSED
MEMORY - - PASSED
MPC885 - - PASSED
sc> password
password: Changing password for admin
Setting password for admin.
New password: new-password
Re-enter new password: new-password
sc>
```
設定 admin 密碼以後,在隨後重新啓動時,將會顯示 sc 登入提示符號。

**2.** 請輸入 admin 做為登入名稱並接著輸入您的密碼。

```
TTYD - - PASSED
TTYC - - PASSED
MEMORY - - PASSED
MPC885 - - PASSED
Please login: admin
Please Enter password: password
      (Press Return twice)
sc>
```
<span id="page-96-1"></span><span id="page-96-0"></span>▼ 配置系統控制器網路管理埠

若是首次使用網路存取系統控制器,您必須先透過 SC 串列管理埠配置 SC 網路管理埠。 根據您的網路配置之特定詳細資訊來設定下列網路參數:

- netsc ipnetmask 系統控制器子網路的網路遮罩
- netsc\_ipaddr 系統控制器的 IP 位址
- netsc ipgateway 子網路閘道的 IP 位址
- if network 指定 SC 是否在網路上

要配置這些參數,您必須使用 setsc 指令。其使用方法如下:

setsc 參數

**1.** 設定系統控制器的網路遮罩。

sc> **setsc netsc\_ipnetmask 255.255.255.0**

此範例使用 255.255.255.0 來設定網路遮罩。您的網路環境子網路可能需要不同的 網路遮罩。請使用最適合您的環境之網路遮罩號碼。

**2.** 設定系統控制器的 **IP** 位址。

sc> **setsc netsc\_ipaddr** *service-processor-IPaddr*

**3.** 設定系統控制器閘道的 **IP** 位址。

sc> **setsc netsc\_ipgateway** *gateway-IPaddr*

**4.** 設定 if\_network 參數為 true。

sc> **setsc if\_network true**

**5.** 請使用 showsc 指令來驗證參數皆設定正確。

showsc 指令會顯示所有配置參數及其值,如表 [6-1](#page-97-0) 所列:

備註 **–** 所強調的參數必須根據您的網路配置之特定詳細資訊來設定,才能讓網路管理 埠正確運作。

<span id="page-97-0"></span>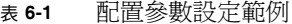

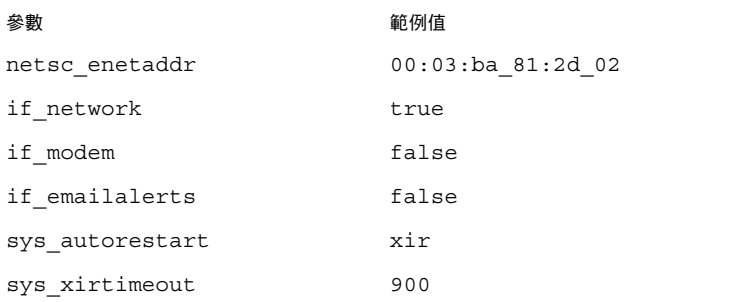

| 參數                  | 範例值               |  |  |
|---------------------|-------------------|--|--|
| netsc tpelinktest   | true              |  |  |
| netsc dhcp          | false             |  |  |
| netsc_ipaddr        | 129.148.40.30     |  |  |
| netsc_ipnetmask     | 255.255.255.0     |  |  |
| netsc_ipgateway     | 129.148.40.254    |  |  |
| mgt_mailhost        |                   |  |  |
| mgt_mailalert       |                   |  |  |
| sc_customerinfo     |                   |  |  |
| sc escapechars      | $#$ .             |  |  |
| sc powerondelay     | false             |  |  |
| sc powerstatememory | false             |  |  |
| sc clipasswdecho    | true              |  |  |
| sc_cliprompt        | SC                |  |  |
| sc_clitimeout       | 0                 |  |  |
| sc_clieventlevel    | $\overline{c}$    |  |  |
| sc_backupuserdata   | true              |  |  |
| sys_eventlevel      | 2                 |  |  |
| sys_confighost      | $wgs40 - 80$      |  |  |
| sys configip        | 129.148.40.80     |  |  |
| ser_baudrate        | 9600              |  |  |
| ser parity          | none              |  |  |
| ser_stopbits        | 1                 |  |  |
| ser data            | 8                 |  |  |
| netsc_enetaddr      | 00:03:ba:81:2d:02 |  |  |
| sys hostname        |                   |  |  |
| sys enetaddr        | 00:03:ba:81:2c:f9 |  |  |

表 **6-1** 配置參數設定範例 **(**續**)**

### <span id="page-99-0"></span>▼ 重設系統控制器

設定所有配置參數以後,您必須重設系統控制器讓新的值生效。

● 輸入 resetsc 指令。

會出現提示符號確認您是否要重設系統控制器。出現提示符號時請回覆 **y**。

```
sc> resetsc
Are you sure you want to reset the SC [y/n]? y
User Requested SC Shutdown
```
備註 **–** 您可以為 resetsc 指令指定 –y 旗標並略過確認訊息。

系統控制器會重設,執行診斷,然後回到登入提示符號。

```
ALOM POST 1.0
Dual Port Memory Test, PASSED.
TTY External - Internal Loopback Test
          TTY External - Internal Loopback Test, PASSED.
TTYC - Internal Loopback Test
          TTYC - Internal Loopback Test, PASSED.
TTYD - Internal Loopback Test
          TTYD - Internal Loopback Test, PASSED.
....................
Full VxDiag Tests - PASSED
   Status summary - Status = 7FFF
      VxDiag - - PASSED
      POST - - PASSED
      LOOPBACK - - PASSED
```
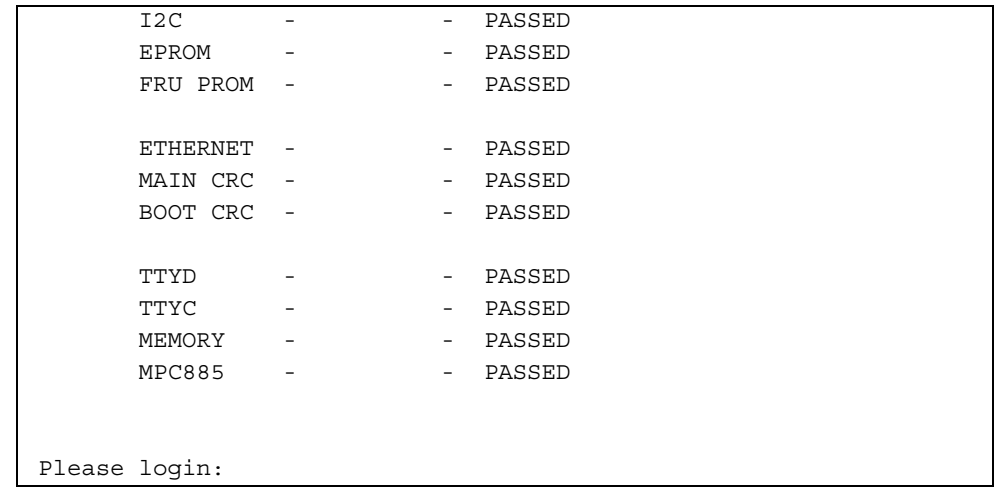

<span id="page-100-0"></span>▼ 使用網路管理埠登入至系統控制器

備註 **–** 您必須先配置第 79 [頁的「配置系統控制器網路管理埠」](#page-96-1)中所列示的系統控制器 參數,才能使用網路管理埠。

**1.** 開啟一個 **Telnet** 階段作業,並以指定控制器的網路位址方式,連接到系統控制器。

```
% telnet 129.148.40.30
Trying 129.148.40.30...
Connected to 129.148.40.30.
Escape character is '<sup>^</sup>]'.
Copyright 2003 Sun Microsystems, Inc. All rights reserved.
Use is subject to license terms.
Sun(tm) Advanced Lights Out Manager 1.0.11 ()
Please login:
```
**2.** 使用您先前設定的密碼,以 admin 的身份登入。

```
Please login: admin
Please Enter password: password
sc>
```
# <span id="page-101-0"></span>使用系統控制器進行常用作業

### ▼ 開啓伺服器電源

要開啟伺服器電源,必須要在 SC 主控台使用 poweron 指令。

● 要初始化開啟電源序列,請輸入 poweron 指令。

您會在系統主控台上看見一項 sc> 警示訊息。這項訊息表示伺服器已重設。

```
sc> poweron
SC Alert: Host System has Reset
sc>
```
### ▼ 連接到系統主控台

來自 POST、OpenBoot 和 Solaris 作業系統的輸出,將利用系統控制器上的網路主控台 顯示在系統主控台中。

● 執行 console 指令,並使用 –f 選項強制將主控台附接上您的階段作業。

可以有多個使用者連接到主控台,但是僅有一個可以附接。

```
sc> console –f
Enter #. to return to ALOM.
```
## ▼ 執行一般的伺服器初始化

● 執行 poweron 指令。

CPU 和記憶體控制器將初始化,最後是 OpenBoot 初始化。出現一些系統訊息以後, 您將會看見 ok 提示符號。

```
下列範例是完整輸出中的一小部分。
```

```
Find dropin, Copying Done, Size 0000.0000.0000.1110
Find dropin, (copied), Decompressing Done, Size 
0000.0000.0006.06e0 ^Qcpu cpu cpu cpu cpu cpu cpu cpu cpu cpu cpu 
cpu cpu cpu cpu cpu cpu cpu cpu cpu cpu cpu cpu cpu cpu cpu cpu 
cpu vpci mem32base, mem64base, cfgbase:e800000000 e000000000 
e900000000
pci /pci@780:Device 0 pci pci
/pci@780/pci@0:Device 0 Nothing there
/pci@780/pci@0:Device 1 pci pci
 ....................
/pci@7c0/pci@0:Device a Nothing there
/pci@7c0/pci@0:Device b Nothing there
/pci@7c0/pci@0:Device c Nothing there
/pci@7c0/pci@0:Device d Nothing there
/pci@7c0/pci@0:Device e Nothing there
/pci@7c0/pci@0:Device f Nothing there
Probing I/O buses
Sun Fire T2000, No Keyboard
Copyright 1998-2004 Sun Microsystems, Inc. All rights reserved.
OpenBoot Ontario FW build_11***PROTOTYPE_BUILD***, 16376 MB memory 
installed, Serial #51454515.
[firmware obp4.x #0]
Ethernet address 0:3:ba:ce:a1:3d, Host ID: 83112233.
\{0\} ok
```
要了解 OpenBoot 裝置樹狀結構中所表示的各種裝置及其路徑名稱,請參閱表 [6-2](#page-103-1)。該 表列出每一項裝置及其完整路徑名稱和位置或可用來識別其實體位置的 NAC 名稱。

#### <span id="page-103-1"></span>表 **6-2** 裝置、OpenBoot 路徑名稱和位置的對映

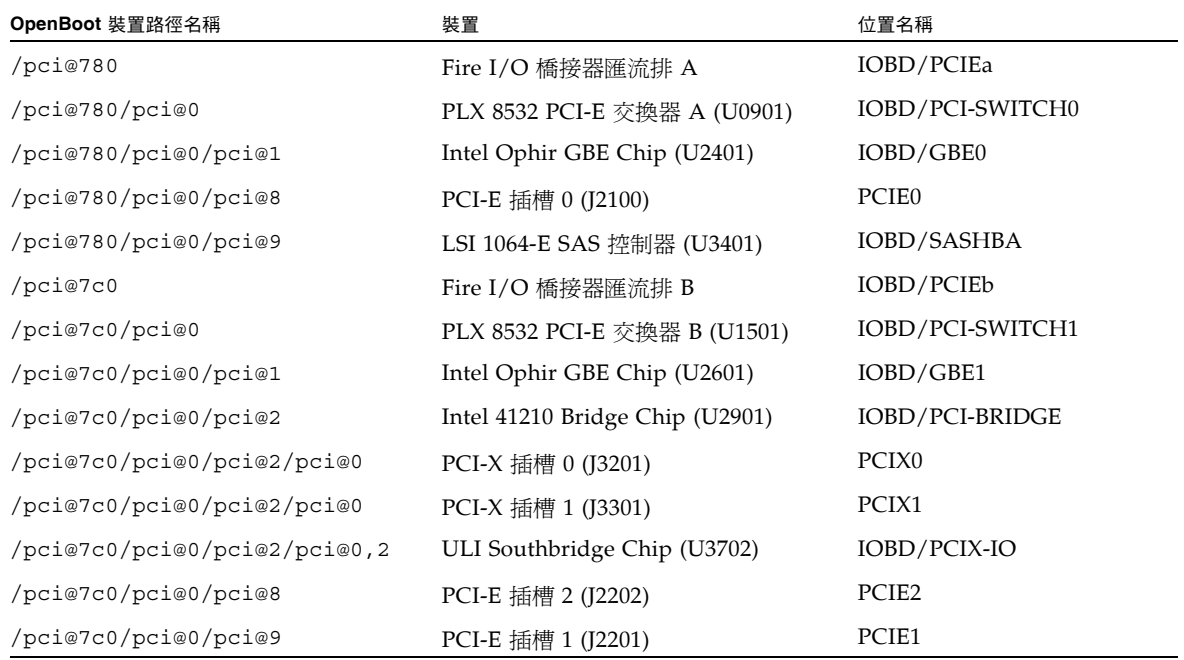

# <span id="page-103-0"></span>啟動 Solaris 作業系統

Solaris 作業系統已預先安裝在插槽 0 的磁碟機上。Solaris 作業系統尚未配置 (意即在 工廠時已執行 sys-unconfig 指令)。若您從這個磁碟啓動伺服器,將出現提示符號要 求您為您的環境配置 Solaris 作業系統。

```
▼ 啓動 Solaris 作業系統
```
- **1.** 在 ok 提示符號處,請從含有 **Solaris** 作業系統的磁碟啟動。
	- 若您已知道要從哪個磁碟啓動,請移[至步驟](#page-104-0) 2。
	- 若您需要判定從哪個磁碟啓動,請在 ok 提示符號處輸入 show-disks 指令以杳看 已配置磁碟的路徑。

```
ok show-disks
a) /pci@7c0/pci@0/pci@2/pci@0,2/LSILogic,sas@4/disk
q) NO SELECTION
Enter Selection, q to quit: q
ok
```
<span id="page-104-0"></span>**2.** 在ok 提示符號處鍵入 boot 指令。

請使用[步驟](#page-104-1) 1 中的值來建構 boot 指令。您必須將目標附加到磁碟路徑。在下列範例 中,伺服器從磁碟 0 (零) 啟動,因此@0 , 0 被附加在磁碟路徑後。

```
ok boot / pci@7c0/pci@0/pci@2/pci@0,2/LSILogic,sas@4/disk@0,0 
Boot device: / pci@7c0/pci@0/pci@2/pci@0,2/LSILogic,sas@4/
disk@0,0 
File and args:
Notice: Unimplemented procedure 'encode-unit' in 
/pci@7c0/pci@0/pci@2/pci@0/LSILogic,sas@4
Loading ufs-file-system package 1.4 04 Aug 1995 13:02:54.
FCode UFS Reader 1.12 00/07/17 15:48:16.
Loading: /platform/SUNW,Ontario/ufsboot
Loading: /platform/sun4v/ufsboot
SunOS Release 5.10 Version /net/spa/export/spa2/ws/pothi-
er/grlks10-ontario:12/01/2004 64-bit
Copyright 1983-2004 Sun Microsystems, Inc. All rights reserved.
Use is subject to license terms.
DEBUG enabled
misc/forthdebug (159760 bytes) loaded
/platform/sun4v/kernel/drv/sparcv9/px symbol 
intr devino to sysino multiply defined
os-tba FPU not in use
configuring IPv4 interfaces: ipge0.
Hostname: wgs94-181
The system is coming up. Please wait.
NIS domain name is Ecd.East.Sun.COM
starting rpc services: rpcbind keyserv ypbind done.
Setting netmask of lo0 to 255.0.0.0
```

```
Setting netmask of bge0 to 255.255.255.0
Setting default IPv4 interface for multicast: add net 224.0/4: 
gateway wgs94-181
syslog service starting.
volume management starting.
Creating new rsa public/private host key pair
Creating new dsa public/private host key pair
The system is ready.
wgs94-181 console login:
```
### ▼ 重設伺服器

● 若有必要重設伺服器,請使用 uadmin 指令。

# **uadmin 2 1**

若是僅要重設伺服器,您不需要關閉再開啟伺服器電源。

### ▼ 關閉並重新啓動伺服器

若是簡單的重設無法解決伺服器的問題,您可以以下列程序將伺服器電源關閉然後再 開啓。

**1.** 關閉 **Solaris** 作業系統。

在 Solaris 作業系統提示符號處,請輸入 uadmin 指令以停止 Solaris 作業系統並返回 到 ok 提示符號。

```
# uadmin 2 0
WARNING: proc_exit: init exited
syncing file systems... done
Program terminated
ok
```
**2.** 輸入 #. 退出序列,從系統主控台提示符號切換至 **SC** 主控台提示符號。

ok **#.** sc>

**3.** 使用 **SC** 主控台,輸入 poweroff 指令。

```
sc> poweroff -fy
SC Alert: SC Request to Power Off Host Immediately.
```
**4.** 輸入 poweron 指令。

```
sc> poweron
sc> SC Alert: Host System has Reset
```
**5.** 使用主控台指令重新連接到系統主控台。

```
sc> console -f
Enter #. to return to ALOM.
```
伺服器將顯示各種訊息,之後會出現 ok 提示符號。
附錄 **A**

# <span id="page-108-0"></span>軟體配置工作表

請使用下列工作表收集需要的資訊,以用於配置伺服器上的軟體。您不需要收集工作表 上要求的所有資訊,只要收集適用於您伺服器的資訊即可。

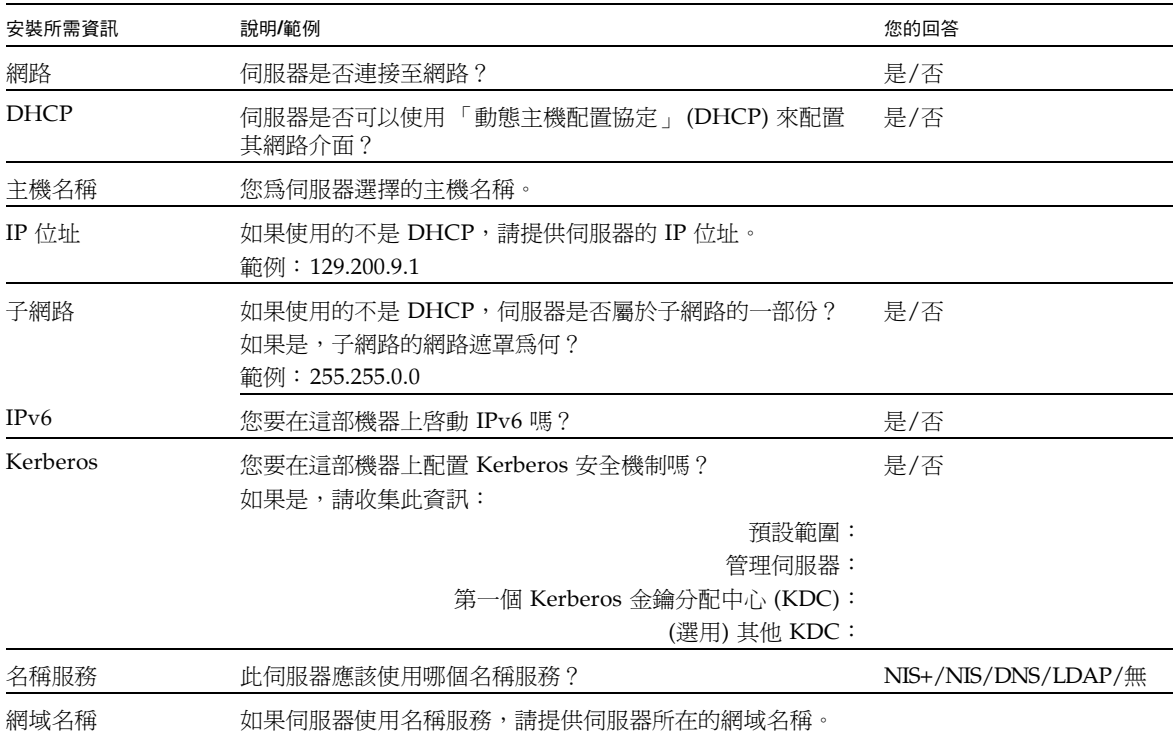

#### 表 **A-1** 伺服器軟體配置工作表

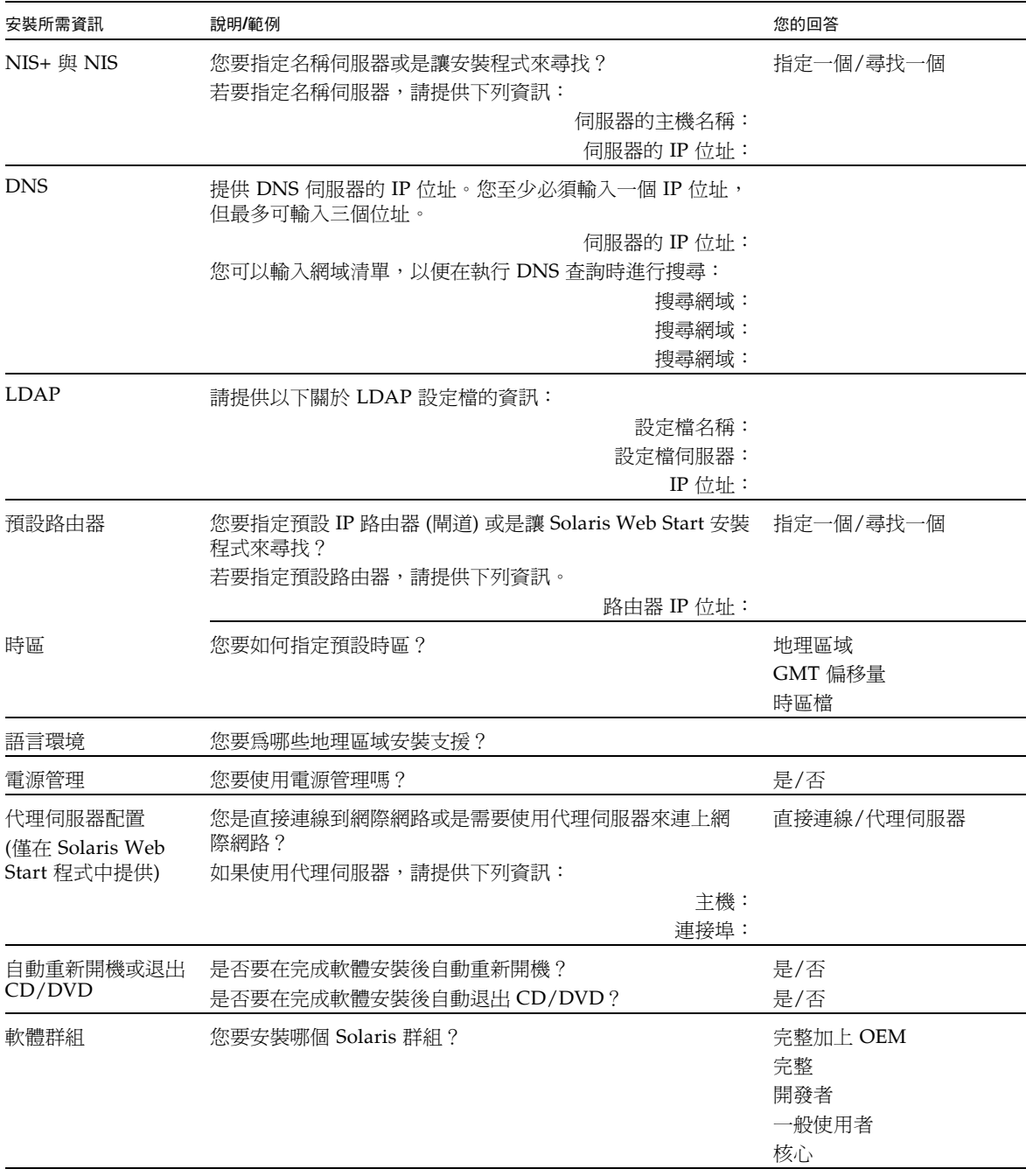

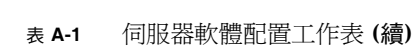

| 安裝所需資訊                                            | 說明/範例                                                                                      | 您的回答 |
|---------------------------------------------------|--------------------------------------------------------------------------------------------|------|
| 自訂套裝軟體選擇                                          | 您要在所安裝的 Solaris 軟體群組中新增或移除套裝軟體嗎?<br>備註 - 在選擇要新增或移除的套裝軟體時,您需要知道軟體<br>的附屬以及 Solaris 軟體的套裝方式。 |      |
| 64 位元                                             | 您要安裝對 64 位元應用程式的支援嗎?                                                                       | 是/否  |
| 選取磁碟                                              | 您要在哪些磁碟上安裝 Solaris 軟體?<br>範例:c0t0d0                                                        |      |
| 保留資料                                              | 安裝 Solaris 軟體的磁碟上所存在的任何資料是否要保留?                                                            | 是/否  |
| 自動佈局檔案系統                                          | 您是否要安裝程式自動在磁碟上佈局檔案系統?<br>如果是,哪些檔案系統應該用於自動佈局?<br>範例:/,/opt,/var<br>如果否,您必須提供檔案系統配置資訊。       | 是/否  |
| 安裝遠端檔案系統<br>(僅在 Solaris<br>SunInstall™ 程式中<br>提供) | 此伺服器是否需要存取其他檔案系統上的軟體?<br>如果是,請提供以下關於遠端檔案系統的資訊。<br>伺服器:<br>IP 位址:<br>遠端檔案系統:<br>本機安裝點:      | 是/否  |

表 **A-1** 伺服器軟體配置工作表 **(**續**)**

索引

#### 數字

19 英吋 4 柱固定裝配 [安裝](#page-38-0), 21 [螺絲工具組](#page-39-0), 22 19 英吋 4 柱滑軌裝配 [安裝](#page-41-0), 24 [螺絲工具組](#page-42-0), 25 19 英吋雙柱固定裝配 [安裝](#page-75-0), 58 [螺絲工具組](#page-76-0), 59 23 英吋雙柱固定裝配 [安裝](#page-67-0), 50 [螺絲工具組](#page-68-0), 51 600 毫米 4 柱固定裝配 [安裝](#page-48-0), 31 [螺絲工具組](#page-49-0), 32

# 英文字母

DIMM (雙排記憶體模組 ) [同位檢查](#page-25-0), 8 [錯誤修正](#page-25-0), 8 [Java Enterprise System](#page-22-0) 軟體, 5 Solaris 作業系統 [啟動](#page-104-0), 87 [預先安裝的版本](#page-22-1), 5 [Sun Store](#page-32-0) 網站, 15 [UltraSPARC T1, 4](#page-21-0) USB [連接埠](#page-89-0), 72

## 五畫

[出貨保護材料](#page-31-0), 移除, 14 [加密](#page-23-0), 6 [可熱抽換的元件](#page-24-0), 7

# 六畫

[多核心處理器](#page-21-0), 4 [安全性預防措施](#page-35-0), 18 安裝 [伺服器至機架中](#page-38-1), 21 - [63](#page-80-0) 19 英吋 4 [柱固定裝配](#page-38-1), 21 19 英吋 4 [柱滑軌裝配](#page-41-1), 24 19 [英吋雙柱固定裝配](#page-75-1), 58 23 [英吋雙柱固定裝配](#page-67-1), 50 600 毫米 4 [柱固定裝配](#page-48-1), 31 [空氣過濾器](#page-31-1), 14 [整線組件](#page-61-0), 44 [選用元件](#page-32-1), 15

#### 七畫

[串列管理埠](#page-86-0), 69 伺服器 [功能](#page-20-0), 3 [重設](#page-105-0), 88 [視圖](#page-18-0), 1 開啓電源, 76 關閉並重新啓動, 88 系統狀況 LED 另請參閱 LED [作為環境錯誤指示器](#page-25-1), 8 系統控制器 [重設](#page-99-0), 82 [配置網路管理埠](#page-96-0), 79 [常用作業](#page-101-0), 84 [登入](#page-95-0), 78 [串列管理埠](#page-95-1), 78 [網路管理埠](#page-100-0), 83 [輸出](#page-93-1), 76 [防靜電預防措施](#page-32-2), 15

# 八畫

固定裝配 4 柱[, 19](#page-36-0) [空氣過濾器](#page-31-2), 安裝, 14 [初始配置工作表](#page-108-0), 91

## 九畫

[風扇備援](#page-25-2), 8

# 十畫

[配線說明](#page-84-0), 67

#### 十一畫

埠 [網路管理](#page-87-0), 70 [軟體配置工作表](#page-108-0), 91 連接埠 [USB, 72](#page-89-0) [乙太網路](#page-85-0), 68 [串列管理](#page-86-0), 69 [位置](#page-83-0), 66 [警報](#page-89-1), 72

# 十二畫

備援 [風扇](#page-25-2), 8 [電源供應器](#page-24-1), 7 進階監控管理 (ALOM) [有關](#page-25-3), 8 [遠端管理](#page-23-1), 6 開啓伺服器電源, 76 開啓擋板, 14

#### 十三畫

[溫度感應器](#page-25-4), 8 [滑軌組件](#page-33-0), 16 [資料連接埠](#page-83-1), 66 電源供應器 [錯誤監視](#page-25-5), 8 [電源供應器備援](#page-24-1), 7 預先安裝 [Java Enterprise System](#page-22-0) 軟體, 5 Solaris [作業系統](#page-22-1), 5

#### 十四畫

[網路管理埠](#page-87-0), 70 [遠端管理](#page-23-1), 6

# 十五畫

[熱電阻](#page-25-4), 8

#### 十六畫 擋板 [空氣過濾器](#page-31-4), 安裝, 14 開啓, 14 機架裝配

4 柱 [固定裝配](#page-38-2) 19 英吋, 21 [固定裝配](#page-48-2) 600 毫米, 31

[滑軌](#page-41-2) 19 英吋, 24 [整線組件](#page-55-0), 38 選用元件 4 柱[, 20](#page-37-0) [雙柱](#page-66-0), 49 [固定裝配](#page-75-2) 19 英吋, 58 [固定裝配](#page-67-2) 23 英吋, 50 機架裝配載 選用元件 [雙柱](#page-67-3), 50 選用元件 [安裝](#page-32-3), 15 錯誤訊息 [記錄檔案](#page-25-6), 8 [與電源相關的](#page-25-5), 8

#### 十七畫

[環境監視](#page-25-3), 8

十九畫 [穩定性、可用性和服務性](#page-24-2) (RAS), 7 - [8](#page-25-7)

# 二十畫

[警報連接埠](#page-89-1), 72

# 二十五畫以上 纜線

連接 [乙太網路](#page-85-0), 68 連線 [串列管理](#page-86-0), 69 [網路管理](#page-87-0), 70 [電源](#page-87-1), 70 [管理](#page-90-0), 73